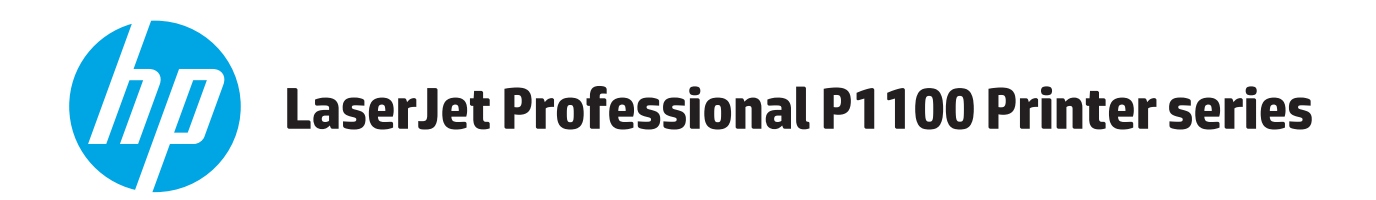

# **Руководство пользователя**

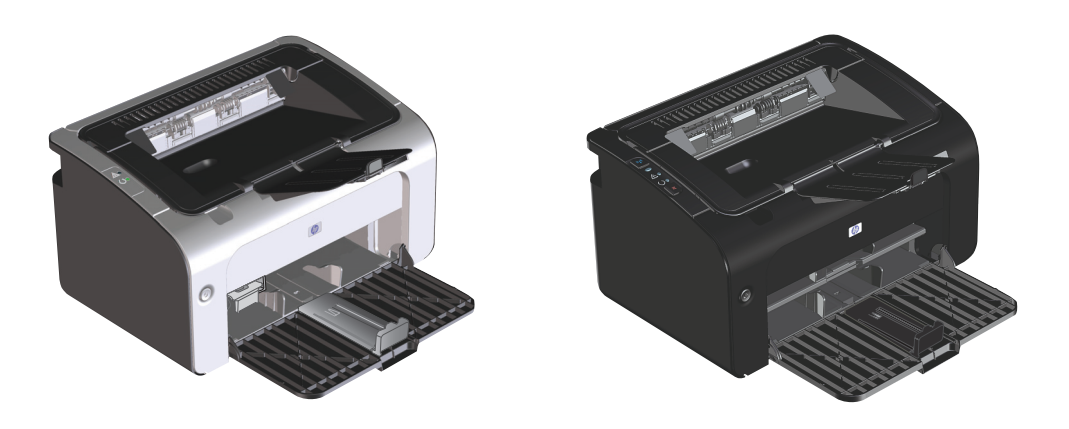

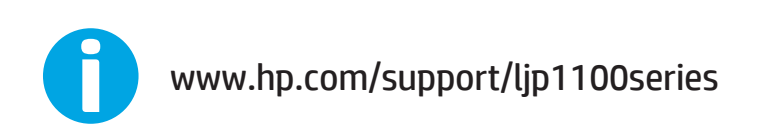

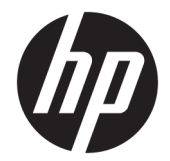

# Серия принтеров HP LaserJet Professional P1100

Руководство пользователя

#### **Авторские права и лицензия**

© Copyright 2015 HP Development Company, L.P.

Копирование, адаптация или перевод без предварительного письменного разрешения запрещены, за исключением случаев, разрешенных законом об авторских правах.

Информация, содержащаяся в этом документе, может быть изменена без предварительного уведомления.

Гарантии на изделия и услуги HP устанавливаются в специальных гарантийных положениях, прилагаемых к таким изделиям и услугам. Ничто из сказанного в настоящем документе не должно истолковываться как дополнительная гарантия. HP не несет ответственности за технические или редакторские ошибки или упущения, содержащиеся в настоящем документе.

Edition 1, 11/2015

#### **Информация о товарных знаках**

Adobe® , Adobe Photoshop® , Acrobat® и PostScript® являются зарегистрированными товарными знаками Adobe Systems Incorporated.

Название Apple и логотип Apple являются товарными знаками компании Apple Computer, Inc., зарегистрированными в США и других странах/регионах. iPod являются товарным знаком компании Apple Computer, Inc. Устройства iPod предназначены только для легального копирования с разрешения правообладателя. Не воруйте музыку!

Microsoft®, Windows®, Windows XP® и Windows Vista® являются зарегистрированными в США товарными знаками Microsoft Corporation.

UNIX® является зарегистрированным товарным знаком Open Group.

## **Условные обозначения**

- **СОВЕТ:** Врезки «совет» содержат полезные советы и ссылки.
- **Э ПРИМЕЧАНИЕ.** Во врезках «примечание» указываются существенные пояснения к понятиям и процедурам выполнения заданий.
- **ПРЕДУПРЕЖДЕНИЕ.** Символами предостережения обозначены инструкции, которые следует выполнять во избежание потерь данных или повреждения устройства.
- **ВНИМАНИЕ!** Символы предупреждения указывают на необходимость соблюдения инструкций, которые следует выполнять во избежание травм персонала, серьезных потерь данных или существенных повреждений устройства.

# Содержание

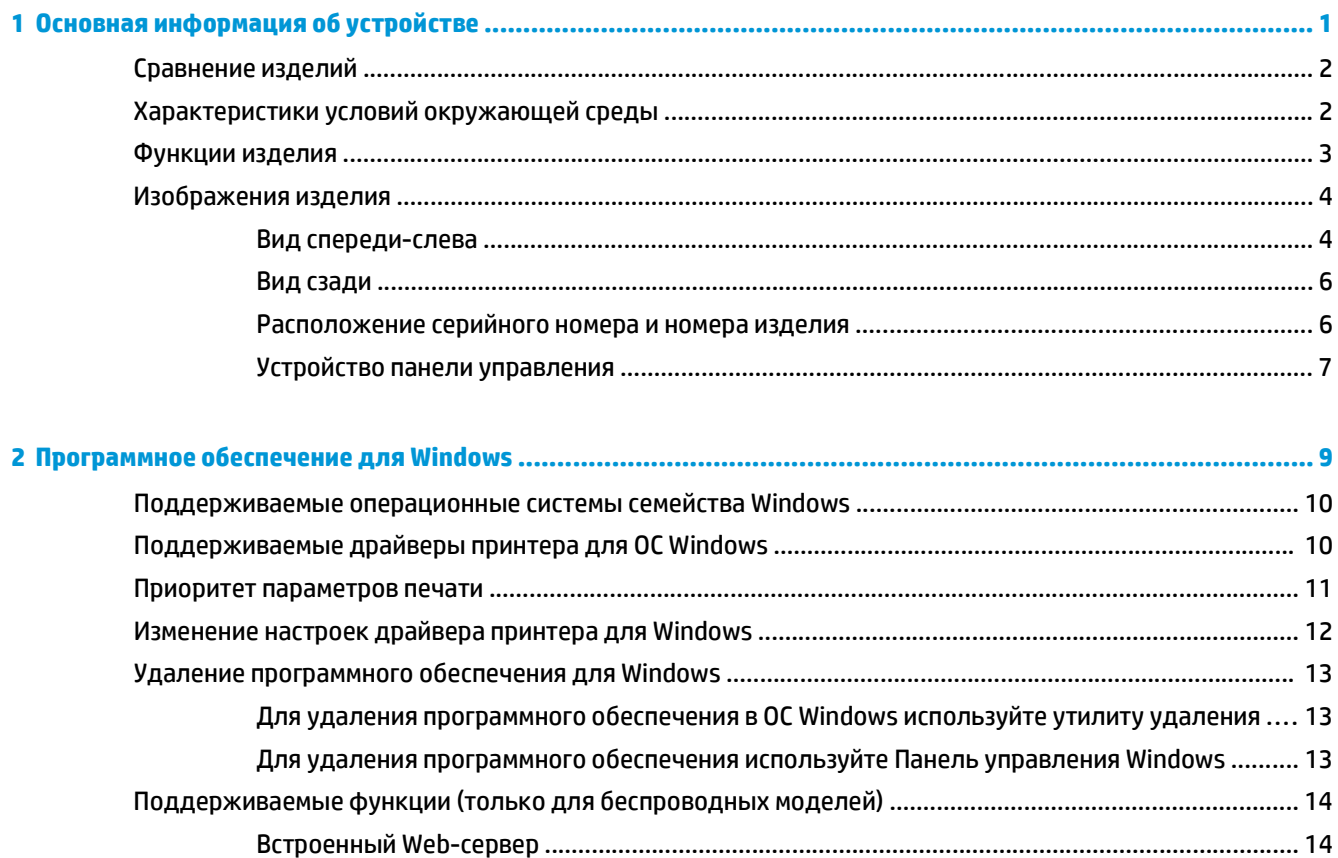

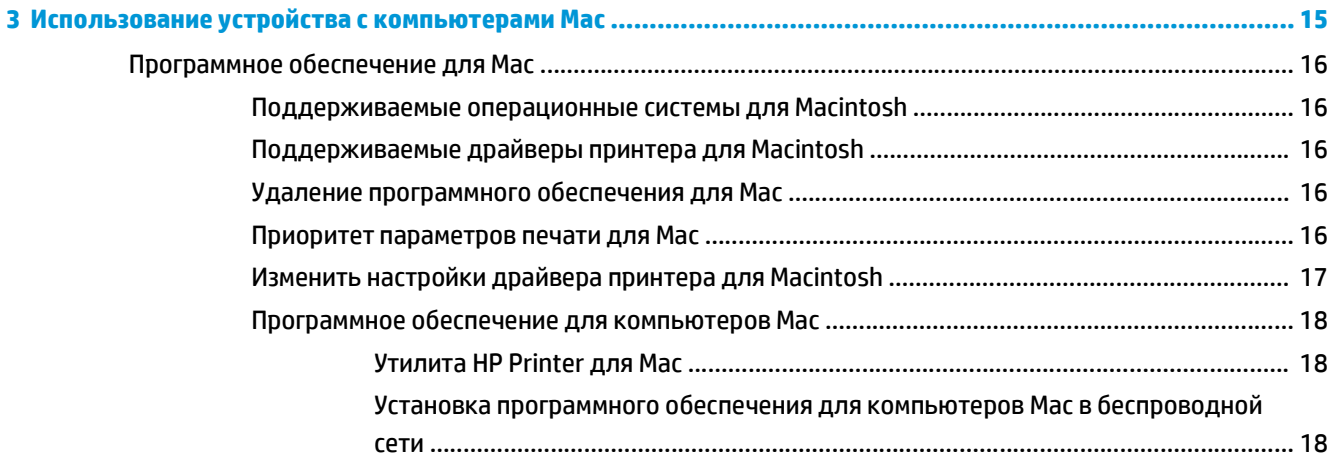

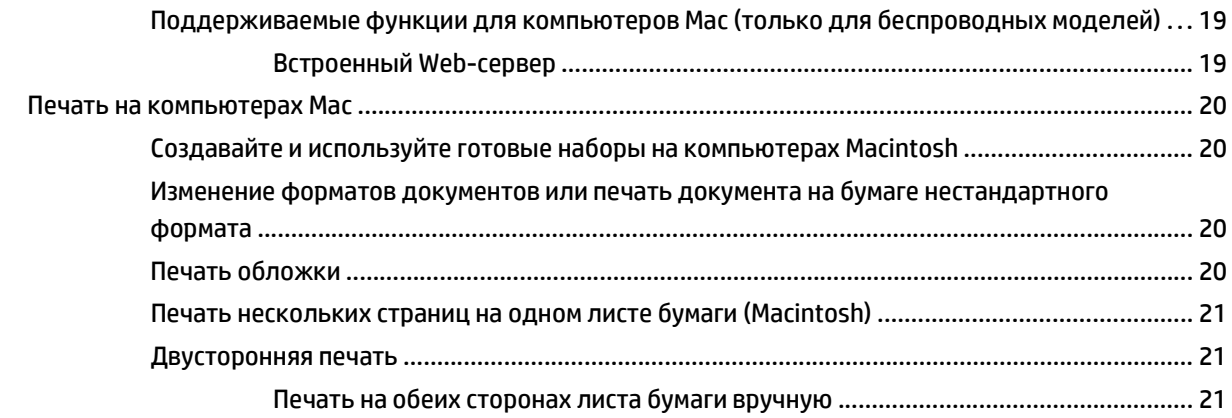

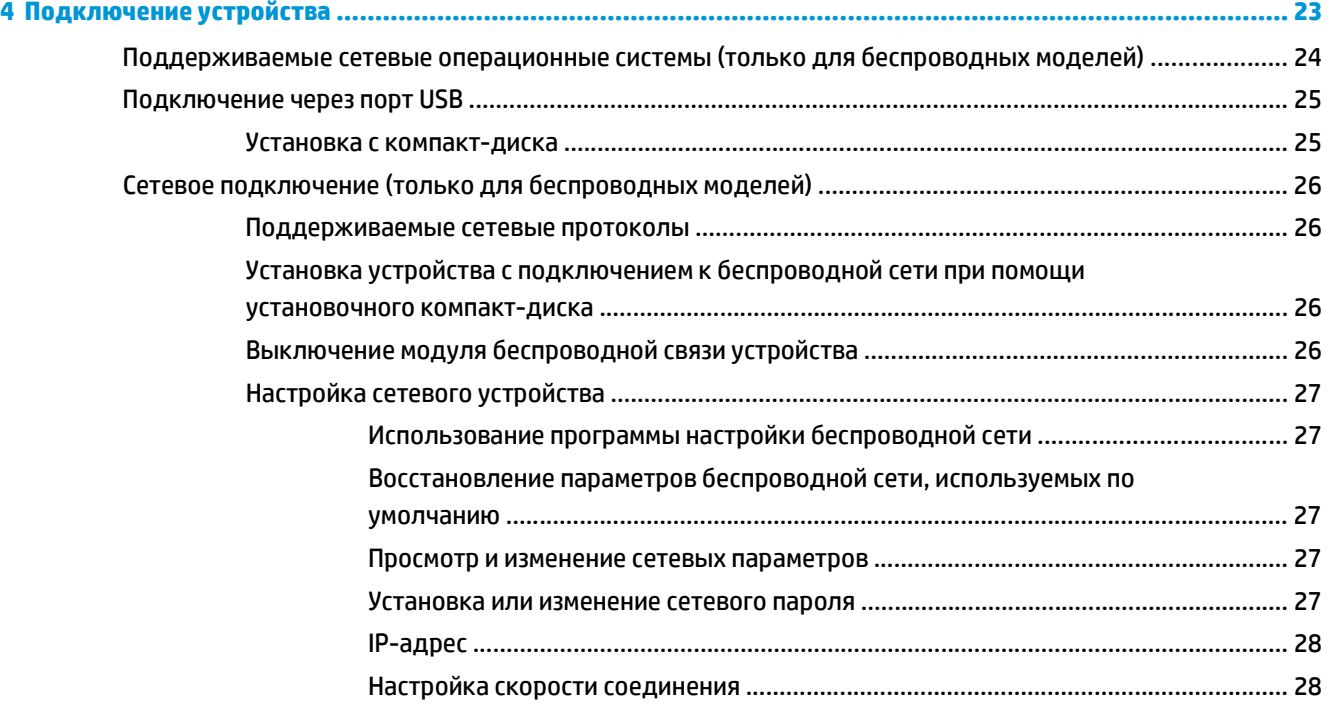

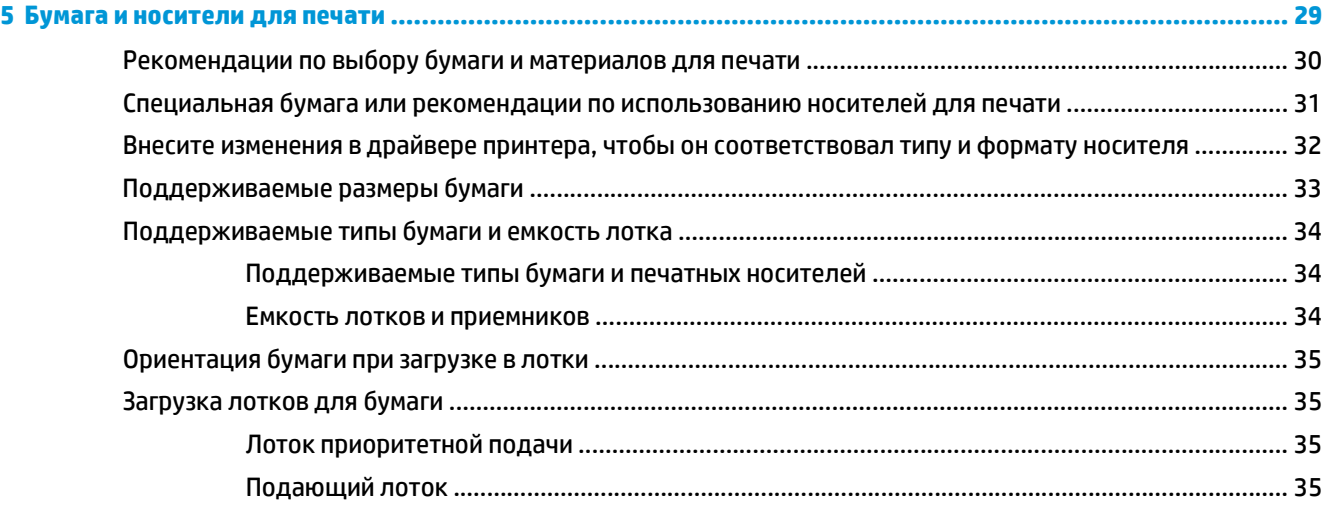

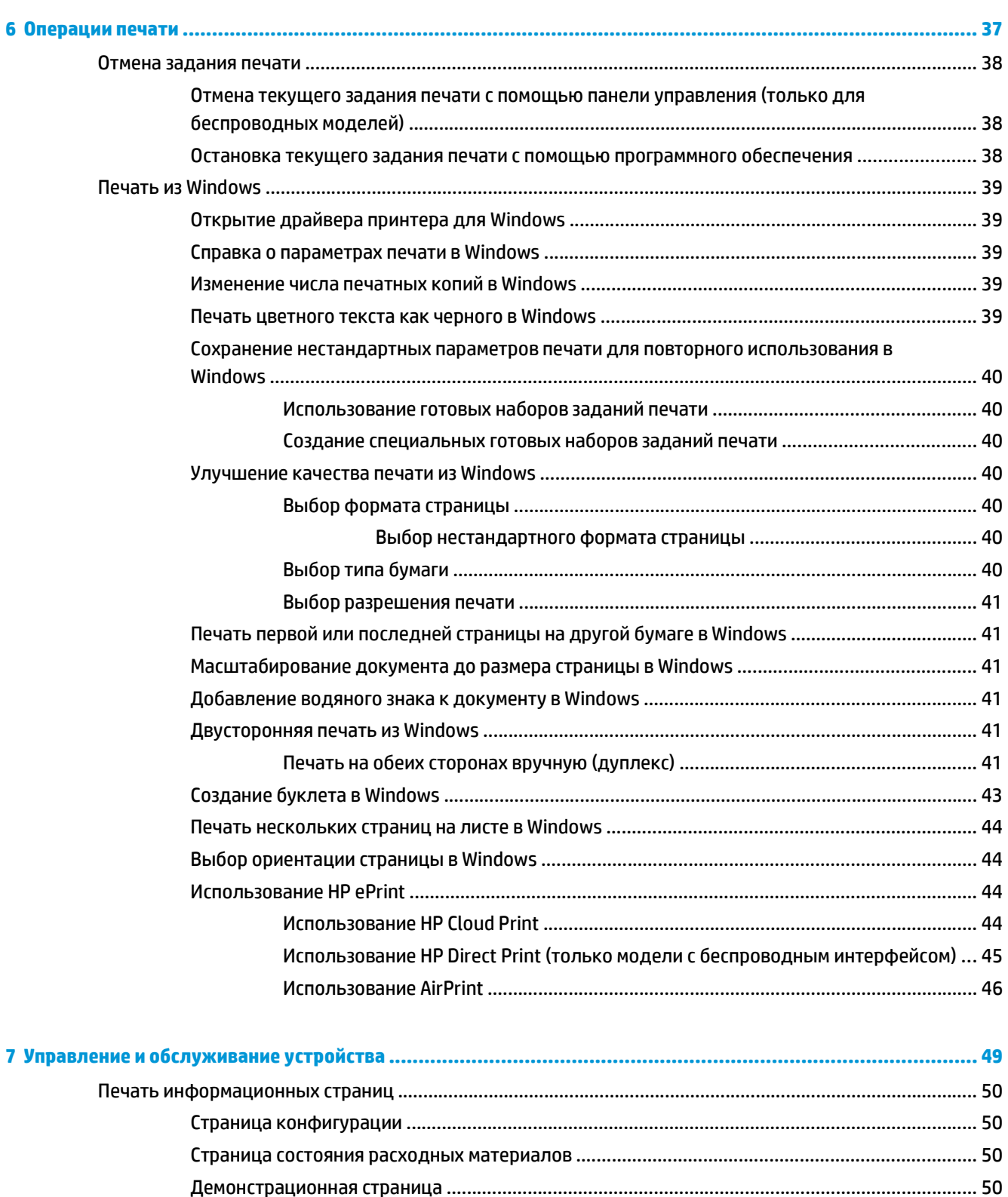

Доступ к встроенному Web-серверу HP через сетевое подключение [....................................... 51](#page-64-0)

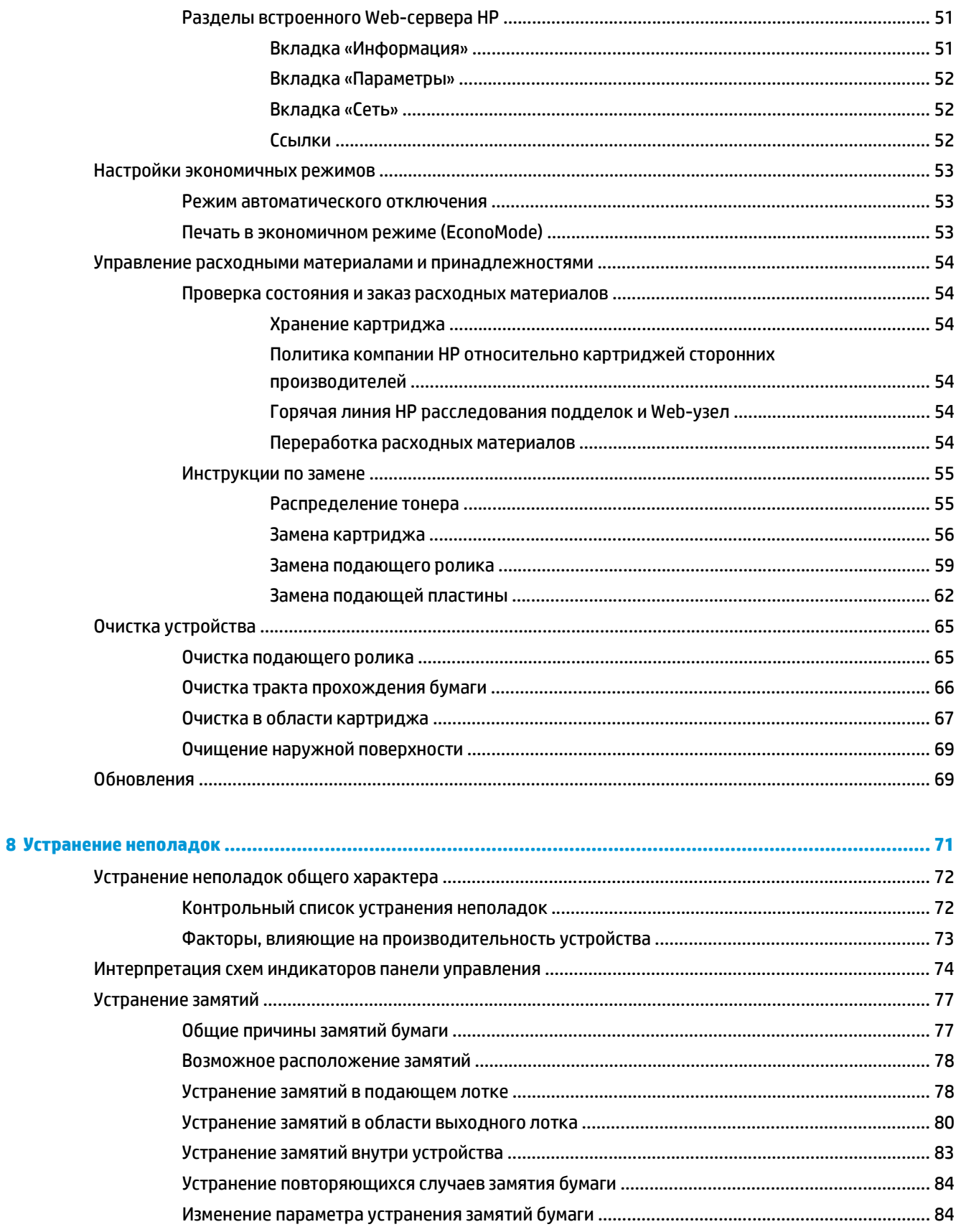

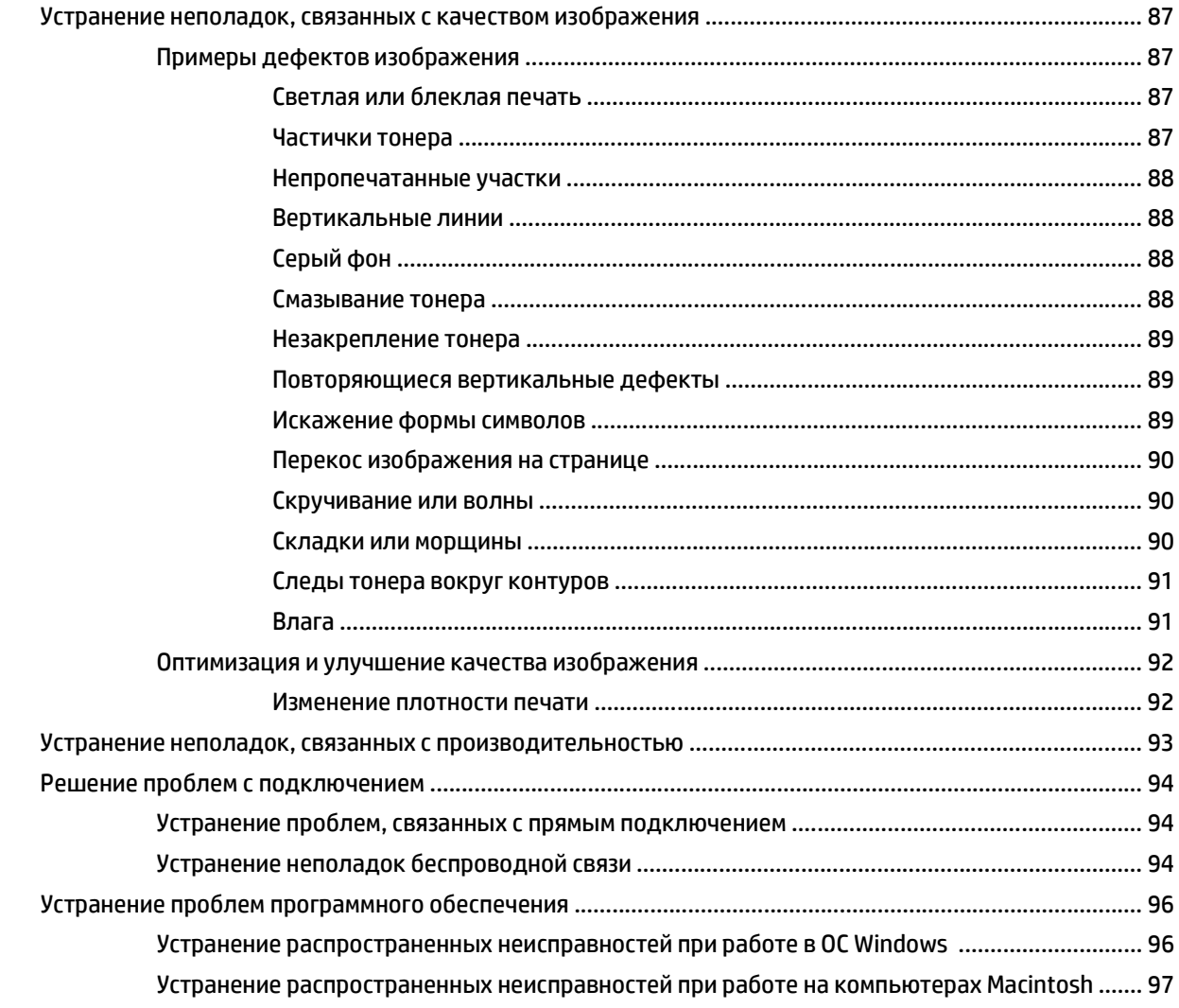

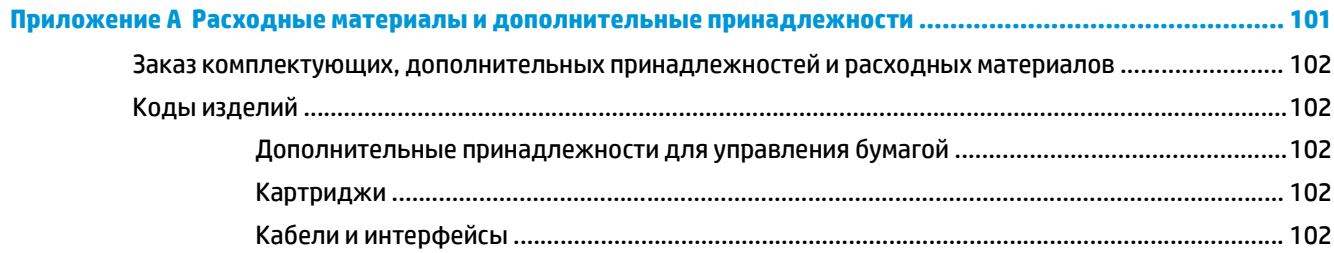

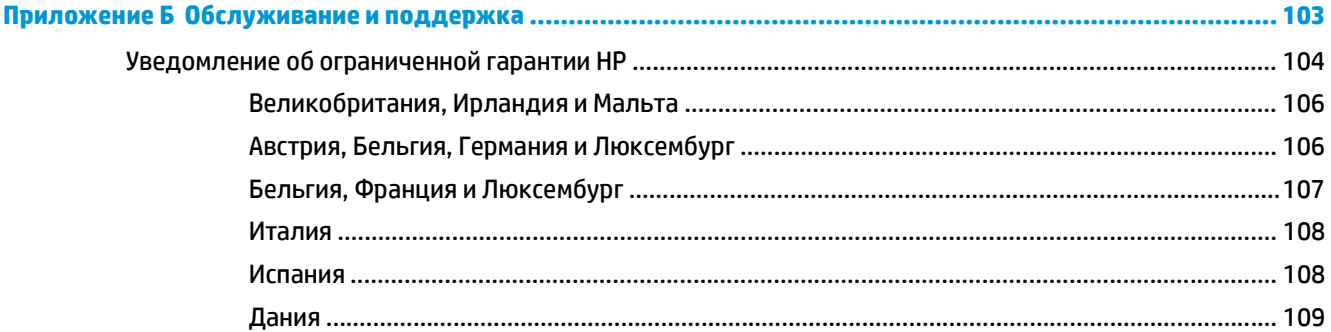

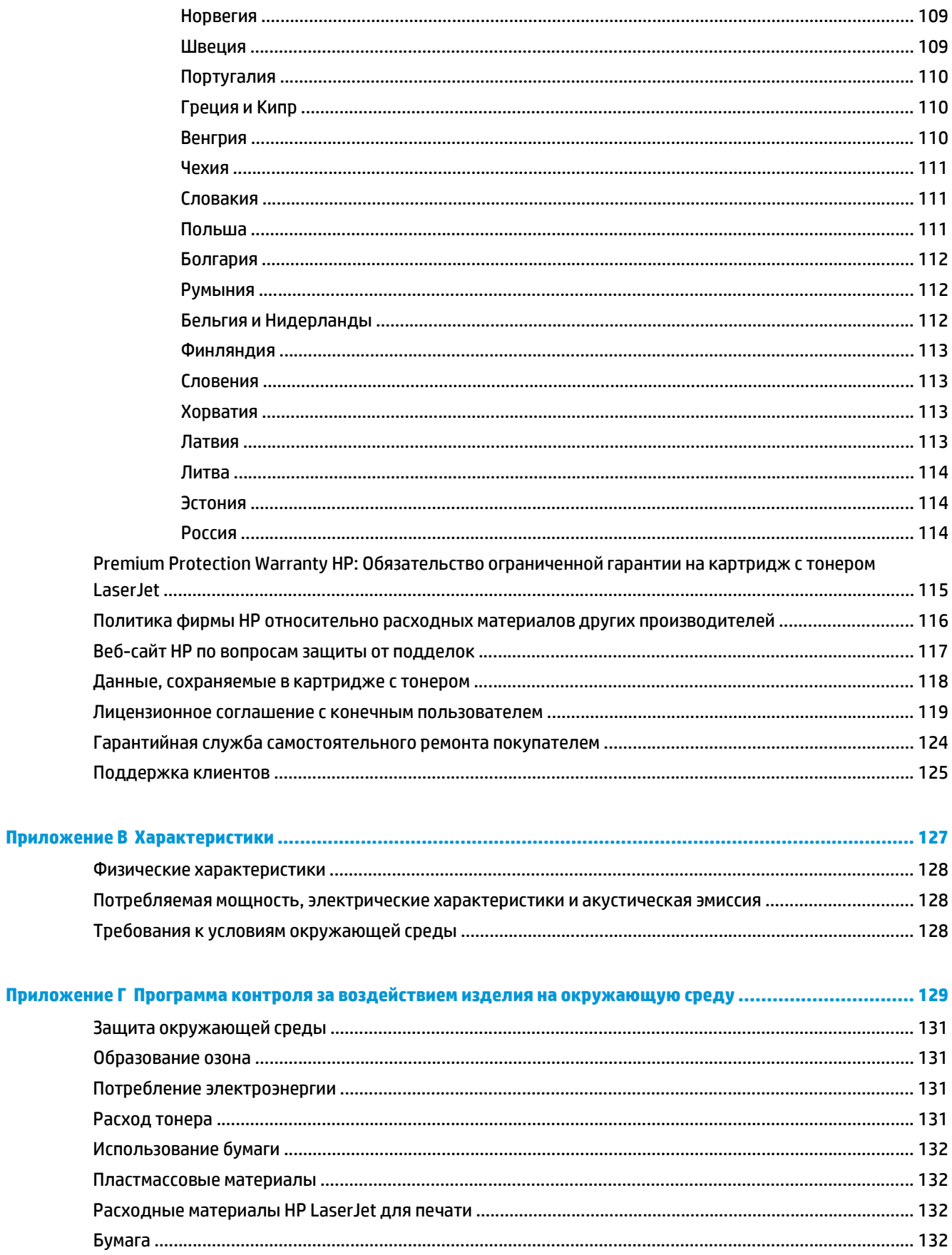

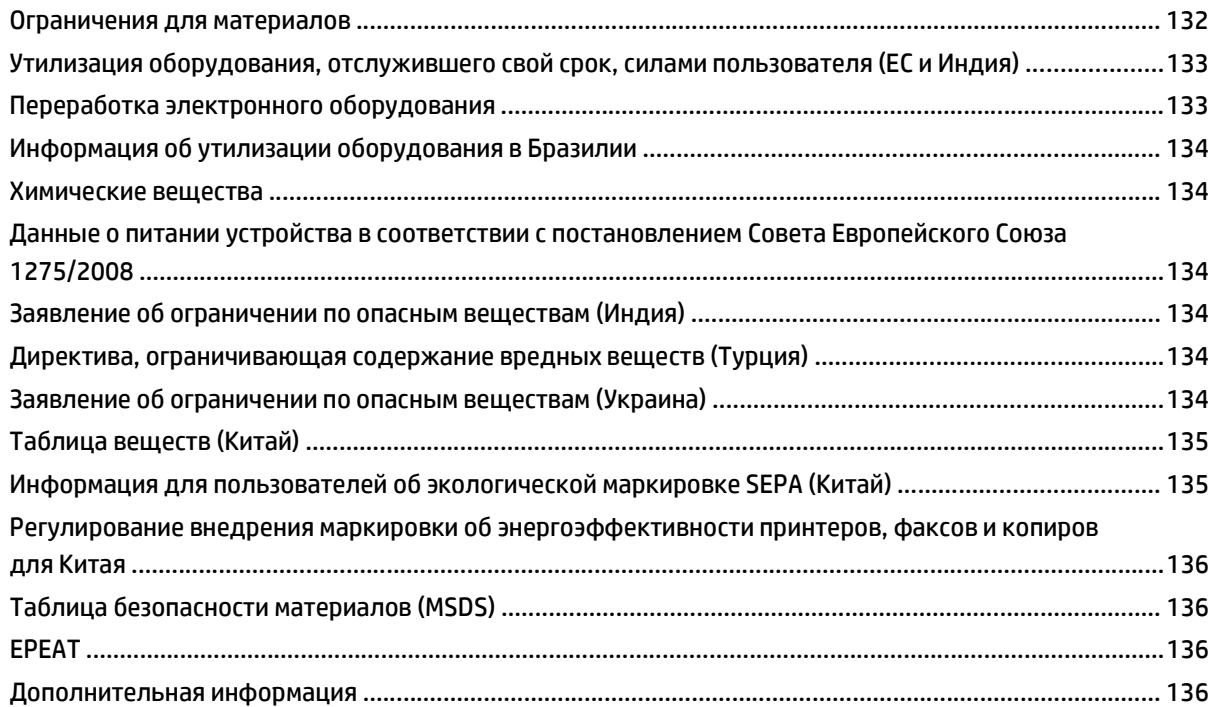

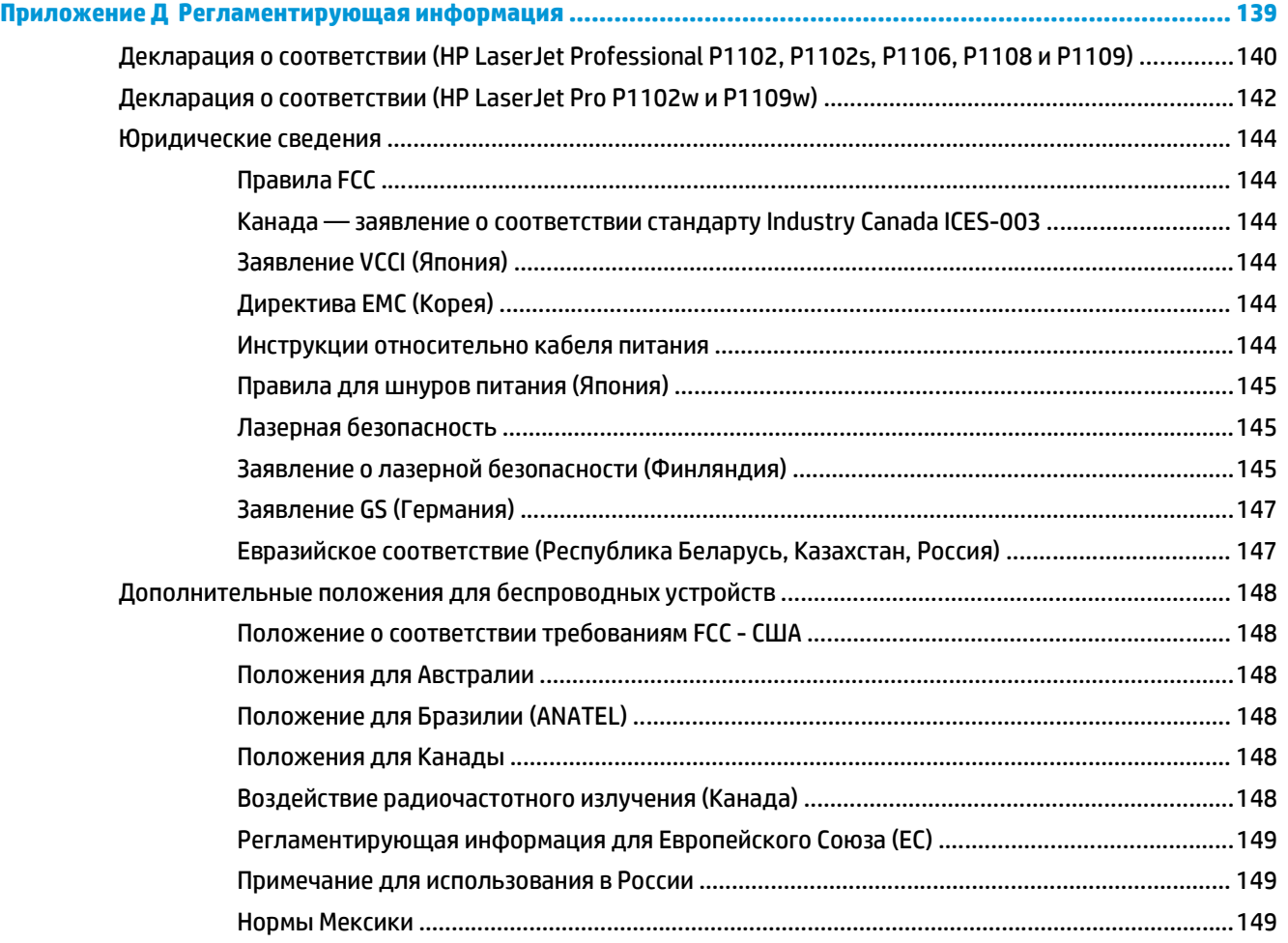

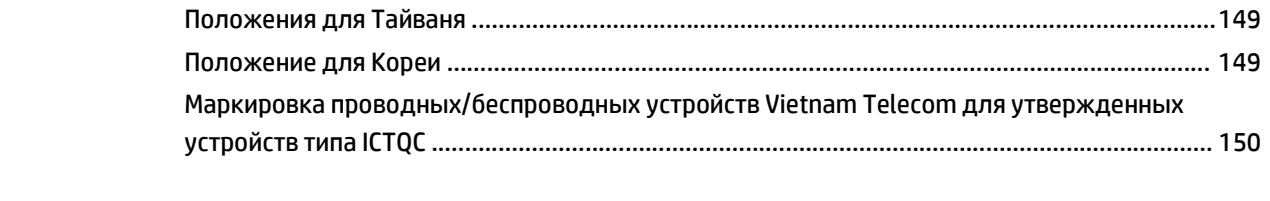

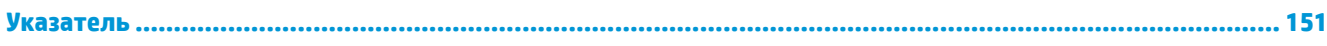

# <span id="page-14-0"></span>**1 Основная информация об устройстве**

- [Сравнение](#page-15-0) изделий
- [Характеристики](#page-15-0) условий окружающей среды
- [Функции](#page-16-0) изделия
- [Изображения](#page-17-0) изделия

# <span id="page-15-0"></span>**Сравнение изделий**

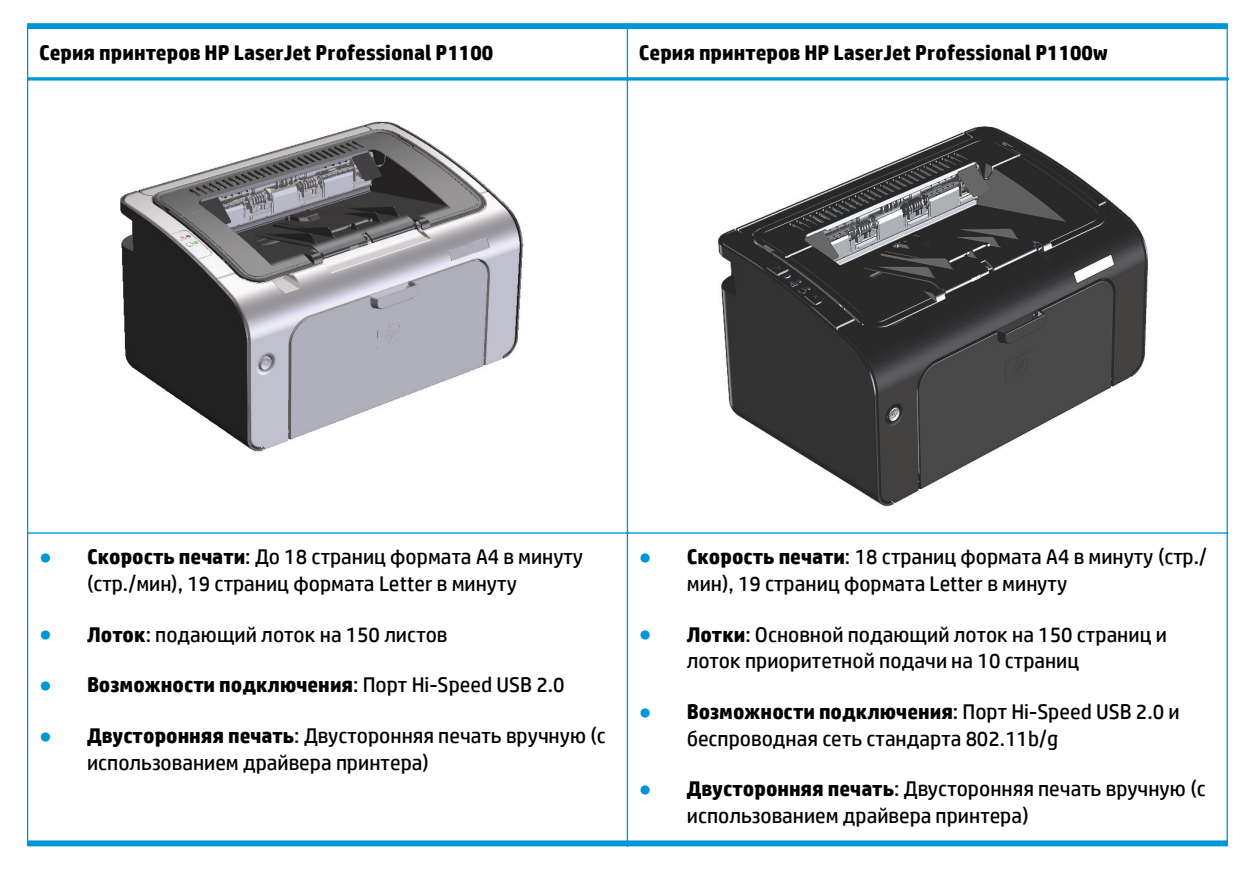

# **Характеристики условий окружающей среды**

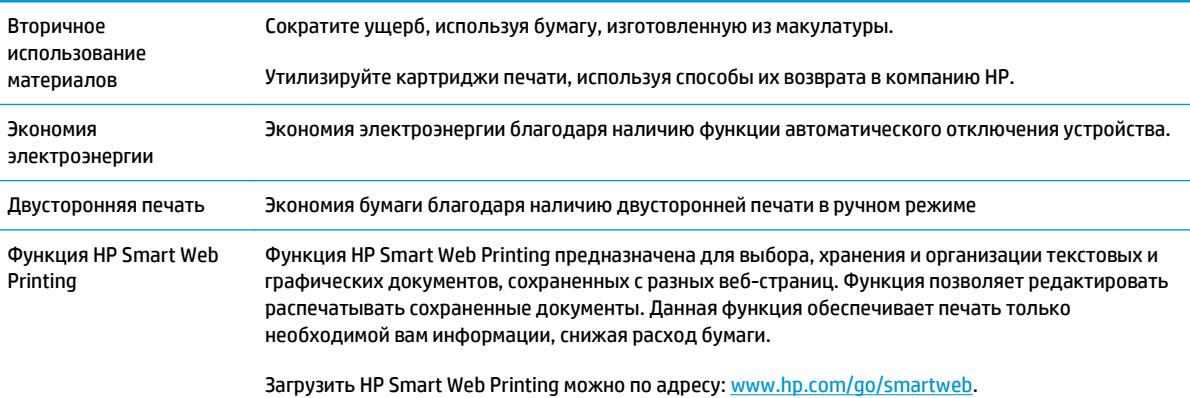

# <span id="page-16-0"></span>**Функции изделия**

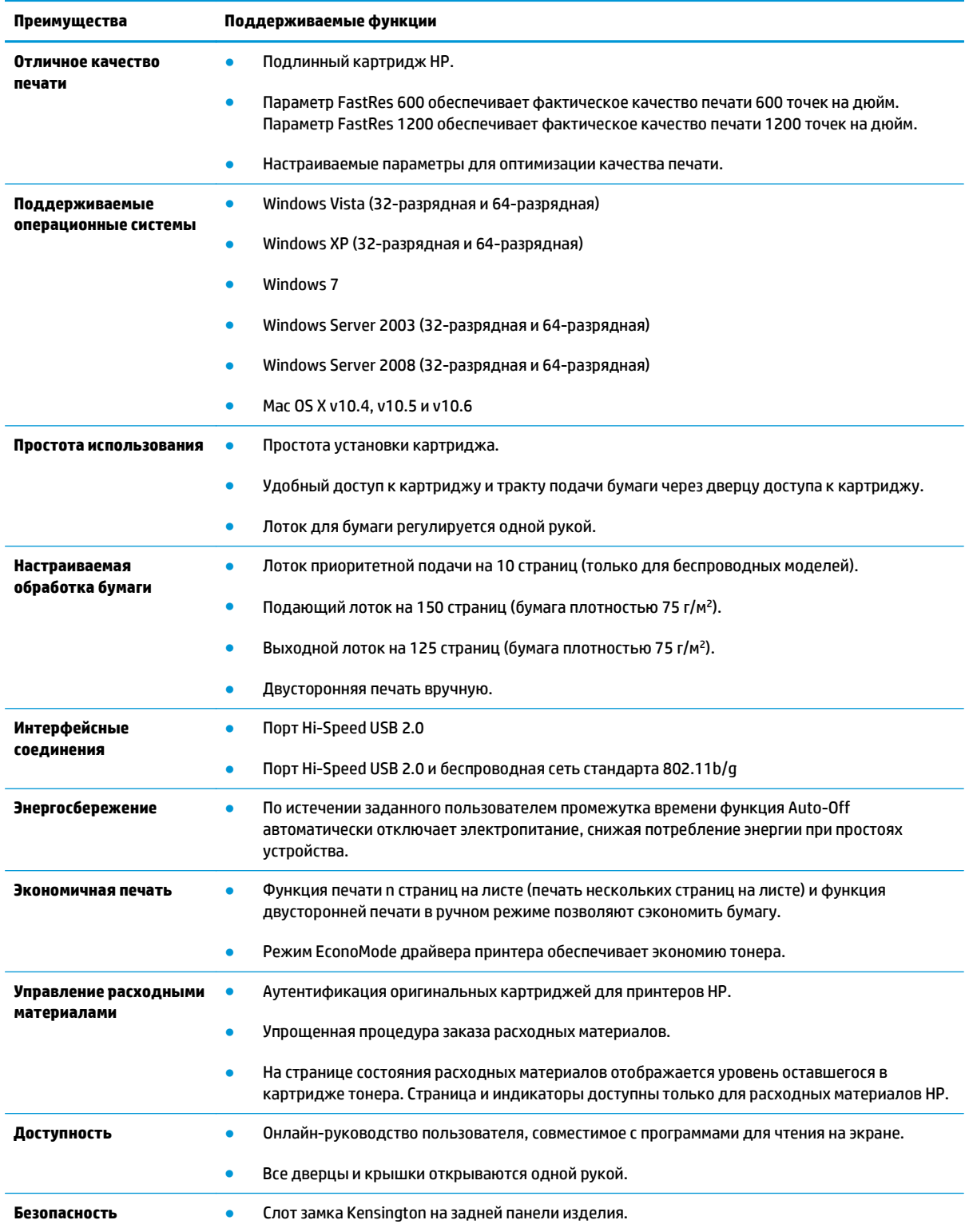

# <span id="page-17-0"></span>**Изображения изделия**

## **Вид спереди-слева**

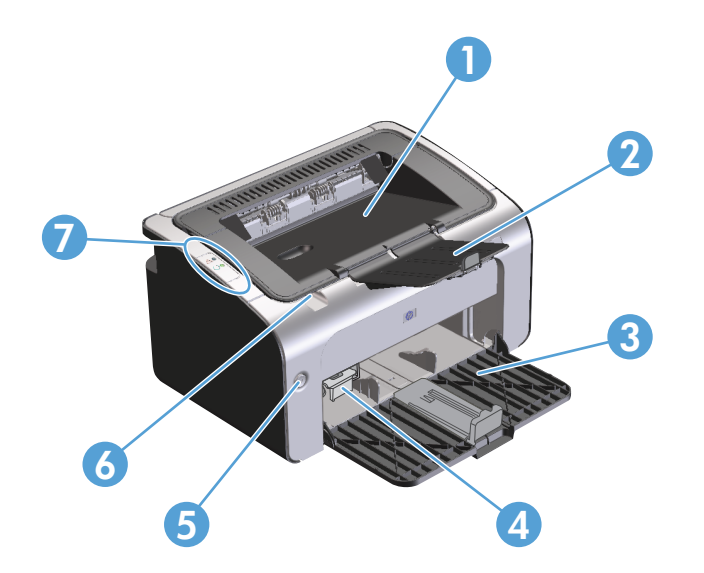

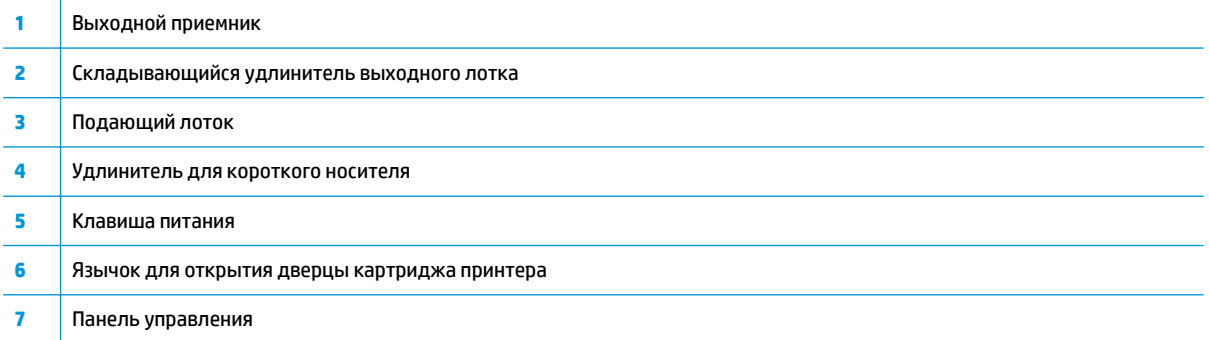

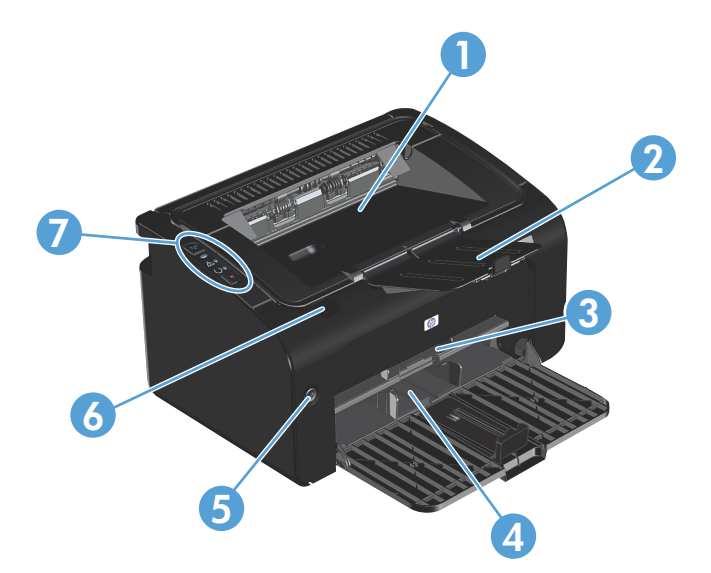

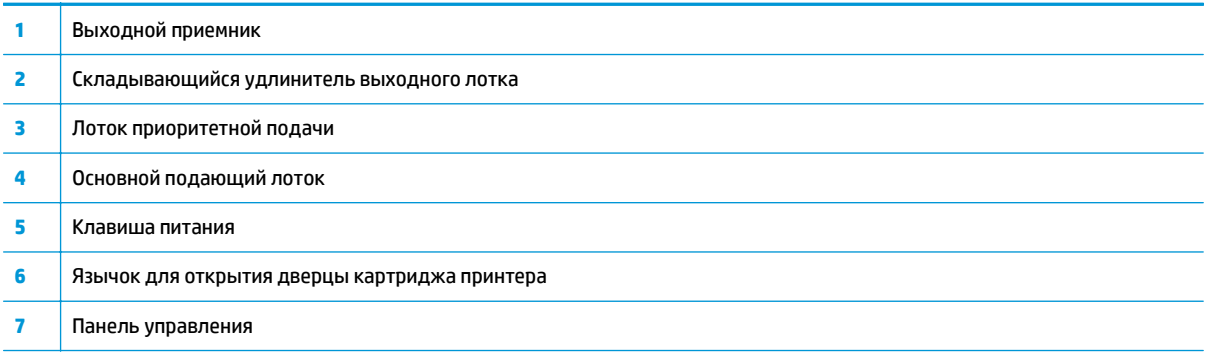

## <span id="page-19-0"></span>**Вид сзади**

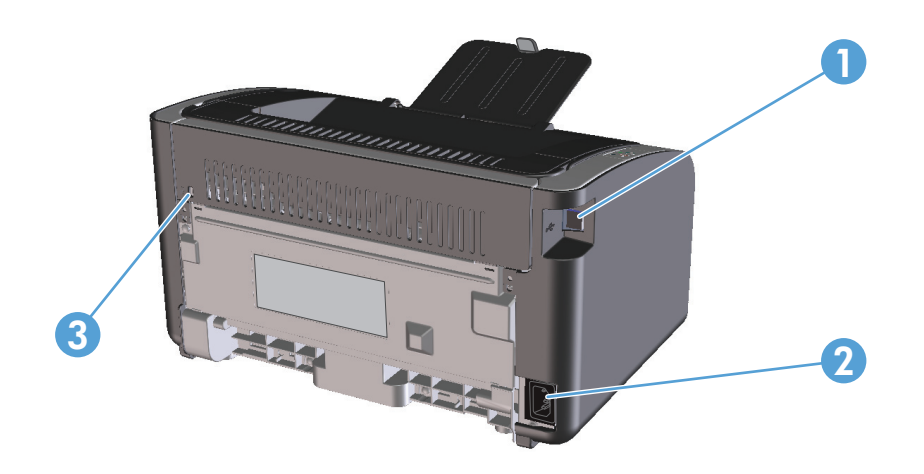

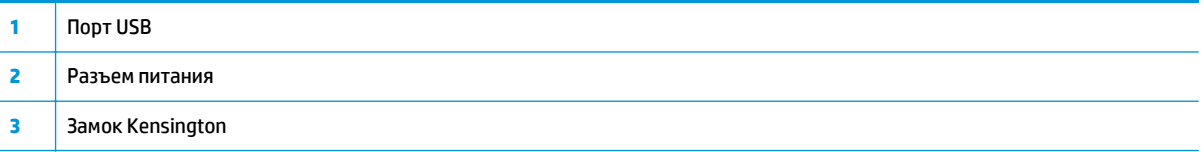

## **Расположение серийного номера и номера изделия**

Наклейка с номером изделия и серийным номером находится на задней панели изделия.

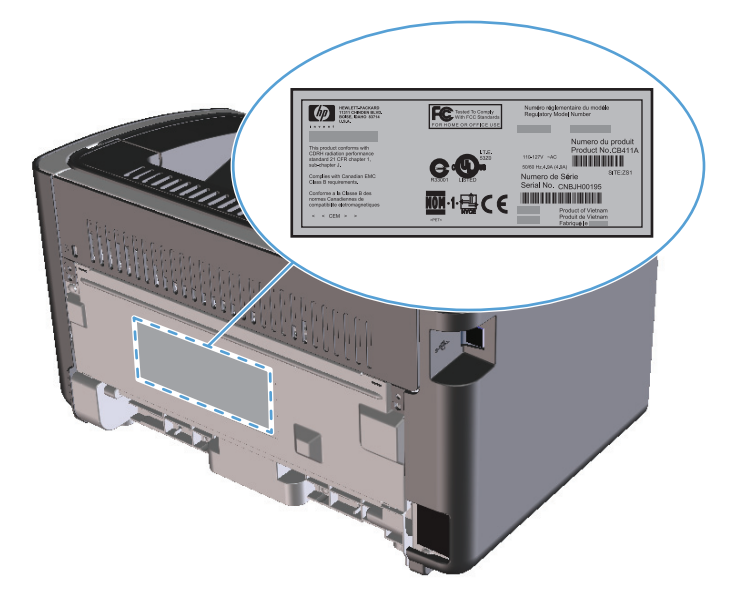

## <span id="page-20-0"></span>**Устройство панели управления**

**ПРИМЕЧАНИЕ.** Описание схемы индикаторов см. в разделе [Интерпретация](#page-87-0) схем индикаторов панели [управления](#page-87-0) на стр. 74.

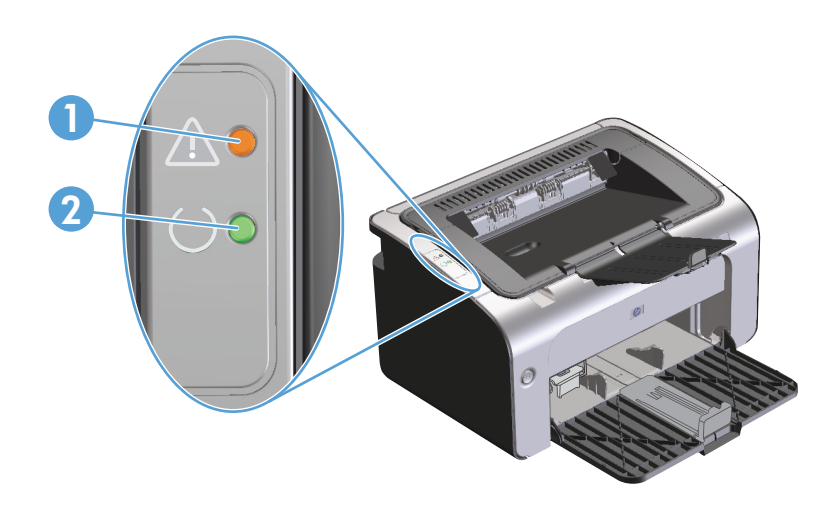

<mark>1 Индикатор «Внимание» <u>/\</u>: загорается, если открыта дверца картриджа принтера или имеются другие неисправности.</mark> <mark>2 Индикатор готовности (): индикатор загорается, если устройство готово к печати. При обработке данных индикатор</mark> будет мигать.

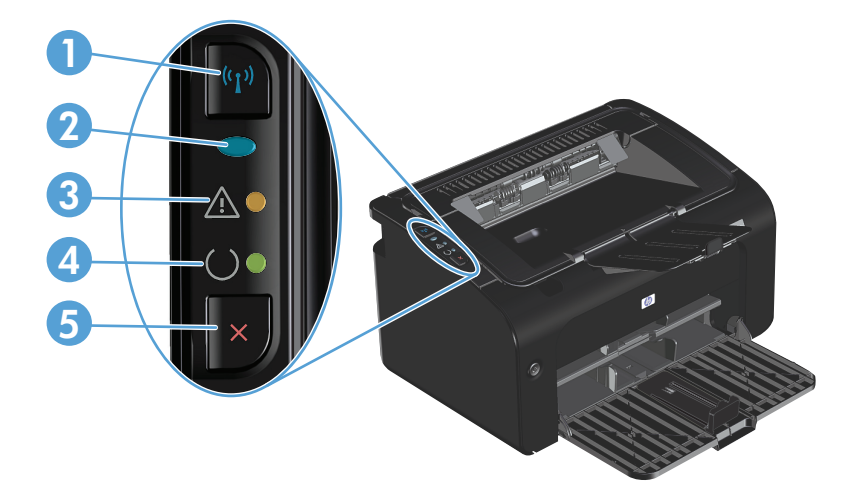

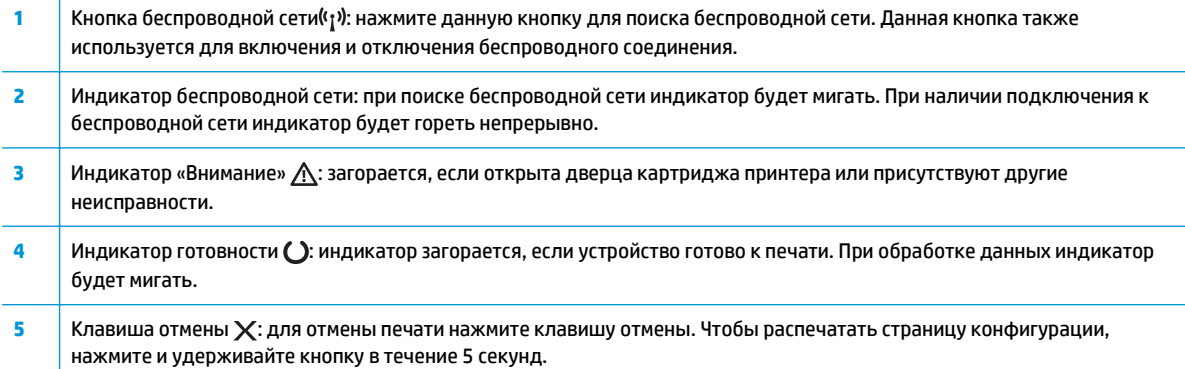

# <span id="page-22-0"></span>**2 Программное обеспечение для Windows**

- [Поддерживаемые](#page-23-0) операционные системы семейства Windows
- [Поддерживаемые](#page-23-0) драйверы принтера для ОС Windows
- Приоритет [параметров](#page-24-0) печати
- [Изменение](#page-25-0) настроек драйвера принтера для Windows
- Удаление [программного](#page-26-0) обеспечения для Windows
- [Поддерживаемые](#page-27-0) функции (только для беспроводных моделей)

## <span id="page-23-0"></span>**Поддерживаемые операционные системы семейства Windows**

К принтеру прилагается программное обеспечение для следующих операционных систем семейства Windows®:

- Windows Vista (32–разрядная и 64–разрядная версия)
- Windows XP (32-разрядная и 64-разрядная)
- Windows 7
- Windows Server 2003 (32-разрядная и 64-разрядная)

Дополнительную информацию по обновлению Windows 2000 Server на Windows Server 2003, по использованию параметра политики «Ограничения указания и печати» из состава Windows Server 2003, а также по использованию служб терминалов и печати Windows Server 2003 см. на веб-узле [www.microsoft.com](http://www.microsoft.com)

● Windows Server 2008 (32-разрядная и 64-разрядная)

## **Поддерживаемые драйверы принтера для ОС Windows**

Устройство поставляется с программным обеспечением для Windows, которое позволяет устройству обмениваться данными с компьютером. Это программное обеспечение называется «драйвер принтера». Драйверы принтера обеспечивают доступ функциям устройства, таким как печать на бумаге нестандартного формата, изменение размеров документов и нанесение водяных знаков.

 $\mathbb{B}^*$  примечание. Новейшие драйверы размещены на сайте <u>www.hp.com/support/ljp1100series</u>. В зависимости от конфигурации компьютера с ОС Windows программа установки программного обеспечения устройства автоматически проверяет наличие доступа в Интернет для скачивания последних версий драйверов.

В дополнение к драйверу принтера, который устанавливается с компакт-диска устройства, в Интернете можно скачать драйвер XML Paper Specification (XPS).

## <span id="page-24-0"></span>**Приоритет параметров печати**

Изменения параметров печати имеют различный приоритет в зависимости от того, где были сделаны эти изменения:

**ПРИМЕЧАНИЕ.** Название команд и диалоговых окон могут отличаться в зависимости от прикладной программы.

- **Диалоговое окно "Макет страницы"**. Для открытия этого окна щелкните **Макет страницы** или аналогичную команду в меню **Файл** рабочей программы. Измененные здесь параметры заменяют параметры, измененные в любом другом месте.
- **Диалоговое окно "Печать"**: Для открытия этого окна щелкните **Печать**, **Настройки печати** или аналогичную команду в меню **Файл** рабочей программы. Параметры, изменяемые в диалоговом окне **Печать**, имеют более низкий приоритет и не переопределяют изменения, сделанные в диалоговом окне **Макет страницы**.
- **Диалоговое окно "Свойства принтера" (драйвер печати)**: Чтобы открыть драйвер печати, щелкните **Свойства** в диалоговом окне **Печать**. Параметры, измененные в диалоговом окне **Свойства принтера**, не переопределяют параметры в любом другом разделе программного обеспечения печати. Здесь можно изменить большинство параметров печати.
- **Параметры драйвера принтера по умолчанию**: Параметры принтера по умолчанию определяют параметры, используемые во всех заданиях на печать, *если только* параметры не были изменены в диалоговых окнах **Макет страницы**, **Печать** или **Свойства принтера**.

# <span id="page-25-0"></span>**Изменение настроек драйвера принтера для Windows**

**Изменение параметров всех заданий печати до закрытия программного обеспечения**

- **1.** В используемой программе в меню **Файл** щелкните на **Печать**.
- **2.** Выберите драйвер, а затем щелкните на **Свойства** или **Настройка**.

Действия могут отличаться от указанных. Здесь приведена стандартная процедура.

**Изменение параметров по умолчанию для всех заданий печати**

**1. Windows Vista и Windows 7**: Нажмите кнопку **Пуск**, выберите пункт **Панель управления** и в категории **Оборудование и звук** щелкните **Принтер**.

**-или-**

**Windows XP, Windows Server 2003 и Windows Server 2008 (с помощью стандартного меню «Пуск»)**: Щелкните **Пуск**, а затем **Принтеры и факсы**.

**-или-**

**Windows XP, Windows Server 2003 и Windows Server 2008 (используется классический вид меню «Пуск»):** Нажмите кнопку **Пуск**, выберите **Настройка**, а затем щелкните **Принтеры**.

**2.** Правой кнопкой мыши щелкните на значке драйвера и выберите **Настройка печати**.

**Изменение параметров конфигурации продукта**

**1. Windows Vista и Windows 7**: Нажмите кнопку **Пуск**, выберите пункт **Панель управления** и в категории **Оборудование и звук** щелкните **Принтер**.

**-или-**

**Windows XP, Windows Server 2003 и Windows Server 2008 (с помощью стандартного меню «Пуск»)**: Щелкните **Пуск**, а затем **Принтеры и факсы**.

**-или-**

**Windows XP, Windows Server 2003 и Windows Server 2008 (используется классический вид меню «Пуск»):** Нажмите кнопку **Пуск**, выберите **Настройка**, а затем щелкните **Принтеры**.

**2.** Правой кнопкой мыши щелкните на значке драйвера и выберите **Свойства**.

**3.** Выберите вкладку **Параметры устройства**.

# <span id="page-26-0"></span>**Удаление программного обеспечения для Windows**

#### **Для удаления программного обеспечения в ОС Windows используйте утилиту удаления**

- **1.** Нажмите кнопку **Пуск**, затем щелкните **Программы** или **Все программы**.
- **2.** Выберите пункт меню **HP**, затем щелкните на пункт **Серия принтеров HP LaserJet Professional P1100**.
- **3.** Чтобы удалить программное обеспечение, щелкните на пункт меню **Удалить** и выполните инструкции на экране.

## **Для удаления программного обеспечения используйте Панель управления Windows**

#### **Windows XP, Windows Server 2003 и Windows Server 2008**

- **1.** Нажмите кнопку **Пуск**, выберите пункт **Панель управления**, а затем щелкните на пункт **Установка и удаление программ**.
- **2.** Найдите и выберите устройство из списка.
- **3.** Нажмите **Изменить/удалить** для печати задания.

#### **Windows Vista и Windows 7**

- **1.** Нажмите кнопку **Пуск**, выберите пункт **Панель управления**, а затем щелкните на пункт **Программы и функции**.
- **2.** Найдите и выберите устройство из списка.
- **3.** Выберите пункт **Удалить/изменить**.

# <span id="page-27-0"></span>**Поддерживаемые функции (только для беспроводных моделей)**

## **Встроенный Web-сервер**

Продукт оснащен встроенным web-сервером, который позволяет получить доступ к информации о продукте и работе в сети. Эти сведения отображаются в Web-браузере, например в Microsoft Internet Explorer, Apple Safari или Firefox.

Встроенный Web-сервер находится в устройстве. Он не загружен на сетевой сервер.

У встроенного Web-сервера имеется интерфейс для работы с устройством, которым может пользоваться любой подключенный к сети пользователь, если на его компьютере установлен стандартный Web-обозреватель. Установка и конфигурирование какого-либо специального программного обеспечения не требуется, однако на компьютере должен быть установлен поддерживаемый Web-обозреватель. Чтобы получить доступ к встроенному Web-серверу, наберите в адресной строке обозревателя IP-адрес устройства. Чтобы узнать адрес IP-адрес устройства, распечатайте страницу конфигурации. Подробнее о печати страницы конфигурации см. в разделе Печать [информационных](#page-63-0) страниц на стр. 50.

Полное описание функциональных возможностей и работы встроенного Web-сервера см. в <mark>[Разделы](#page-64-0)</mark> [встроенного](#page-64-0) Web-сервера НР на стр. 51.

# <span id="page-28-0"></span>**3 Использование устройства с компьютерами Mac**

- [Программное](#page-29-0) обеспечение для Mac
- **Печать на [компьютерах](#page-33-0) Мас**

# <span id="page-29-0"></span>**Программное обеспечение для Mac**

### **Поддерживаемые операционные системы для Macintosh**

Это изделие поддерживает следующие операционные системы Macintosh:

- ОС Mac X v10.4, v10.5 и v10.6
- **ПРИМЕЧАНИЕ.** Поддерживаются процессоры PPC и Intel® Core™.

### **Поддерживаемые драйверы принтера для Macintosh**

Программа установки программного обеспечения HP LaserJet предоставляет файлы описаний принтеров PostScript® (PPD), драйвер CUPS и утилиты HP Printer для ОС Mac X. PPD-файл принтера HP в комбинации с драйвером CUPS обеспечивает полную функциональность и доступ к различным функциям принтера HP.

### **Удаление программного обеспечения для Mac**

Для удаления программного обеспечения используйте утилиту удаления.

**1.** Перейдите в следующую папку:

Library/Printers/hp/laserjet/P1100\_P1560\_P1600Series/

- **2.** Дважды щелкните файл **HP Uninstaller.app**.
- **3.** Чтобы удалить программное обеспечение, щелкните кнопку **Продолжить** и выполните инструкции на экране.

#### **Приоритет параметров печати для Mac**

Изменения параметров печати имеют различный приоритет в зависимости от того, где были сделаны эти изменения:

- **ПРИМЕЧАНИЕ.** Название команд и диалоговых окон могут отличаться в зависимости от прикладной программы.
	- **Диалоговое окно «Page Setup»**. Нажмите **Page Setup** (Параметры страницы) или аналогичную команду в меню **File** (Файл) программы, в которой вы работаете, чтобы открыть это диалоговое окно. Параметры, заданные в этом окне, могут переопределить параметры, измененные в других окнах.
	- **Диалоговое окно «Печать»**. Для открытия этого окна щелкните **Печать**, **Настройки печати** или аналогичную команду в меню **Файл** рабочей программы. Параметры, изменяемые в диалоговом окне **Печать** имеют более низкий приоритет и *не* переопределяют изменения, сделанные в диалоговом окне **Макет страницы**.
	- **Параметры драйвера принтера по умолчанию**. Параметры драйвера принтера по умолчанию определяют параметры, используемые во всех заданиях на печать, *если только* параметры не были изменены в диалоговых окнах **Макет страницы** или **Печать**.

# <span id="page-30-0"></span>**Изменить настройки драйвера принтера для Macintosh**

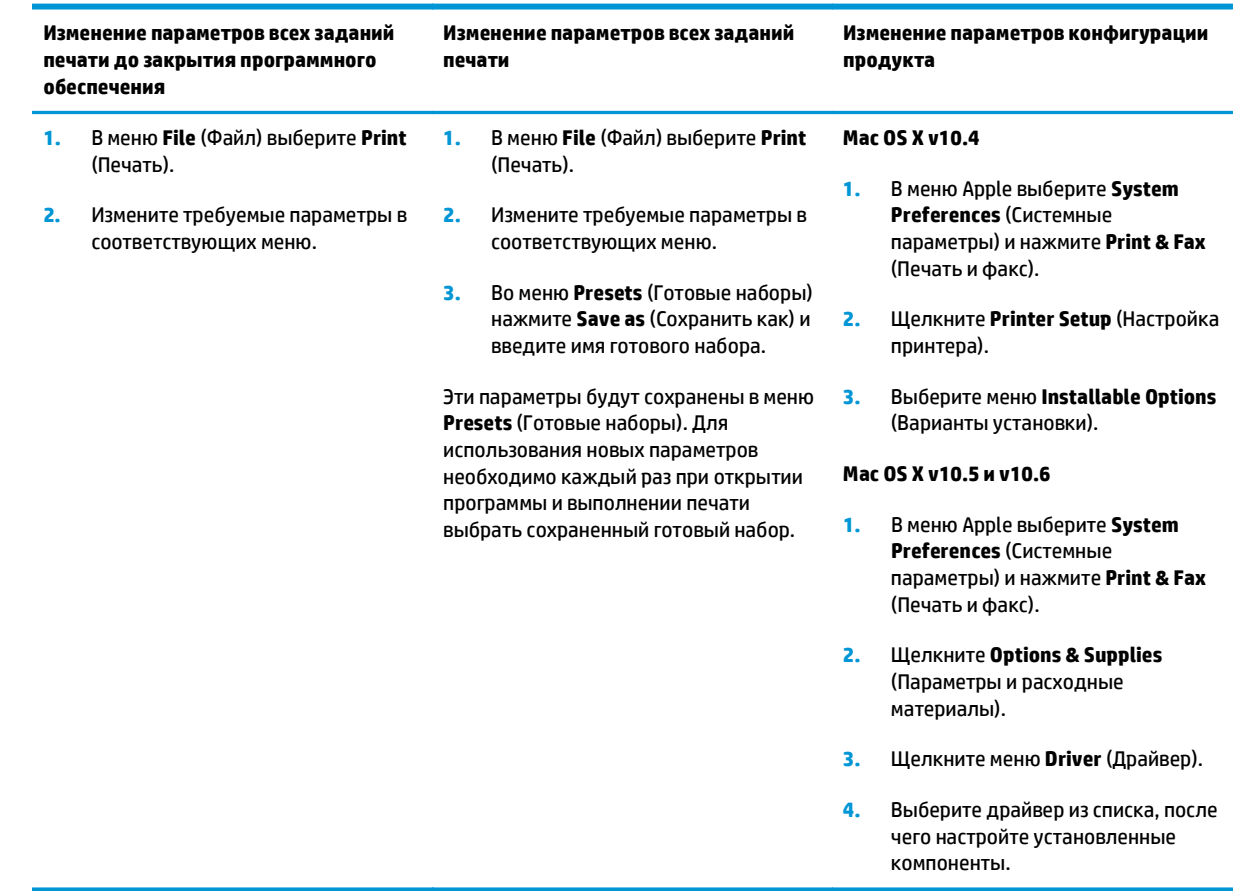

### <span id="page-31-0"></span>Программное обеспечение для компьютеров Мас

#### Утилита HP Printer для Мас

Утилита HP LaserJet используется для печати страниц со сведениями о продукте и изменения параметров автоматического отключения на компьютере Мас.

Чтобы открыть утилиту HP LaserJet, выполните процедуру, описанную ниже.

 $\blacktriangle$ Откройте очередь печати и щелкните значок Утилита.

#### Установка программного обеспечения для компьютеров Мас в беспроводной сети

Перед установкой ПО устройства убедитесь в том, что устройство не подсоединено к сети с помощью сетевого кабеля.

#### те примечание. Для установки устройства в беспроводной сети требуется Mac OS X V10.6.

Чтобы подключить устройство к компьютеру по беспроводной сети, выполните следующие действия.

- 1. Откройте окно Finder на панели управления.
- Щелкните Applications (Приложения), дважды щелкните System Preferences (Системные 2. настройки) и выберите Print & Fax (Печать и факс).
- Откройте окно Print Queue (Очередь печати), щелкните Printer Setup (Настройка принтера), 3. перейдите на вкладку Utility (Утилита), а затем выберите Open Printer Utility (Открыть утилиту принтера).
- 4. Нажмите кнопку HTMLConfig.
- Шелкните вкладку Networking (Сеть) и выберите Wireless (Беспроводная) в списке слева. 5.
- В области Communication Mode (Режим связи) щелкните Infrastructure (Инфраструктура). 6. выберите имя сети в списке Available Network Names (SSID) (Доступные имена сетей (SSID)), а затем нажмите кнопку <<.
- Во всплывающем меню Security Mode (Режим безопасности) в области Authentication (Проверка  $7.$ подлинности) щелкните WEP.
- Введите ключ WEP и щелкните Apply (Применить). 8.
- 9. Нажмите ОК в окне подтверждения.
- 10. Закройте окна HTML Config (Конфигурация HTML) и окно Print Queue (Очередь печати).
- 11. В окне Print & Fax (Печать и факс) выберите вариант «USB» (указан с моделью устройства), а затем нажмите кнопку с минусом (-).
- 12. При появлении окна со списком принтеров выберите вариант «Bonjour» (указан с моделью устройства) и щелкните Добавить.

## <span id="page-32-0"></span>**Поддерживаемые функции для компьютеров Mac (только для беспроводных моделей)**

#### **Встроенный Web-сервер**

Сетевые модели оснащаются встроенным web-сервером, который позволяет получить доступ к информации о продукте и работе в сети. Эти сведения отображаются в Web-браузере, например в Microsoft Internet Explorer, Netscape Navigator, Apple Safari или Firefox.

Встроенный Web-сервер находится в устройстве. Он не загружен на сетевой сервер.

Встроенный Web-сервер содержит Web-интерфейс управления устройством. Им может воспользоваться любой человек, подключенный к сети с помощью компьютера и использующий стандартный обозреватель. Для использования возможностей встроенного Web-сервера не требуется никакого специализированного программного обеспечения, однако на компьютере должен быть установлен Web-обозреватель. Чтобы получить доступ к встроенному Web-серверу, введите IP-адрес продукта в адресной строке браузера. (Чтобы узнать IP-адрес устройства, распечатайте страницу конфигурации.)

# <span id="page-33-0"></span>**Печать на компьютерах Mac**

## **Создавайте и используйте готовые наборы на компьютерах Macintosh**

Готовые наборы используются для сохранения текущих параметров драйвера принтера для их повторного использования.

#### **Создать готовый набор печати**

- **1.** В меню **File** (Файл) выберите команду **Print** (Печать).
- **2.** Выберите драйвер.
- **3.** Выберите параметры печати.
- **4.** В диалоговом окне **Presets** (Готовые наборы) щелкните **Save As...**(Сохранить как...) и введите имя сохраняемого набора.
- **5.** Щелкните на кнопке **OK**.

#### **Используйте готовые наборы печати**

- **1.** В меню **File** (Файл) выберите команду **Print** (Печать).
- **2.** Выберите драйвер.
- **3.** В диалоговом окне **Presets** (Готовые наборы) выберите готовый набор, который необходимо использовать.
- **ПРИМЕЧАНИЕ.** Чтобы использовать параметры драйверов по умолчанию выберите **Standard** (Стандартные).

#### **Изменение форматов документов или печать документа на бумаге нестандартного формата**

Существует возможность изменить масштаб документа для печати на бумаге другого формата.

- **1.** В меню **File** (Файл) выберите команду **Print** (Печать).
- **2.** Откройте меню **Paper Handling** (Работа с бумагой).
- **3.** В области **Destination Paper Size** (Целевой формат бумаги) выберите **Scale to fit paper size** (Масштабировать по формату бумаги), затем выберите формат в раскрывающемся списке.
- **4.** Если необходимо использовать бумагу меньшего формата, чем документ, выберите **Scale down only** (Только уменьшение).

#### **Печать обложки**

Если необходимо, можно напечатать отдельную страницу обложки документа, на которой было бы распечатано какое-либо сообщение (например "Конфиденциально").

- **1.** В меню **File** (Файл) выберите команду **Print** (Печать).
- **2.** Выберите драйвер.
- <span id="page-34-0"></span>**3.** Откройте меню **Cover Page** (Страница обложки) и выберите печать страницы обложки **Before Document** (Перед документом) или **After Document** (После документа).
- **4.** В меню **Cover Page Type** (Тип страницы обложки) выберите сообщение, которое будет напечатано на странице обложки.
- **ПРИМЕЧАНИЕ.** Для печати чистой страницы обложки в меню **Cover Page Type** (Тип страницы обложки) выберите **Standard** (Стандартная).

#### **Печать нескольких страниц на одном листе бумаги (Macintosh)**

На одном листе бумаги можно распечатать несколько страниц. Эта функция обеспечивает экономичный способ печати черновых страниц.

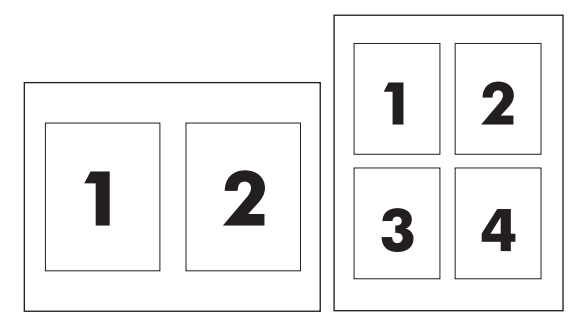

- **1.** В меню **File** (Файл) выберите команду **Print** (Печать).
- **2.** Выберите драйвер.
- **3.** Откройте меню **Layout** (Макет).
- **4.** Рядом с параметром **Pages per Sheet** (Страниц на листе) выберите число страниц, которое необходимо разместить на каждом листе (1, 2, 4, 6, 9 или 16).
- **5.** Для выбора порядка и размещения страниц на листе выберите **Layout Direction** (Порядок страниц).
- **6.** Рядом с параметром **Borders** (Рамки) выберите тип рамки для печати вокруг каждой страницы на листе.

#### **Двусторонняя печать**

#### **Печать на обеих сторонах листа бумаги вручную**

- **1.** Загрузите в подающий лоток количество бумаги, достаточное для выполнения задания печати. Если для печати используется специальная бумага (например фирменные бланки), то ее нужно загружать в лоток лицевой стороной вниз.
- **2.** В меню **File** (Файл) выберите команду **Print** (Печать).
- **3. ОС Mac X v10.4**: В выпадающем меню **Компоновка** выберите пункт **Переплет по длинному краю** или пункт **Переплет по короткому краю**.

**-или-**

**Mac OS X v10.5 и v10.6**: Установите флажок **Двусторонняя печать**.

- **4.** Нажмите на кнопку **Печать**. Перед загрузкой стопки бумаги для печати на второй стороне выполните инструкции, приведенные в диалоговом окне, которое откроется на экране компьютера.
- **5.** Подойдите к принтеру и достаньте всю чистую бумагу, оставшуюся в лотке.
- **6.** Достаньте напечатанные листы выходного лотка. Положите листы в подающий лоток напечатанной стороной вниз. При этом верхний край страниц должен быть направлен внутрь принтера.
- **7.** Нажмите на экране компьютера кнопку **Продолжить** для завершения задания печати.
# **4 Подключение устройства**

- [Поддерживаемые](#page-37-0) сетевые операционные системы (только для беспроводных моделей)
- [Подключение](#page-38-0) через порт USB
- Сетевое подключение (только для [беспроводных](#page-39-0) моделей)

# <span id="page-37-0"></span>**Поддерживаемые сетевые операционные системы (только для беспроводных моделей)**

Устройство поддерживает следующие операционные системы для беспроводной печати:

- Windows Vista (32-разрядная и 64-разрядная)
- Windows XP (32-разрядная и 64-разрядная).
- Windows 7
- Windows Server 2003 (32-разрядная и 64-разрядная)
- Windows Server 2008 (32-разрядная и 64-разрядная)
- Мас OS X v10.4, v10.5, и v10.6

# <span id="page-38-0"></span>**Подключение через порт USB**

Данное устройство поддерживает подключение через порт Hi-Speed USB 2.0. Необходимо использовать USB кабель типа «А-В» длиной не более 2 м (6,56 фута).

# **Установка с компакт-диска**

**1.** Вставьте установочный компакт-диск с программным обеспечением в устройство чтения компактдисков компьютера.

**ПРИМЕЧАНИЕ.** Не подключайте USB-кабель до появления соответствующего запроса.

- **2.** Если программа установки не запустится автоматически, просмотрите содержимое компакт-диска и запустите файл SETUP.EXE.
- **3.** Для установки программного обеспечения выполните инструкции, приведенные на экране.

Если вы используете установочный компакт-диск для установки программного обеспечения, то вы можете выбрать приведенные ниже типы установки.

● Простая установка (рекомендуется)

Во время установки не будут отображаться запросы на подтверждение или выполнение изменений настроек. Кроме того, будет автоматически принято лицензионное соглашение на программное обеспечение.

Расширенная установка

Во время установки будут отображаться запросы на подтверждение и изменение настроек, выставленных по умолчанию.

# <span id="page-39-0"></span>**Сетевое подключение (только для беспроводных моделей)**

Устройство может подключаться к беспроводным сетям.

#### **Поддерживаемые сетевые протоколы**

Для подключения сетевого устройства к сети потребуется сеть, которая использует один из приведенных ниже протоколов.

- TCP/IP (IPv4 или IPv6)
- Порт 9100
- **LPR**
- **DHCP**
- **AutoIP**
- SNMP
- **Bonjour**
- **SLP**
- **WSD**
- **NBNS**

# **Установка устройства с подключением к беспроводной сети при помощи установочного компакт-диска**

**1.** Вставьте установочный компакт-диск с программным обеспечением в устройство чтения компактдисков компьютера.

Если программа установки не запустится автоматически, просмотрите содержимое компакт-диска и запустите файл SETUP.EXE.

- **2.** Для завершения установки устройства выполните инструкции на экране.
- **3.** Если вы хотите убедиться, что устройству был присвоен сетевой IP-адрес, то после установки устройства распечатайте страницу конфигурации. Для печати страницы конфигурации нажмите и удерживайте нажатой кнопку отмены  $\times$  на устройстве до тех пор, пока не начнет мигать индикатор готовности (), затем отпустите кнопку отмены.

## **Выключение модуля беспроводной связи устройства**

Для отключения от беспроводной сети можно выключить модуль беспроводной связи устройства.

- **1.** Нажмите и удерживайте нажатой кнопку беспроводного подключения, расположенную на панели управления устройства.
- **2.** Для того, чтобы убедиться, что модуль беспроводной связи выключен, распечатайте страницу конфигурации. IP-адрес устройства должен иметь значение 0.0.0.0.

# **Настройка сетевого устройства**

#### **Использование программы настройки беспроводной сети**

Для настройки печати при помощи устройства, подключенного к беспроводной сети, используйте программу настройки беспроводной сети.

- **1.** Подключите беспроводное устройство к компьютеру при помощи кабеля USB.
- **2.** Нажмите кнопку **Пуск**, затем нажмите **Программы** или **Все программы**.
- **3.** Выберите пункт меню **HP**, затем щелкните на пункт **Серия принтеров HP LaserJet Professional P1100**.
- **4.** Щелкните на пункт **Настройка беспроводной сети**.
- **5.** Для настройки печати при помощи устройства, подключенного к беспроводной сети, выполните инструкции, приведенные на экране.

### **Восстановление параметров беспроводной сети, используемых по умолчанию**

- **1.** Выключите устройство.
- **2.** Нажмите и удерживайте нажатой кнопку беспроводного подключения ( $\psi$ ) и кнопку отмены  $\chi$ , затем включите устройство.
- **3.** Удерживайте кнопки нажатыми до тех пор, пока все индикаторы не начнут мигать одновременно. Затем отпустите кнопки.

#### **Просмотр и изменение сетевых параметров**

Для просмотра или изменения параметров IP-конфигурации пользуйтесь встроенным Web-сервером.

- **1.** Напечатайте страницу конфигурации и найдите IP-адрес.
	- Если используется IPv4, IP-адрес содержит только цифры. Он имеет следующий формат:

xxx.xxx.xxx.xxx

● Если используется IPv6, IP-адрес является шестнадцатеричной комбинацией символов и цифр. В нем используется формат, аналогичный следующему:

xxxx::xxxx:xxxx:xxxx:xxxx

- **2.** Чтобы открыть встроенный Web-сервер, введите IP-адрес устройства в адресную строку Webбраузера.
- **3.** Перейдите на вкладку **Сеть** для получения информации о сети. При необходимости параметры можно изменить.

#### **Установка или изменение сетевого пароля**

Используйте встроенный Web-сервер для установки сетевого пароля или изменения существующего пароля.

**1.** Откройте встроенный Web-сервер, перейдите на вкладку**Сеть**, затем перейдите по ссылке **Пароль**.

- **ПРИМЕЧАНИЕ.** Если пароль уже установлен, вам будет предложено ввести его. Введите пароль и нажмите кнопку **Применить**.
- **2.** Введите новый пароль в окно **Пароль** и в окно **Подтвердите пароль**.
- **3.** Чтобы сохранить пароль, нажмите кнопку **Применить** в нижней части окна.

#### **IP-адрес**

IP-адрес устройства может быть задан вручную или назначен автоматически при помощи протоколов DHCP, BootP, или AutoIP.

Для изменения IP-адреса вручную используйте встроенный Web-сервер HP.

- **1.** Откройте встроенный Web-сервер НР и щелкните на вкладку **Сеть**.
- **2.** На панели навигации щелкните на ссылку **Конфигурация IPv4** или **Конфигурация IPv6**.
- **3.** В разделе **Конфигурация IP-адреса** щелкните на пункт **IP-адрес вручную**.
- **4.** Введите нужные значения в полях **IP-адрес вручную**, **Маска подсети IP** и **Шлюз по умолчанию вручную**.
- **5.** Нажмите кнопку **Применить**.

#### **Настройка скорости соединения**

При необходимости настройки скорости соединения щелкните на вкладку **Сеть** во окне встроенного Web-сервера НР. Данная функция находится на странице **Расширенная настройка**.

Неправильное изменение настроек скорости соединения может привести к нарушению связи между принтером и другими сетевыми устройствами. В большинстве случаев устройство следует оставить в автоматическом режиме. При изменении настроек может произойти выключение и включение устройства. Выполняйте изменения настроек только тогда, когда устройство не используется.

# **5 Бумага и носители для печати**

- [Рекомендации](#page-43-0) по выбору бумаги и материалов для печати
- Специальная бумага или рекомендации по [использованию](#page-44-0) носителей для печати
- Внесите изменения в драйвере принтера, чтобы он [соответствовал](#page-45-0) типу и формату носителя
- [Поддерживаемые](#page-46-0) размеры бумаги
- [Поддерживаемые](#page-47-0) типы бумаги и емкость лотка
- [Ориентация](#page-48-0) бумаги при загрузке в лотки
- [Загрузка](#page-48-0) лотков для бумаги

# <span id="page-43-0"></span>**Рекомендации по выбору бумаги и материалов для печати**

Данное устройство поддерживает различные типы бумаги и других материалов для печати. Рекомендации по их применению приведены в данном руководстве пользователя. Бумага и материалы для печати, не отвечающие указанным рекомендациям, могут привести к ухудшению качества печати, частым замятиям и преждевременному износу устройства.

Для получения оптимальных результатов используйте только бумагу и материалы для печати HP, предназначенные для лазерной печати или многократного использования. Не используйте бумагу или материалы для печати, предназначенные для печати на струйных принтерах. Компания HP не рекомендует использовать материалы сторонних производителей, поскольку качество их продукции не контролируется HP.

В некоторых случаях удовлетворительное качество печати не достигается даже при печати на бумаге, отвечающей указанным в настоящем руководстве требованиям. Такая проблема может возникнуть при неправильном обращении с материалом, эксплуатации при неприемлемой температуре и влажности, а также вследствие других обстоятельств, контролировать которые компания HP не в состоянии.

**ПРЕДУПРЕЖДЕНИЕ.** Использование бумаги или материала для печати, который не соответствует техническим характеристикам HP, может привести к возникновению проблем с устройством, требующих ремонта. На такой ремонт не распространяется гарантия или соглашения на техническое обслуживание HP.

# <span id="page-44-0"></span>**Специальная бумага или рекомендации по использованию носителей для печати**

Устройство поддерживает печать на специальных носителях. Чтобы достичь наилучших результатов, следуйте нижеследующим рекомендациям. С целью получения наилучших результатов при использовании специальной бумаги или носителя для печати, убедитесь, что в драйвере принтера выбран правильный тип и формат бумаги.

**ПРЕДУПРЕЖДЕНИЕ.** В устройствах HP LaserJet используются термоэлементы, чтобы закрепить частички сухого тонера на бумаге очень точным размещением точек. Бумага HP для лазерной печати выдерживает довольно высокую температуру. Использование бумаги для струйных принтеров может привести к повреждению устройства.

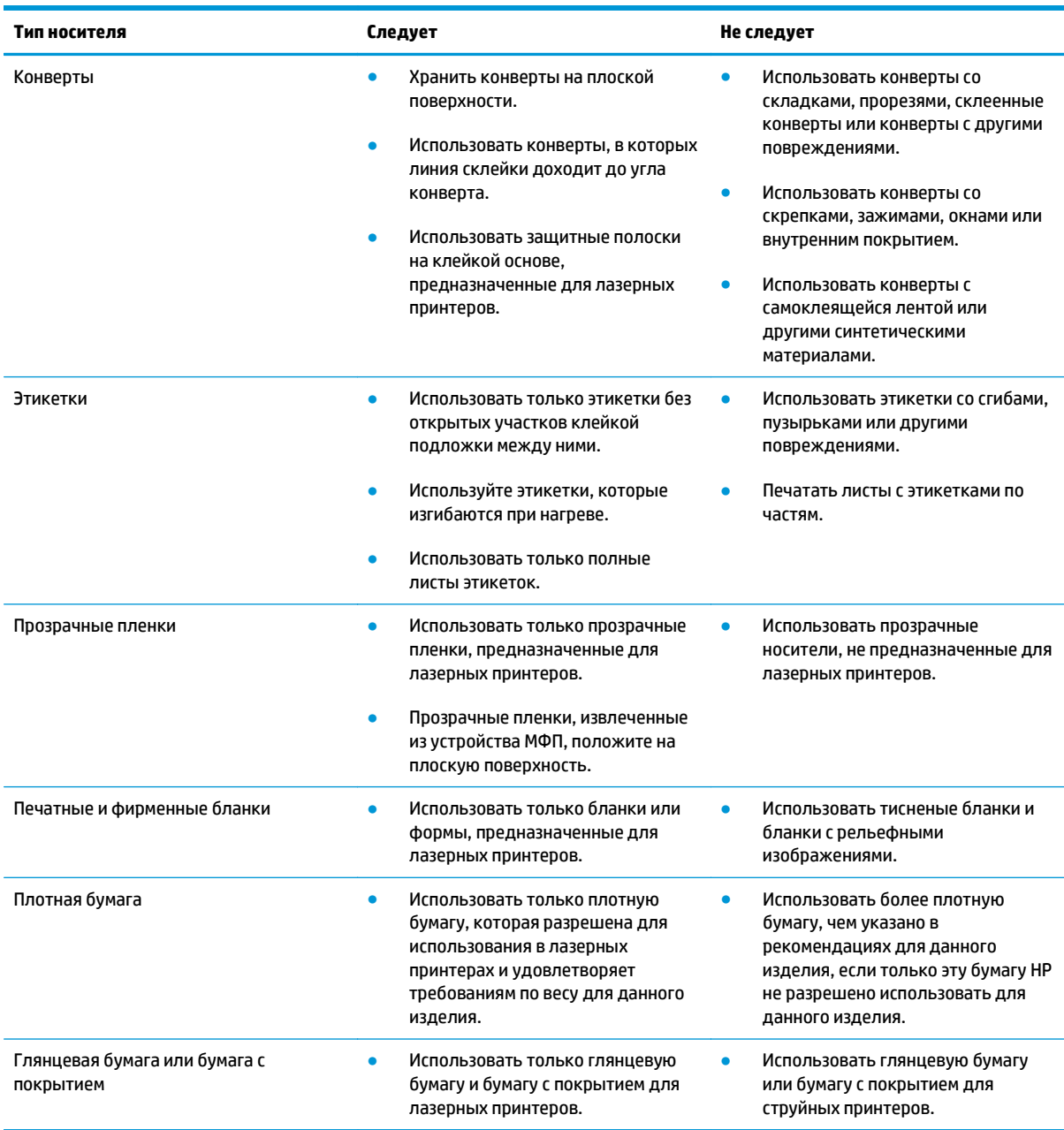

# <span id="page-45-0"></span>**Внесите изменения в драйвере принтера, чтобы он соответствовал типу и формату носителя**

При выборе материала по типу и размеру существенно улучшается качество печати для плотной бумаги, глянцевой бумаги и прозрачных пленок для диапроекторов. Использование неправильной настройки приведет к неудовлетворительному качеству печати. При печати на специальных носителях, например на этикетках или прозрачных пленках, необходимо всегда указывать параметр «Тип». Печать конвертов всегда выполняйте по размеру.

- **ПРИМЕЧАНИЕ.** Команды и диалоговые окна могут называться по-разному в зависимости от программного обеспечения.
	- **1.** В меню **Файл** программного обеспечения щелкните на **Печать**.
	- **2.** Выберите драйвер принтера и нажмите кнопку **Свойства** или **Пользовательские настройки**.
	- **3.** Выберите вкладку **Бумага/качество**.
	- **4.** В списке **Тип** или **Размер** выберите нужный тип или размер носителя.
	- **5.** Нажмите кнопку **ОК**.

# <span id="page-46-0"></span>**Поддерживаемые размеры бумаги**

Данное устройство поддерживает печать на бумаге различных размеров и на других носителях.

## **<sup>22</sup> ПРИМЕЧАНИЕ.** Для получения наилучших результатов печати выберите соответствующий формат и тип бумаги в драйвере принтера перед началом печати.

## **Формат Размеры Подающий лоток Лоток приоритетной подачи (только для беспроводных моделей)** Letter 216 x 279 мм  $\checkmark$  $\checkmark$ Legal 216 x 356 мм A4 210 x 297 мм  $\checkmark$ Executive 184 x 267 мм  $\checkmark$  $\checkmark$ A5 148 x 210 мм  $\checkmark$ A6 105 x 148 мм  $\checkmark$ B5 (JIS) 182 x 257 мм 16K 184 x 260 мм 195 x 270 мм 197 x 273 мм Специальный **Минимум**: 76 x 127 мм **Максимум**: 216 x 356 мм

#### **Таблица 5-1 Поддерживаемые форматы бумаги и носителей печати**

#### **Таблица 5-2 Поддерживаемые размеры конвертов и открыток**

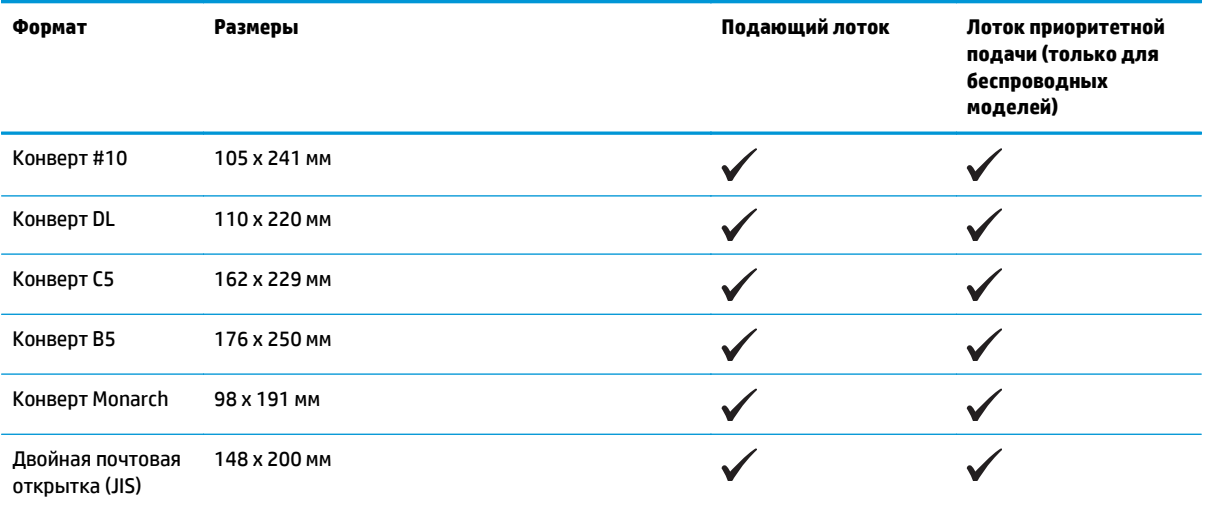

# <span id="page-47-0"></span>**Поддерживаемые типы бумаги и емкость лотка**

# **Поддерживаемые типы бумаги и печатных носителей**

Полный список бумаги HP, поддерживаемой данным устройством, расположен по адресу [www.hp.com/](http://www.hp.com/support/ljp1100series) [support/ljp1100series](http://www.hp.com/support/ljp1100series).

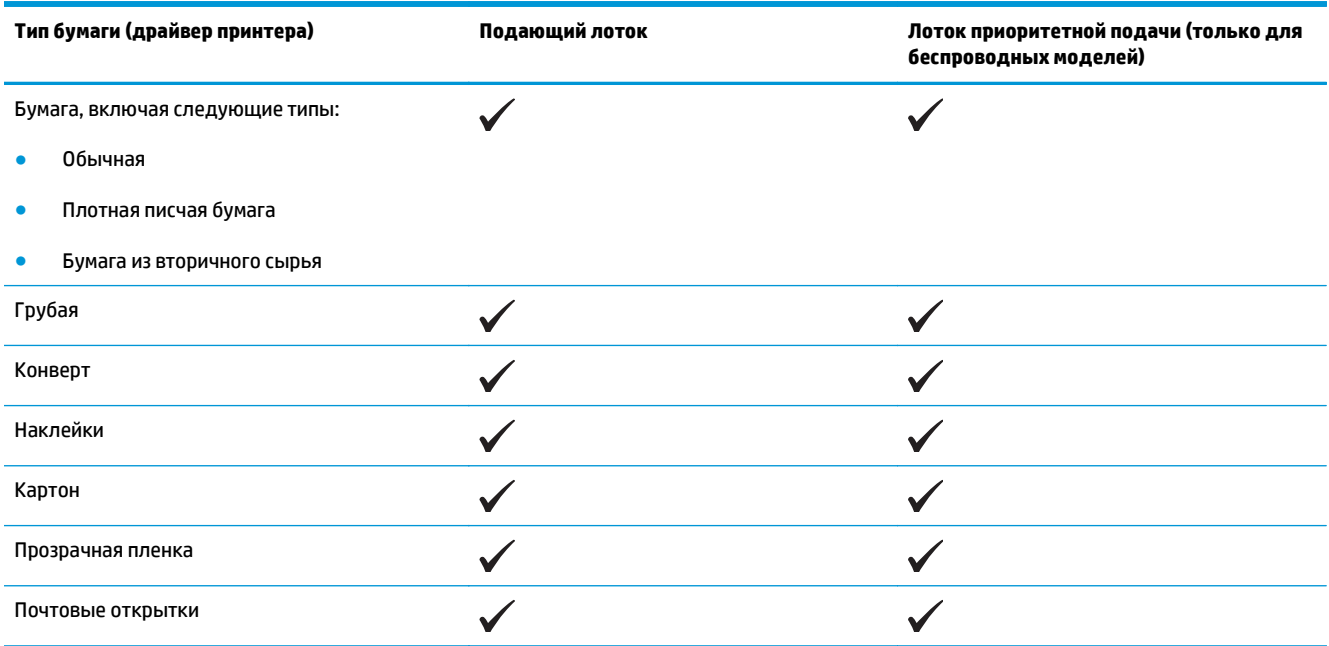

# **Емкость лотков и приемников**

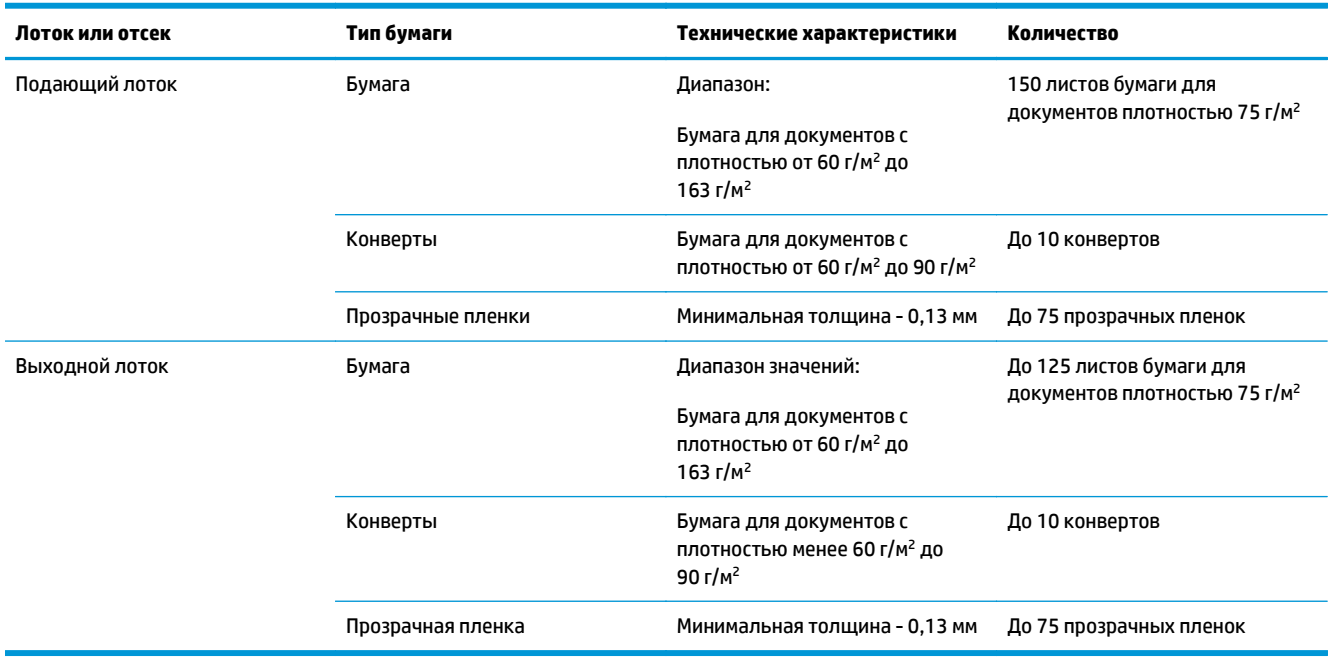

# <span id="page-48-0"></span>**Ориентация бумаги при загрузке в лотки**

При использовании бумаги, требующей особой ориентации при печати, загружайте ее в лоток в соответствии с инструкциями, приведенными в следующей таблице.

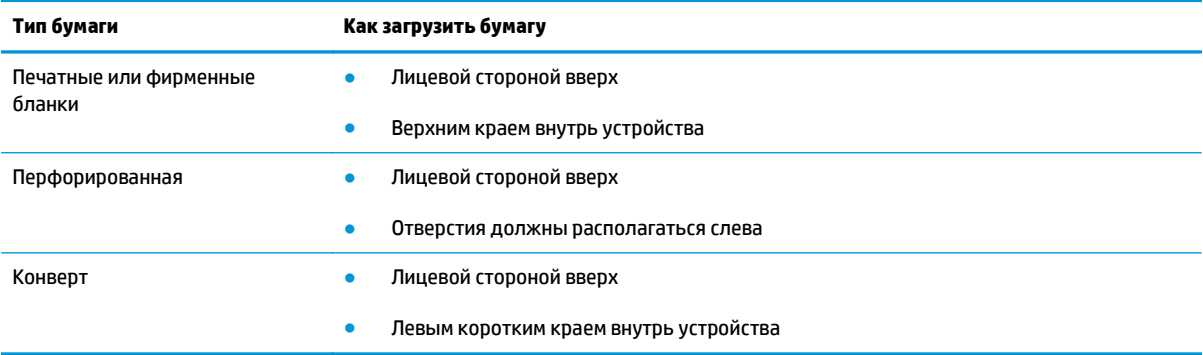

# **Загрузка лотков для бумаги**

**ПРЕДУПРЕЖДЕНИЕ.** Попытки печатать на листах со складками, сгибами или иными дефектами могут привести к возникновению замятий. Дополнительные сведения см. в разделе [Устранение](#page-90-0) замятий на стр[. 77](#page-90-0).

# **Лоток приоритетной подачи**

Лоток первоочередной подачи вмещает в себя 10 листов бумаги, один конверт, одну прозрачную пленку, один лист наклеек или один лист картона. Загружайте носитель верхним краем вперед и стороной для печати вверх. Для предотвращения замятий и перекосов всегда регулируйте боковые направляющие перед подачей носителя на печать.

# **Подающий лоток**

В подающий лоток можно загрузить 150 листов бумаги плотностью 75 г/м<sup>2</sup> или несколько листов более плотного носителя, если высота стопки не превышает 15 мм .

Носитель следует подавать верхним краем вперед и стороной для печати вверх. Для предотвращения замятий и перекосов необходимо правильно отрегулировать положение боковой и передней направляющих.

**ПРИМЕЧАНИЕ.** При загрузке нового носителя следует извлечь из подающего лотка старый носитель и выровнять всю стопку. Соблюдение этого правила предупреждает захват принтером нескольких листов одновременно и снижает вероятность возникновения замятий в принтере.

#### **Регулировка лотка для коротких носителей (только базовые модели)**

Для регулировки подающего лотка при печати на носителе, длина которого составляет менее 185 мм , используйте удлинитель для короткого носителя.

**1.** Извлечение удлинителя для короткого носителя из гнезда, расположенного на левой стороне зоны загрузки.

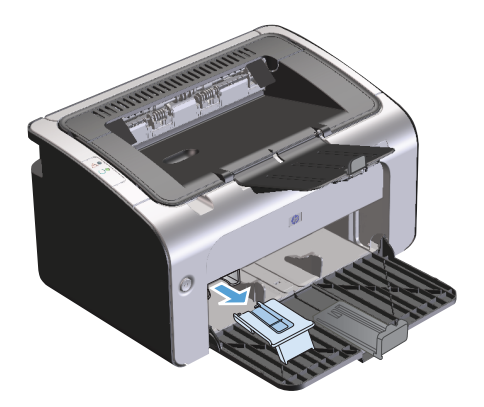

**2.** Присоедините удлинитель к регулируемой направляющей носителя.

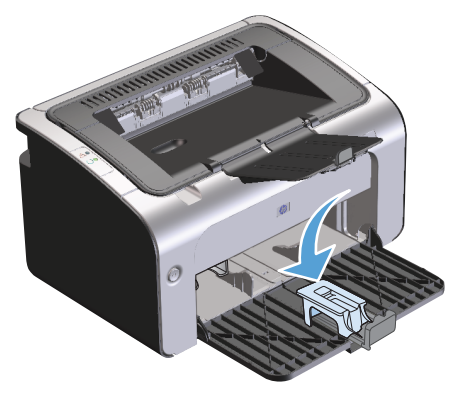

**3.** Вставьте носитель в устройство до упора. Передвиньте направляющую носителя с закрепленным на ней удлинителем.

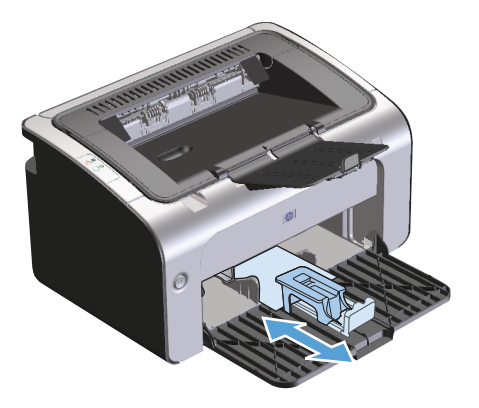

**4.** После завершения печати на коротких носителях снимите удлинитель и установите его в гнездо хранения.

# **6 Операции печати**

- Отмена [задания](#page-51-0) печати
- Печать из [Windows](#page-52-0)

# <span id="page-51-0"></span>**Отмена задания печати**

Отмену задания печати можно выполнить при помощи программного обеспечения.

**ПРИМЕЧАНИЕ.** Удаление всех данных печати после отмены задания на печать может занять несколько минут.

# **Отмена текущего задания печати с помощью панели управления (только для беспроводных моделей)**

**• Нажмите кнопку отмены X на панели управления.** 

#### **Остановка текущего задания печати с помощью программного обеспечения**

При отправке документа на печать на экране компьютера откроется диалоговое окно, позволяющее отменить задание на печать.

Если из программного обеспечения на устройство было отправлено несколько заданий печати, то задания могут находиться в ожидании в очереди печати (например, в Диспетчере печати Windows). Более подробные инструкции по отмене запроса на печать с компьютера приведены в документации по программному обеспечению.

Если задание находится в очереди печати или в спулере печати, его оттуда можно удалить.

**1. Windows Vista и Windows 7**: Нажмите кнопку **Пуск**, выберите пункт **Панель управления** и в категории **Оборудование и звук** щелкните на значок **Принтер**.

**-или-**

**Windows XP, Windows Server 2003 и Windows Server 2008 (используется вид меню «Пуск» по умолчанию)**: Нажмите кнопку **Пуск**, выберите пункт **Настройки**, а затем щелкните на раздел **Принтеры и факсы**.

**-или-**

**Windows XP, Windows Server 2003 и Windows Server 2008 (используется классический вид меню «Пуск»)**: Нажмите кнопку **Пуск**, выберите **Настройка**, а затем щелкните на **Принтеры**.

- **2.** В списке принтеров дважды щелкните имя данного продукта, чтобы открыть очередь печати или спулер печати.
- **3.** Выберите задание печати, которое необходимо отменить, щелкните по нему правой кнопкой мыши и выберите пункт **Отменить** или **Удалить**.

# <span id="page-52-0"></span>**Печать из Windows**

**ПРИМЕЧАНИЕ.** Команды и диалоговые окна могут называться по-разному в зависимости от программного обеспечения.

# **Открытие драйвера принтера для Windows**

- **1.** В меню **Файл** программного обеспечения щелкните **Печать**.
- **2.** Выберите продукт и щелкните **Свойства** или **Пользовательские настройки**.

## **Справка о параметрах печати в Windows**

Справка драйвера принтера не зависит от справки программы. В справке драйвера принтера описаны кнопки, флажки и раскрывающиеся списки драйвера принтера. Она также содержит инструкции по выполнению общих задач печати, например, по печати на обеих сторонах, печати нескольких страниц на одном листе и печати первой страницы или обложек на другой бумаге.

Открыть экраны справки драйвера принтера можно одним из следующих способов:

- В диалоговом окне **Свойства** щелкните на кнопке **Справка**.
- Нажмите клавишу F1 на клавиатуре компьютера.
- Щелкните символ знака вопроса в верхнем левом углу окна драйвера принтера.
- Щелкните правой кнопкой мыши любой элемент драйвера.

### **Изменение числа печатных копий в Windows**

- **1.** Откройте драйвер принтера, нажмите кнопку **Свойства** или **Пользовательские настройки** и щелкните вкладку **Дополнительно**.
- **2.** Измените число копий в области **Копии** с помощью клавиш со стрелками.

Чтобы сортировать несколько печатаемых копий, установите флажок **Сортировать**.

**3.** Нажмите кнопку **ОК**.

#### **Печать цветного текста как черного в Windows**

- **1.** Откройте драйвер принтера, нажмите кнопку **Свойства** или **Пользовательские настройки** и щелкните вкладку **Дополнительно**.
- **2.** Установите флажок **Печать всего текста как черного**.
- **3.** Нажмите кнопку **ОК**.

# **Сохранение нестандартных параметров печати для повторного использования в Windows**

#### **Использование готовых наборов заданий печати**

- **1.** Откройте драйвер принтера и нажмите кнопку **Свойства** или **Пользовательские настройки**. Во всех вкладках, за исключением вкладки **Службы**, появится раскрывающийся список **Готовые наборы заданий печати**.
- **2.** Выберите один из готовых наборов в раскрывающемся списке **Готовые наборы заданий печати** и нажмите кнопку **ОК**, чтобы распечатать задание с использованием предварительно определенных параметров.

#### **Создание специальных готовых наборов заданий печати**

- **1.** Откройте драйвер принтера и нажмите кнопку **Свойства** или **Пользовательские настройки**. Во всех вкладках, за исключением вкладки **Службы**, появится раскрывающийся список **Готовые наборы заданий печати**.
- **2.** Выберите существующий готовый набор в качестве основы.
- **3.** Выберите параметры печати для нового готового набора.
- **4.** Щелкните **Сохранить как**, введите имя для готового набора и нажмите кнопку **ОК**.

## **Улучшение качества печати из Windows**

#### **Выбор формата страницы**

- **1.** Откройте драйвер принтера, нажмите кнопку **Свойства** или **Пользовательские настройки** и щелкните вкладку **Бумага/качество**.
- **2.** Выберите формат в раскрывающемся списке **Формат**.
- **3.** Нажмите кнопку **ОК**.

#### **Выбор нестандартного формата страницы**

- **1.** Откройте драйвер принтера и щелкните вкладку **Бумага/качество**.
- **2.** Нажмите кнопку **Нестандартный**. Откроется диалоговое окно **Нестандартный формат бумаги**.
- **3.** Введите наименование нестандартного формата, укажите размеры и щелкните **Сохранить**.
- **4.** Нажмите кнопку **Закрыть**, а затем **OК**.

#### **Выбор типа бумаги**

- **1.** Откройте драйвер принтера, нажмите кнопку **Свойства** или **Пользовательские настройки** и щелкните вкладку **Бумага/качество**.
- **2.** Выберите тип в раскрывающемся списке **Тип**.
- **3.** Нажмите кнопку **ОК**.

#### **Выбор разрешения печати**

- **1.** Откройте драйвер принтера, нажмите кнопку **Свойства** или **Пользовательские настройки** и щелкните вкладку **Бумага/качество**.
- **2.** В области **Качество печати** выберите нужный параметр в раскрывающемся списке. См. информацию о доступных параметрах в интерактивной справке драйвера.
- **ПРИМЕЧАНИЕ.** Чтобы использовать разрешение чернового качества печати, установите флажок **EconoMode** в области **Качество печати**.
- **3.** Нажмите кнопку **ОК**.

# **Печать первой или последней страницы на другой бумаге в Windows**

- **1.** Откройте драйвер принтера, нажмите кнопку **Свойства** или **Пользовательские настройки** и щелкните вкладку **Бумага/качество**.
- **2.** Установите флажок **Использовать другую бумагу/обложки** и выберите необходимые параметры передней обложки, других страниц и задней обложки.
- **3.** Нажмите кнопку **ОК**.

# **Масштабирование документа до размера страницы в Windows**

- **1.** Откройте драйвер принтера, нажмите кнопку **Свойства** или **Пользовательские настройки** и щелкните вкладку **Эффекты**.
- **2.** Установите флажок **Печать документа на** и выберите размер в раскрывающемся списке.
- **3.** Нажмите кнопку **ОК**.

## **Добавление водяного знака к документу в Windows**

- **1.** Откройте драйвер принтера, щелкните кнопку **Свойства** или **Пользовательские настройки** и затем щелкните вкладку **Эффекты**.
- **2.** Выберите водяной знак в раскрывающемся списке **Водяные знаки**.

Чтобы выбранный водяной знак был напечатан только на первой странице, установите флажок **Только на первой странице**. В противном случае водяной знак печатается на каждой странице.

**3.** Нажмите кнопку **ОК**.

## **Двусторонняя печать из Windows**

#### **Печать на обеих сторонах вручную (дуплекс)**

**1.** Загрузите бумагу в подающий лоток лицевой стороной вверх.

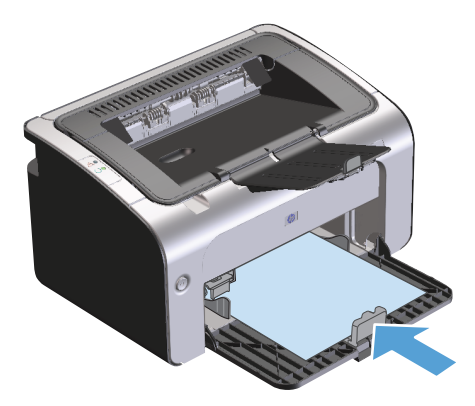

- **2.** Откройте драйвер принтера и нажмите кнопку **Свойства** или **Пользовательские настройки**.
- **3.** Щелкните по вкладке **Окончательная обработка**.
- **4.** Установите флажок **Двусторонняя печать**. Чтобы задать переплет по верхнему краю, установите флажок **Перевернуть страницы вверх**.
- **5.** Нажмите **OK**, чтобы распечатать первую сторону задания печати.
- **6.** Не меняя ориентацию листов, извлеките стопку бумаги из выходного лотка и вставьте ее в подающий лоток 1 напечатанной стороной вниз.

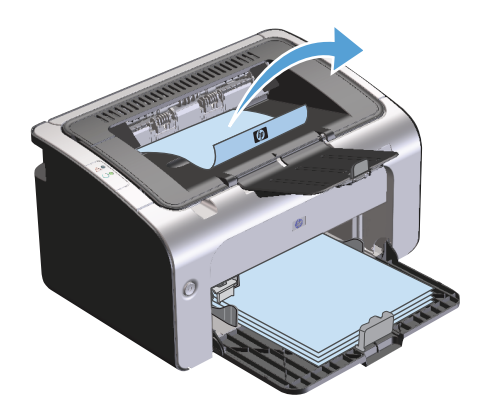

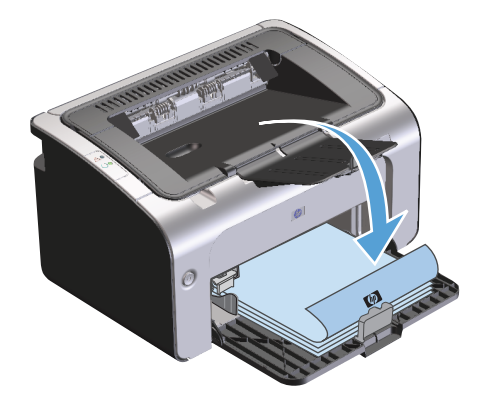

**7.** Нажмите на экране компьютера кнопку **Продолжить** для выполнения печати на второй стороне.

# **Создание буклета в Windows**

- **1.** Откройте драйвер принтера, нажмите кнопку **Свойства** или **Пользовательские настройки** и щелкните вкладку **Окончательная обработка**.
- **2.** Установите флажок **Печать на обеих сторонах (вручную)**.
- **3.** Выберите параметр **Переплет по левому краю** или **Переплет по правому краю** в раскрывающемся списке **Макет буклета**. Параметр **Страниц на листе** автоматически изменится на **2 страницы на листе**.
- **4.** Нажмите кнопку **ОК**.

## **Печать нескольких страниц на листе в Windows**

- **1.** Откройте драйвер принтера, нажмите кнопку **Свойства** или **Пользовательские настройки** и щелкните вкладку **Окончательная обработка**.
- **2.** Выберите число страниц на листе в раскрывающемся списке **Страниц на листе**.
- **3.** Выберите верные значения параметров **Печать рамок страниц**, **Расположение страниц** и **Ориентация**.
- **4.** Нажмите кнопку **ОК**.

### **Выбор ориентации страницы в Windows**

- **1.** Откройте драйвер принтера, нажмите кнопку **Свойства** или **Пользовательские настройки** и щелкните вкладку **Окончательная обработка**.
- **2.** В области **Ориентация** выберите параметр **Книжная** или **Альбомная**.

Чтобы напечатанное изображение на странице было перевернутым, выберите параметр **Поворот на 180 градусов**.

**3.** Нажмите кнопку **ОК**.

### **Использование HP ePrint**

HP ePrint — это набор веб-служб печати, с помощью которого поддерживаемые устройства HP могут печатать документы следующих типов:

- Сообщения электронной почты и вложения, отправленные непосредственно на адрес электронной почты устройства HP.
- Документы из некоторых приложений печати на мобильных устройствах.

#### **Использование HP Cloud Print**

Используйте функцию HP Cloud Print для печати сообщений электронной почты и вложений путем их отправки на адрес электронной почты принтера с любого устройства с доступом к электронной почте.

**ПРИМЕЧАНИЕ.** Устройство должно быть подключено к проводной или беспроводной сети. Для использования HP Cloud Print сначала необходимо обеспечить доступ к Интернету и включить вебслужбы HP.

- **1.** Включите веб-службы HP во встроенном веб-сервере HP (EWS). Для этого выполните следующие действия.
	- **а.** После подключения устройства к сети напечатайте страницу конфигурации и найдите его IPадрес.
	- **б.** На компьютере откройте веб-браузер и введите IP-адрес в адресной строке. Откроется окно HP EWS.
	- **в.** Перейдите на вкладку **Веб-службы HP**. Если в сети не используется прокси-сервер для доступа к Интернету, перейдите к следующему шагу. Если в сети используется проксисервер для доступа к Интернету, выполните следующие действия, прежде чем перейти к следующему шагу.
- **i.** Выберите вкладку **Параметры прокси**.
- **ii.** Установите флажок **Установите этот флажок, если сеть использует прокси-сервер для доступа к Интернету**.
- **iii.** В поле **Прокси-сервер** введите адрес прокси-сервера и номер порта, а затем нажмите клавишу **Применить**.
- **г.** Перейдите на вкладку «Веб-службы HP» и нажмите кнопку **Включить**. Будет настроено подключение к Интернету, а затем появится сообщение с информацией о том, что будет напечатана страница сведений.
- **д.** Нажмите кнопку **ОК**. Будет напечатана страница ePrint. На странице ePrint найдите адрес электронной почты, который автоматически назначен устройству.
- **2.** Чтобы напечатать документ, вложите его в сообщение электронной почты, а затем отправьте сообщение на адрес электронной почты устройства. Перейдите по адресу: [www.hpeprintcenter.com](http://www.hpeprintcenter.com) для просмотра списка поддерживаемых типов документов.
- **3.** На веб-узле HP ePrintCenter настройте параметры безопасности и параметры печати по умолчанию для всех заданий HP ePrint, отправленных на устройство (необязательно).
	- **а.** Откройте веб-браузер и перейдите по адресу: [www.hpeprintcenter.com.](http://www.hpeprintcenter.com)
	- **б.** Щелкните **Sign In** (Вход) и введите учетные данные HP ePrintCenter или создайте новую учетную запись.
	- **в.** Выберите продукт в списке или нажмите кнопку **+ Add printer** (+ Добавить принтер), чтобы добавить его. Для добавления продукта потребуется код продукта, который представляет собой сегмент в начале адреса электронной почты продукта (до символа @).
		- **© ПРИМЕЧАНИЕ.** Этот код действует только в течение 24 часов с момента включения вебслужб HP. Если его срок действия истек, выполните инструкции для повторного включения веб-служб HP и получения нового кода.
	- **г.** Нажмите кнопку **Setup** (Настройка). Откроется диалоговое окно **HP ePrint Settings** (Параметры HP ePrint). Доступны три следующие вкладки.
		- **Разрешенные отправители**. Чтобы устройство не печатало ненужные документы, перейдите на вкладку **Разрешенные отправители**. Щелкните **Только разрешенные отправители**, а затем добавьте адреса электронной почты, с которых будет разрешено получать задания ePrint.
		- Настройка печати Чтобы настроить параметры по умолчанию для всех заданий ePrint, отправленных на устройство, перейдите на вкладку **Параметры печати**, а затем выберите параметры, которые необходимо использовать.
		- **Дополнительно**. Чтобы изменить адрес электронной почты устройства, перейдите на вкладку **Дополнительно**.

#### **Использование HP Direct Print (только модели с беспроводным интерфейсом)**

Используйте функцию HP Direct Print для печати непосредственно на продукте с любого мобильного устройства (смартфона, нетбука или ноутбука).

**© ПРИМЕЧАНИЕ.** Никакие действия по настройке не требуются, однако должна быть включена функция HP Direct Print. На мобильном устройстве должно быть установлено приложение HP для печати.

Модель HP LaserJet Professional P1102w не поддерживает функцию HP Direct Print.

- **1.** Чтобы включить функцию HP Direct Print, выполните следующие действия.
	- **а.** После подключения устройства к сети напечатайте страницу конфигурации и найдите его IPадрес.
	- **б.** На компьютере откройте веб-браузер и введите IP-адрес в адресной строке. Появится экран «HP EWS».
	- **в.** Перейдите на вкладку **Сеть**.
	- **г.** На странице **Сеть** щелкните **Настройка Wireless Direct**. Установите флажок , введите имя сети (SSID) в поле **Имя для печати в Wireless Direct (SSID)**, а затем нажмите клавишу **Применить**. IP-адрес мобильного устройства отобразится на странице **Сеть**.
		- **ПРИМЕЧАНИЕ.** Чтобы узнать имя сети (SSID), выберите меню **Конфигурация беспроводной связи** на странице **Сеть**.
- **2.** Чтобы напечатать документ из приложения, щелкните **Файл** и выберите **Печать**.
- **ПРИМЕЧАНИЕ.** Если к беспроводной сети подключено только одно устройство с поддержкой HP Direct Print, документ будет напечатан. При наличии в сети нескольких устройств, поддерживающих функцию HP Direct Print, отобразится список устройств, в котором необходимо выбрать нужный продукт. Если не обнаружено ни одного устройства, выполните инструкции в шаге 1 для подключения устройства.

#### **Использование AirPrint**

Прямая печать с помощью Apple AirPrint поддерживается для iOS 4.2 и выше. Используйте функцию AirPrint для печати непосредственно на устройстве с iPad (iOS 4.2), iPhone (3GS и выше) или iPod touch (третьего поколения и выше) в следующих приложениях.

- **Почта**
- Фотографии
- **Safari**
- Некоторые сторонние приложения
- **ПРИМЕЧАНИЕ.** Устройство должно быть подключено к проводной или беспроводной сети.

Для печати выполните следующие действия.

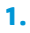

Коснитесь элемента **действие** .

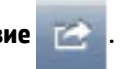

# **2.** Коснитесь **Печать**.

**ПРИМЕЧАНИЕ.** Если печать выполняется в первый раз или ранее выбранное устройство недоступно, необходимо выбрать продукт, прежде чем перейти к следующему этапу.

**3.** Настройте параметры печати и коснитесь **Печать**.

# **7 Управление и обслуживание устройства**

- Печать [информационных](#page-63-0) страниц
- [Использование](#page-64-0) встроенного Web-сервера HP (только для беспроводных моделей)
- Настройки [экономичных](#page-66-0) режимов
- Управление расходными материалами и [принадлежностями](#page-67-0)
- Очистка [устройства](#page-78-0)
- [Обновления](#page-82-0)

# <span id="page-63-0"></span>**Печать информационных страниц**

Можно напечатать следующие информационные страницы.

# **Страница конфигурации**

На странице конфигурации отображаются текущие параметры и свойства устройства. На ней также приводится отчет о состоянии принтера. Чтобы напечатать страницу конфигурации, выполните следующие действия:

- **1.** Откройте драйвер принтера и нажмите кнопку **Свойства** или **Пользовательские настройки**.
- **2.** Щелкните на вкладку **Службы** , затем в раскрывающемся списке **Печать информационных страниц** выберите пункт **Страница конфигурации**.
- **3.** Нажмите кнопку **Печать**.

На беспроводных моделях печать страницы конфигурации можно выполнить с панели управления устройства.

<u>▲</u> На панели управления нажмите кнопку отмены X и удерживайте ее нажатой до тех пор, пока не начнет мигать индикатор готовности (). Затем отпустите кнопку.

### **Страница состояния расходных материалов**

Чтобы распечатать страницу состояния расходных материалов, выберите ее в раскрывающемся списке **Печать информационных страниц** на вкладке **Службы** в драйвере принтера. На странице состояния расходных материалов содержится следующая информация:

- Приблизительное процентное отношение оставшегося в картридже тонера.
- Число обработанных страниц и заданий печати.
- Информация о заказе и отправке на переработку.

#### **Демонстрационная страница**

Чтобы распечатать демонстрационную страницу, выберите ее в раскрывающемся списке **Печать информационных страниц** на вкладке **Службы** в драйвере принтера. На демонстрационной странице содержатся примеры текста и графики. Данная страница также используется для отображения качества печати.

# <span id="page-64-0"></span>**Использование встроенного Web-сервера HP (только для беспроводных моделей)**

Встроенный Web-сервер НР (EWS) позволяет просматривать состояние устройства и сети, а также управлять функциями печати с компьютера.

- Просмотр информации о состоянии устройства.
- Определение уровня всех расходных материалов и заказ новых.
- Просмотр и изменение параметров конфигурации устройства по умолчанию.
- Просмотр и изменение конфигурации сети.

Для этого на компьютере не требуется устанавливать какое-либо программное обеспечение. Требуется только один из поддерживаемых Web-браузеров.

- Internet Explorer 6.0 (и выше).
- Firefox 1.0 (и выше).
- Mozilla 1.6 (и выше).
- Opera 7.0 (и выше).
- Safari 1.2 (и выше).
- Konqueror 3.2 (и выше).

Встроенный Web-сервер НР работает, когда устройство подключено к сети, работающей по протоколу TCP/IP. Встроенный Web-сервер НР не поддерживает соединения по протоколу IPX и прямые соединения через USB-порт.

**ПРИМЕЧАНИЕ.** Для открытия и использования встроенного Web-сервера НР наличие доступа к сети Интернет не является обязательным. Однако при нажатии на ссылку на одной из страниц доступ к сети Интернет необходим для перехода на Web-сайт по этой ссылке.

## **Доступ к встроенному Web-серверу HP через сетевое подключение**

Для открытия встроенного Web-сервера НР введите в адресную строку поддерживаемого Webбраузера IP-адрес или имя хоста принтера. Чтобы найти IP-адрес, нужно выполнить печать страницы конфигурации. Для этого нажмите и удерживайте кнопку отмены X, если горит индикатор готовности и отсутствуют активные задания печати. Удерживайте кнопку нажатой до тех пор, пока не начнет мигать индикатор готовности ().

<u>☆ **СОВЕТ:**</u> После открытия страницы добавьте закладку, чтобы потом можно было быстро на нее вернуться.

# **Разделы встроенного Web-сервера НР**

#### **Вкладка «Информация»**

Группа страниц «Information» (Информация) включает следующие страницы.

- **Состояние устройства** на этой странице отображается состояние устройства и расходных материалов HP.
- **Конфигурация устройства** на этой странице приводится информация, которую также можно получить, распечатав страницу конфигурации.
- **Состояние расходных материалов** на этой странице отображается состояние расходных материалов HP и указываются номера деталей для заказа. Чтобы заказать новые расходные материалы, нажмите **Заказ расходных материалов** в верхней правой части окна.
- **Обзор сетевой активности** на этой странице приводится информация, которую также можно получить на странице **Обзор сетевой активности устройства**.

#### **Вкладка «Параметры»**

На этой вкладке можно настроить устройство с помощью компьютера. Если устройство подключено к сети, то прежде чем изменять параметры на этой вкладке, обязательно обратитесь к администратору устройства.

На вкладке **Параметры** содержится страница **Печать**, на которой можно просмотреть и изменить параметры заданий печати по умолчанию.

#### **Вкладка «Сеть»**

Если устройство подключено к сети, работающей по протоколу IP, то с помощью этой вкладки администратор сети может управлять сетевыми параметрами устройства.

#### **Ссылки**

Ссылки находятся в верхней правой части страницы состояния. Для использования этих ссылок требуется подключение к сети Интернет. При использовании модемного соединения и, если при первом открытии встроенного Web-сервера НР соединение не было установлено, то перед посещением этих Web-узлов необходимо установить соединение с Интернет. Для установки соединения может потребоваться закрыть встроенный Web-сервер НР, а затем снова его открыть.

- **Приобрести расходные материалы**. Щелкните на эту ссылку для подключения к Web-узлу «Sure Supply» и заказа фирменных расходных материалов HP у компании HP или дилера.
- **Поддержка**. Служит для подключения к Web-узлу поддержки изделия. Здесь можно выполнить поиск справки по общим вопросам.

# <span id="page-66-0"></span>**Настройки экономичных режимов**

### **Режим автоматического отключения**

Автоматическое отключение – это функция энергосбережения продукта. После указанного пользователем периода времени энергопотребление продукта автоматически снижается (автоматическое отключение). Продукт возвращается в состояние готовности при нажатии кнопки или получении задания на печать. Если продукт находится в режиме автоматического отключения, все индикаторы на панели управления, а также подсветка клавиши питания не горят.

**ПРИМЕЧАНИЕ.** Несмотря на то, что все индикаторы продукта находятся в режиме автоматического отключения, продукт заработает в нормальном режиме при получении задания на печать.

#### **Изменение времени задержки автоматического отключения**

Можно изменить время, в течение которого продукт должен находиться в неактивном состоянии (задержка автоматического отключения) перед переходом в режим автоматического отключения.

**ПРИМЕЧАНИЕ.** По умолчанию время задержки автоматического отключения составляет 5 минут.

- **1.** Откройте свойства принтера и щелкните вкладку **Параметры устройства**.
- **2.** Выберите задержку автоматического отключения из раскрывающегося списка **Автоматическое отключение**.

**ПРИМЕЧАНИЕ.** Изменение параметра не вступает в силу до получения продуктом задания на печать.

### **Печать в экономичном режиме (EconoMode)**

В данном устройстве имеется функция EconoMode для печати черновиков документов. Использование режима EconoMode снижает расход тонера и уменьшает стоимость печати страницы. Однако при использовании EconoMode может ухудшиться качество печати.

Компания HP не рекомендует постоянно использовать режим EconoMode. Если экономичный режим (EconoMode) используется постоянно, тонер может оставаться на механических частях картриджа. Если качество печати начинает снижаться по этой причине, нужно установить новый картридж, даже если в картридже остался тонер.

#### **Включение экономичного режима (EconoMode) в Windows**

- **1.** Откройте драйвер принтера и нажмите кнопку **Свойства** или **Пользовательские настройки**.
- **2.** Щелкните на вкладке **Бумага/Качество**.
- **3.** Установите флажок **EconoMode**.

# <span id="page-67-0"></span>**Управление расходными материалами и принадлежностями**

Для обеспечения высокого качества печати соблюдайте правила использования, хранения и контроля состояния картриджа принтера.

#### **Проверка состояния и заказ расходных материалов**

#### **Хранение картриджа**

Не извлекайте печатающий картридж из упаковки, пока не возникнет необходимость его использования.

**ПРЕДУПРЕЖДЕНИЕ.** Чтобы предотвратить повреждение картриджа, не подвергайте его воздействию света дольше, чем на несколько минут.

#### **Политика компании НР относительно картриджей сторонних производителей**

Компания HP не может рекомендовать использование картриджей сторонних производителей — как новых, так и переработанных.

**© ПРИМЕЧАНИЕ.** Гарантия НР и соглашения об обслуживании не распространяются на повреждения, вызванные использованием картриджей сторонних производителей.

Установка новых подлинных картриджей HP описана в разделе Замена [картриджа](#page-69-0) на стр. 56.

#### **Горячая линия HP расследования подделок и Web-узел**

Если при установке картриджа HP на панели управления устройства появляется сообщение, что данный картридж не является изделием HP, позвоните по телефону горячей линии HP расследования подделок (1-877-219-3183, звонки бесплатные из Северной Америки) или посетите Web-узел [www.hp.com/go/anticounterfeit.](http://www.hp.com/go/anticounterfeit) Специалисты компании HP помогут определить, является ли данный картридж подлинным, и принять меры по устранению неполадки.

При возникновении описанных ниже условий, возможно, картридж не является подлинным изделием HP.

- При использовании печатающего картриджа очень часто возникают неполадки.
- Картридж выглядит необычно (например, отсутствует оранжевый язычок или его упаковка отличается от обычной упаковки HP).

#### **Переработка расходных материалов**

Для переработки оригинального картриджа HP поместите использованный картридж в коробку, в которой поставлялся новый картридж. Для отправки использованных расходных материалов на переработку в компанию HP используйте прилагаемую наклейку возврата. Полную информацию см. в руководстве по отправке на переработку, прилагаемом к каждому новому расходному материалу HP.

# **Инструкции по замене**

## **Распределение тонера**

Когда тонер в картридже подходит к концу, на распечатываемых страницах могут появляться участки с блеклым или слишком светлым изображением. В некоторых случаях перераспределение тонера в картридже может временно улучшить качество печати.

**1.** Откройте дверцу доступа к картриджу и извлеките его.

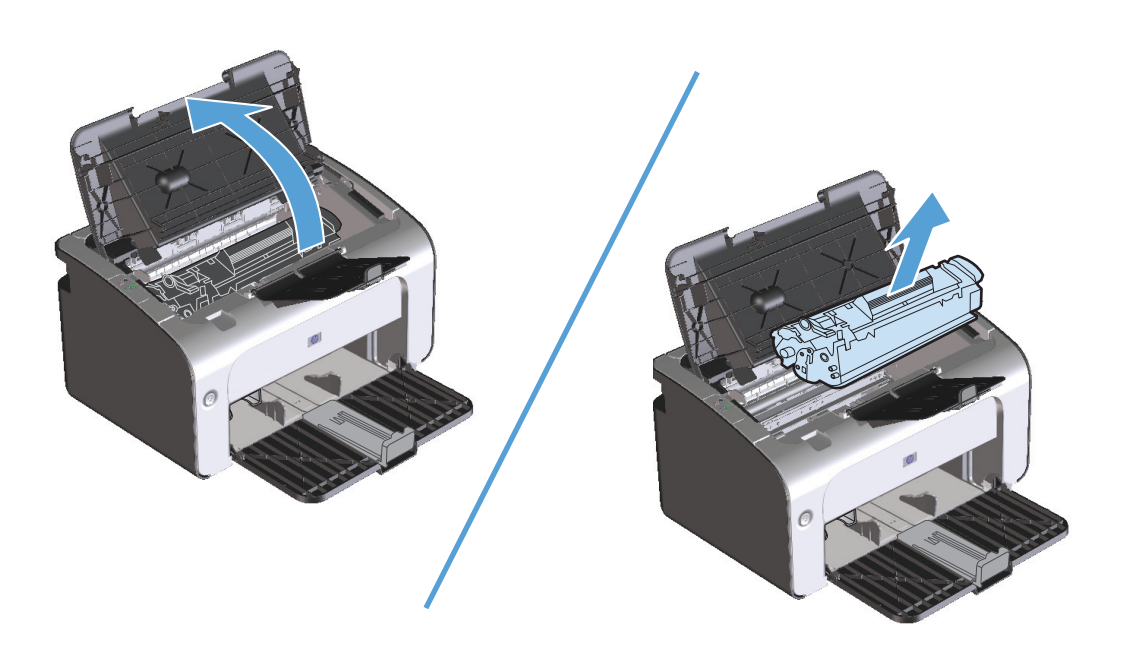

**2.** Чтобы перераспределить тонер, следует несколько раз осторожно встряхнуть картридж вперед и назад.

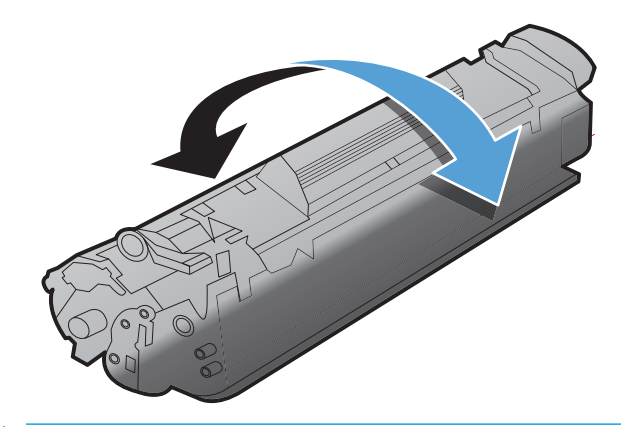

**ПРЕДУПРЕЖДЕНИЕ.** Попавший на одежду тонер следует удалить куском сухой ткани, а затем простирать одежду в холодной воде. *Горячая вода закрепляет пятна тонера на ткани*.

<span id="page-69-0"></span>**3.** Вставьте картридж в устройство и закройте дверцу доступа к картриджу.

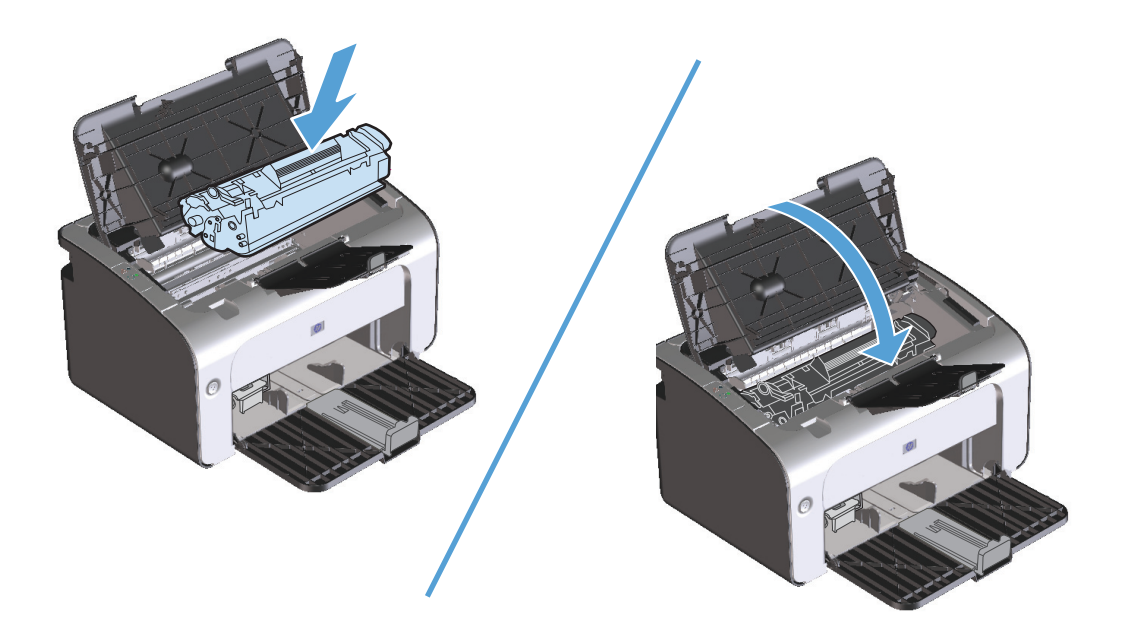

Если печать по-прежнему слишком светлая, установите новый картридж.

# **Замена картриджа**

Когда срок службы картриджа подходит к концу, вы можете продолжать использовать его для печати до тех пор, пока количество оставшегося тонера обеспечивает приемлемое качество печати.

**1.** Откройте дверцу доступа к картриджу и извлеките использованный картридж.

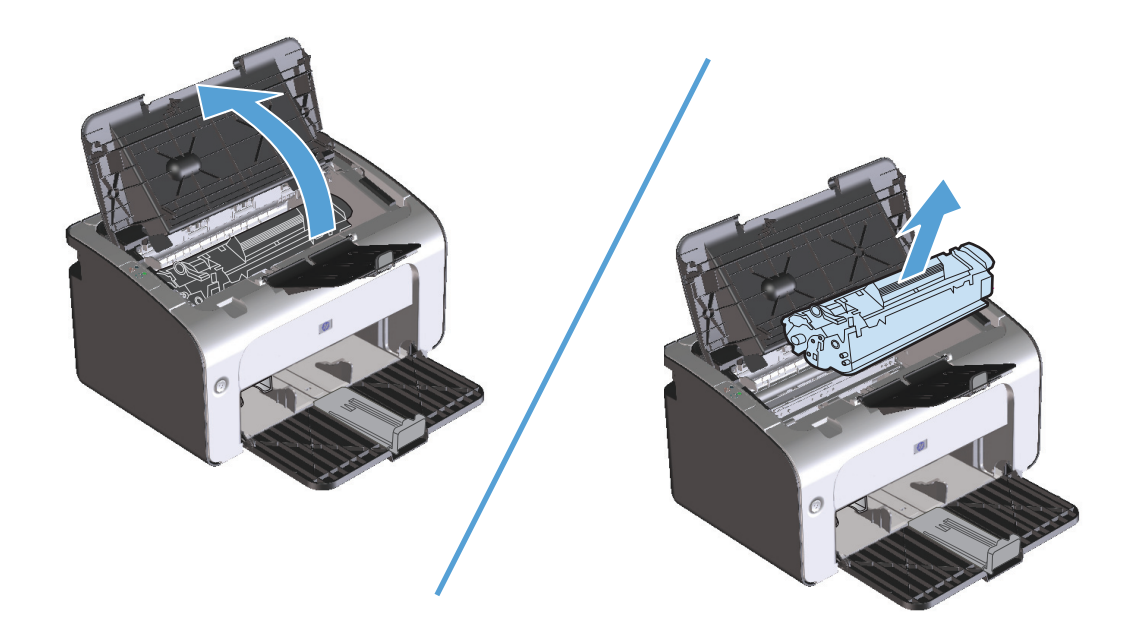

**2.** Извлеките новый картридж из упаковки. Поместите использованный картридж в пакет и коробку для переработки.

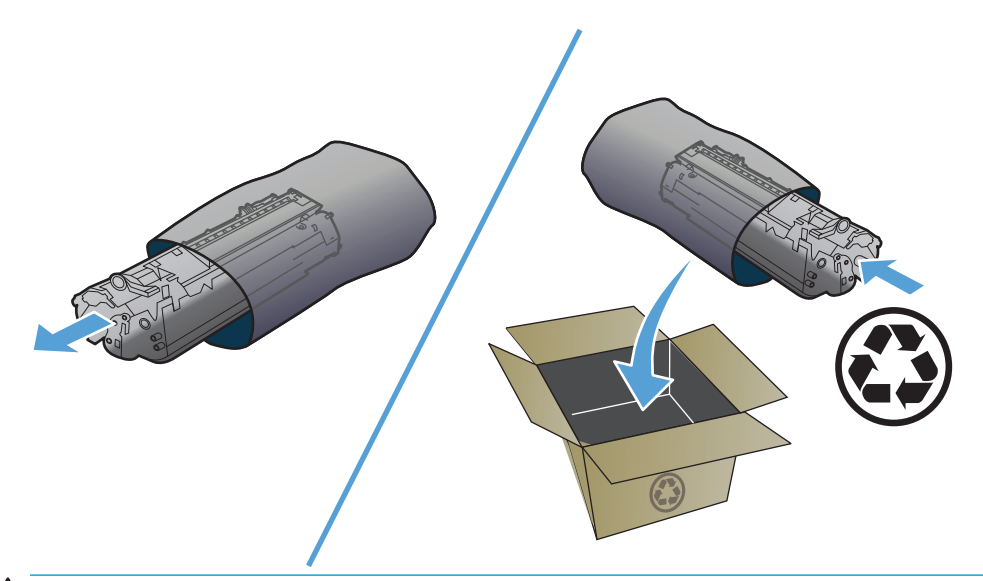

- **ПРЕДУПРЕЖДЕНИЕ.** Во избежание повреждения картриджа держите его за оба края. Не прикасайтесь к шторке картриджа или к поверхности ролика.
- **3.** Возьмите картридж за оба края и осторожно встряхните его, чтобы добиться равномерного распределения тонера внутри картриджа.

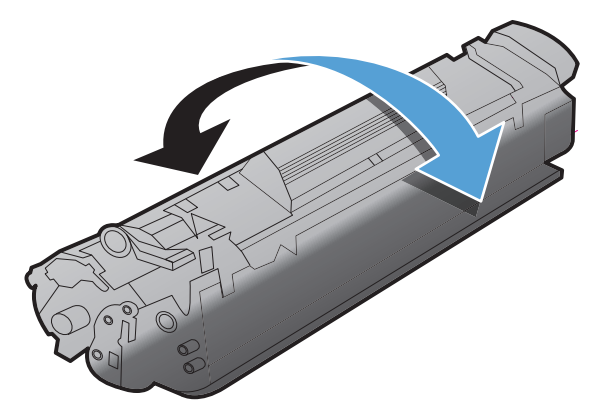

**4.** Отогните язычок на левой стороне картриджа так, чтобы язычок свободно перемещался. Потяните за язычок и вытащите всю ленту из картриджа. Положите язычок с лентой в упаковку картриджа для последующего возврата на утилизацию.

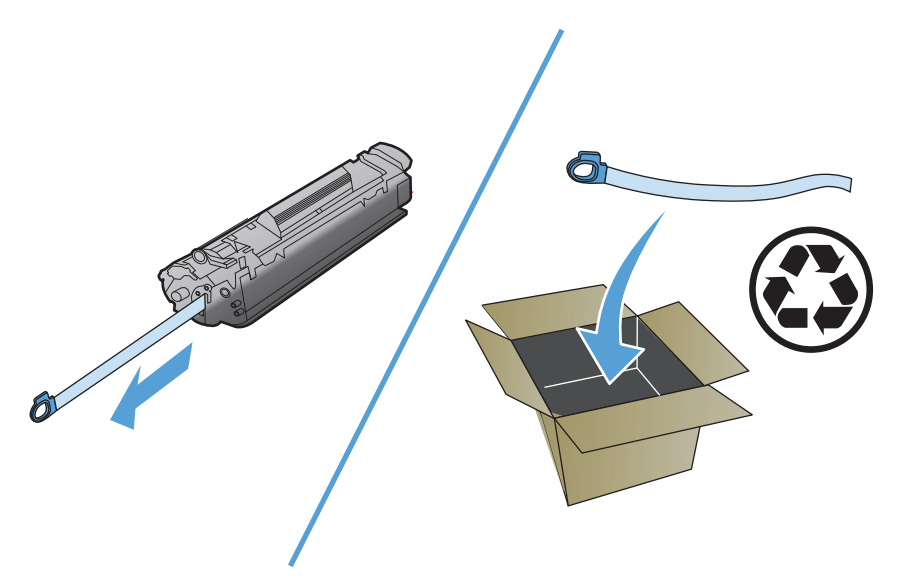

**5.** Вставьте картридж в устройство и закройте дверцу доступа к картриджу.

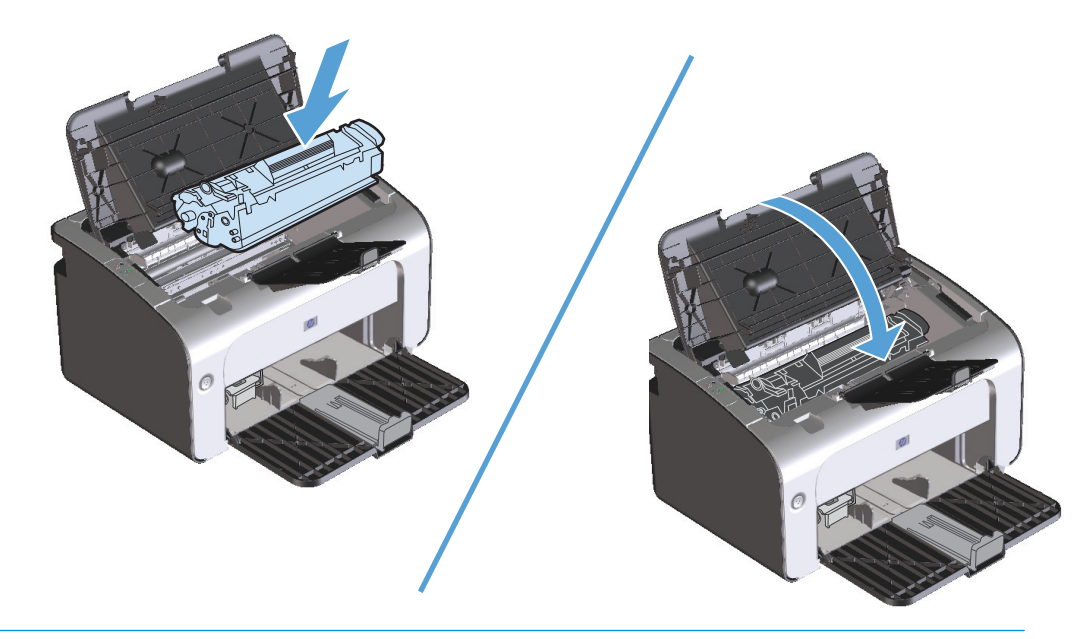

**ПРЕДУПРЕЖДЕНИЕ.** Попавший на одежду тонер следует удалить куском сухой ткани, а затем простирать одежду в холодной воде. *Горячая вода закрепляет пятна тонера на ткани*.
#### <span id="page-72-0"></span>**Замена подающего ролика**

Даже при использовании принтера в обычном режиме и с хорошим носителем для печати происходит постепенный износ принтера. При использовании носителя плохого качества требуется более частая замена подающего ролика.

Если в устройстве постоянно возникают проблемы с подачей носителя (носитель для печати не подается), возможно, потребуется заменить или очистить подающий ролик. Для получения информации о заказе нового [подающего](#page-78-0) ролика см. раздел Очистка подающего ролика на стр. 65.

- **1.** Откройте дверцу доступа к картриджу и извлеките картридж.
- <u>∆ **предупреждение**.</u> Во избежание повреждения картриджа старайтесь поменьше держать его на свету. Накройте извлеченный картридж листом бумаги.

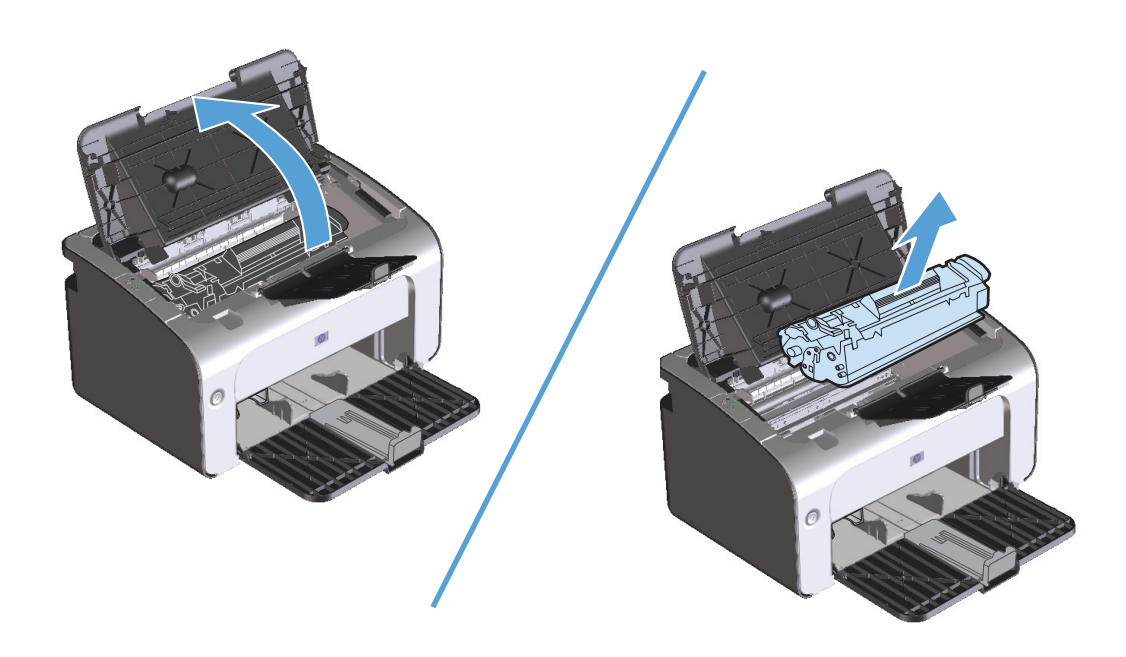

**2.** Определите расположение подающего ролика.

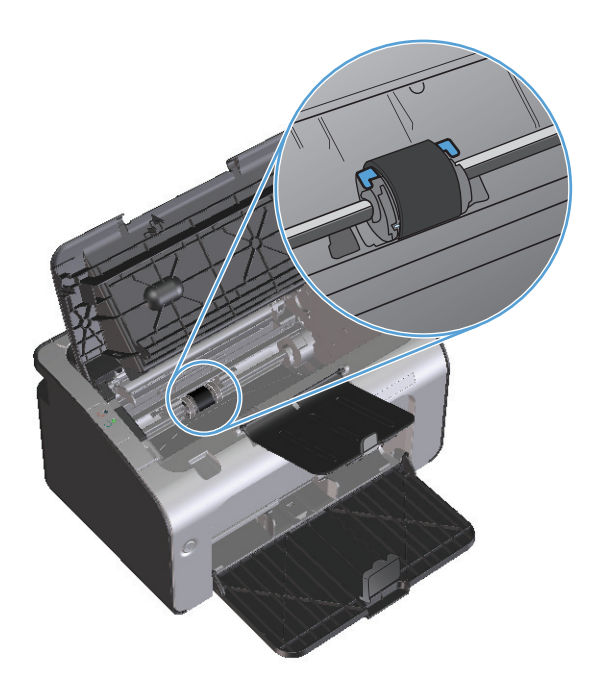

**3.** Освободите небольшие белые фиксаторы с обеих сторон подающего ролика и проверните ролик вперед.

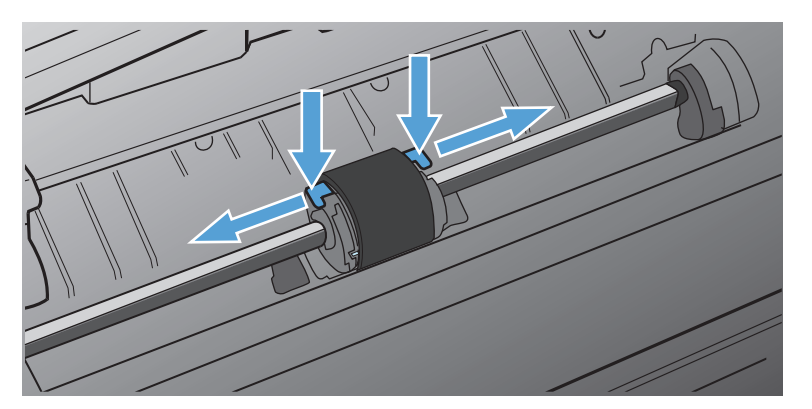

**4.** Осторожно потяните ролик вверх и извлеките его.

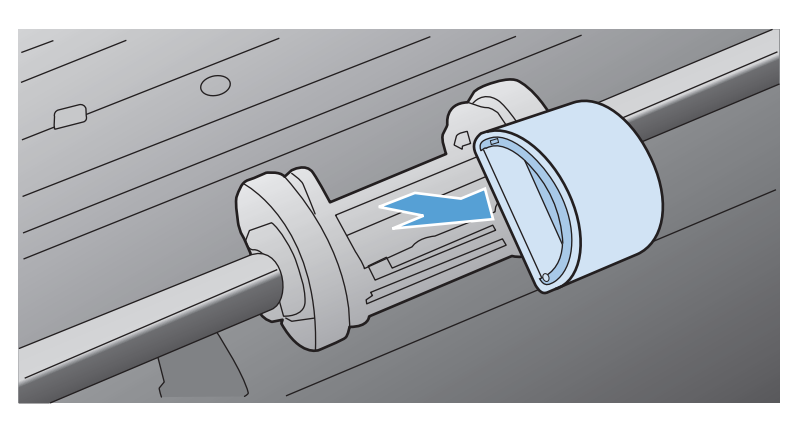

**5.** Установите новый подающий ролик в гнездо. Обратите внимание на круглое и прямоугольное гнезда, которые помогут предотвратить неправильную установку ролика.

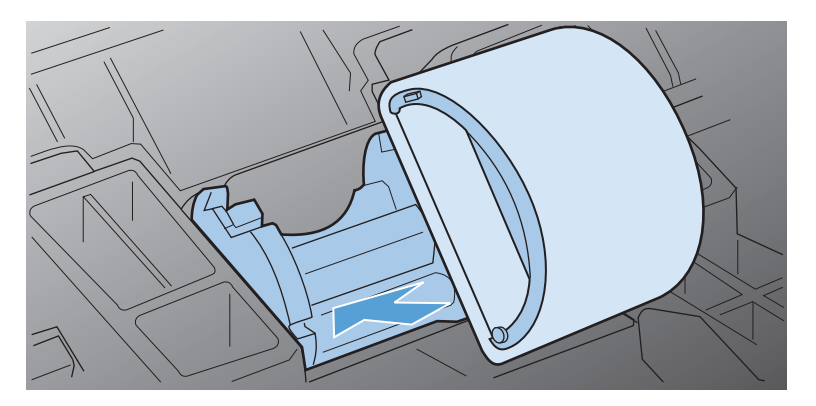

**6.** Проверните верхнюю часть ролика от себя, пока обе стороны не будут зафиксированы.

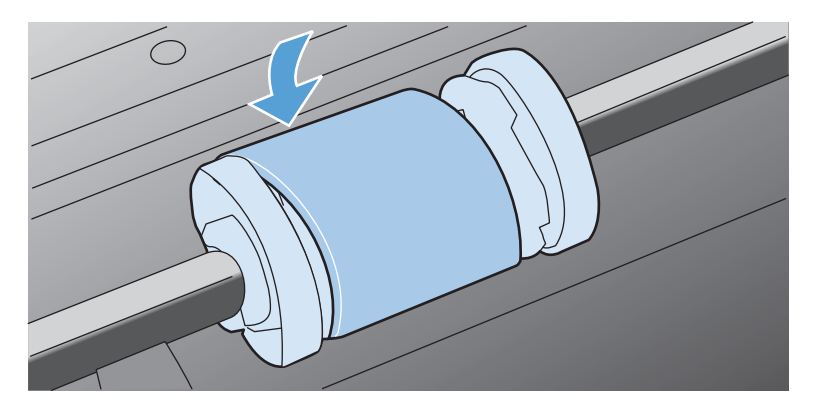

**7.** Вставьте картридж в устройство и закройте дверцу доступа к картриджу.

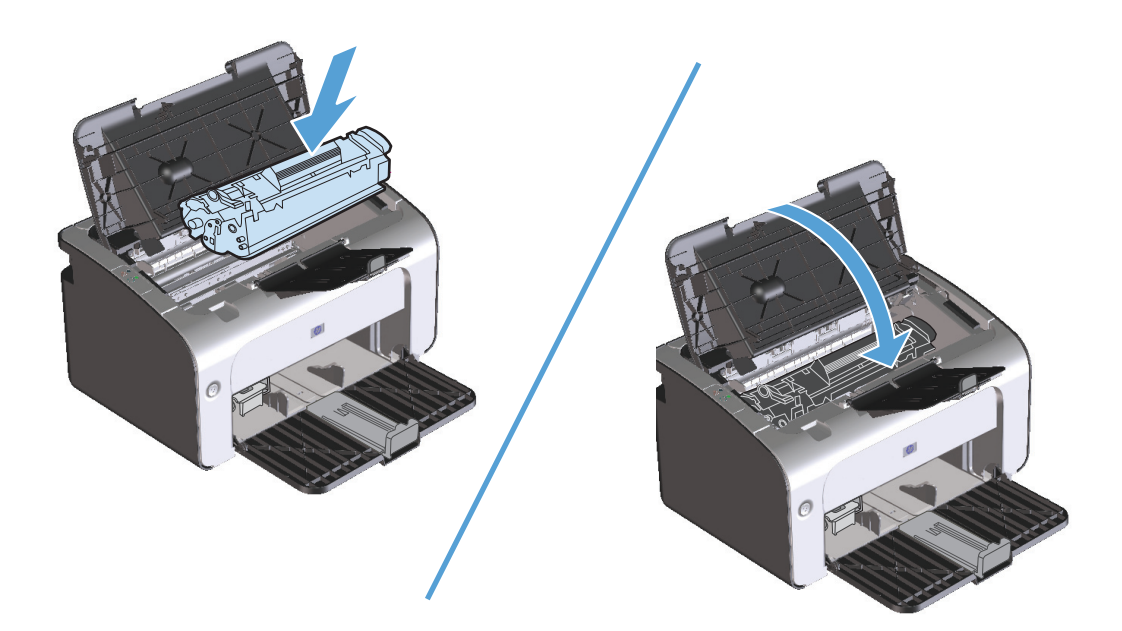

#### **Замена подающей пластины**

Даже при использовании принтера в обычном режиме и с хорошим носителем для печати происходит постепенный износ принтера. При использовании носителя плохого качества требуется более частая замена подающей пластины.

Замена подающей пластины устройства может потребоваться в том случае, если устройство захватывает из подающего лотка несколько листов одновременно.

**ПРИМЕЧАНИЕ.** Перед заменой подающей пластины следует сначала очистить подающий ролик. См. раздел Очистка [подающего](#page-78-0) ролика на стр. 65.

**ВНИМАНИЕ!** Перед заменой подающей пластины устройство следует выключить, выдернуть шнур питания из розетки и дать устройству охладиться.

- **1.** Отсоедините шнур питания от устройства.
- **2.** Извлеките бумагу и закройте подающий лоток. Установите устройство передней панелью вниз.
- **3.** На нижней панели устройства отверните два винта, удерживающих подающую пластину.

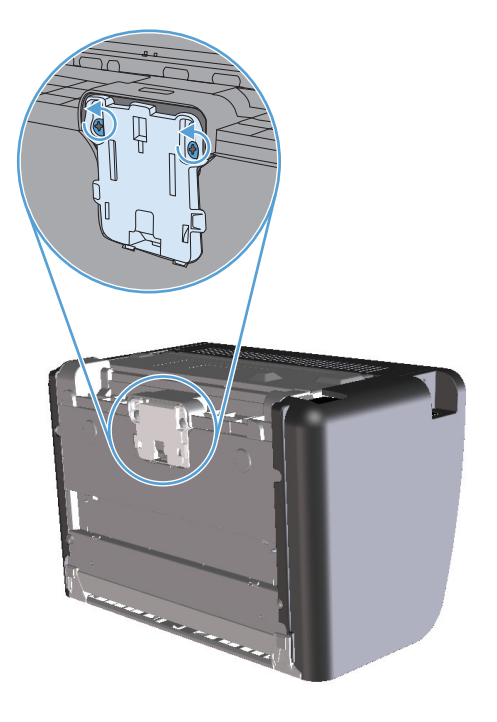

**4.** Извлеките подающую пластину.

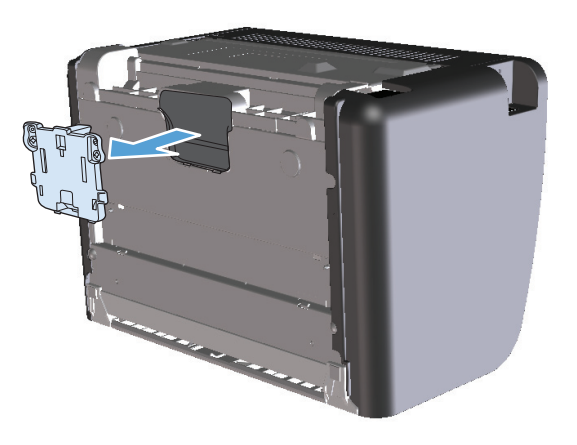

**5.** Вставьте новую подающую пластину и заверните винты.

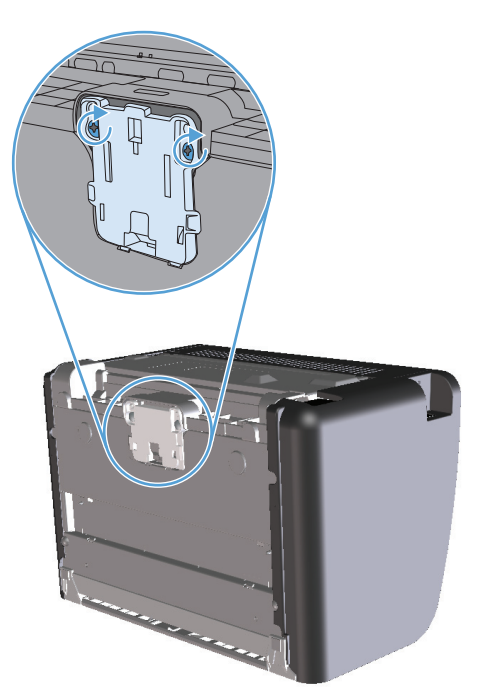

**6.** Присоедините шнур питания и включите устройство.

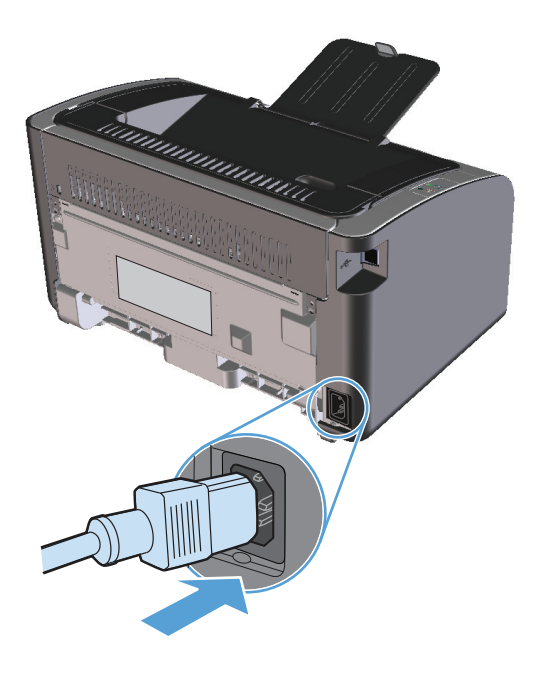

# <span id="page-78-0"></span>**Очистка устройства**

#### **Очистка подающего ролика**

Прежде чем принять решение о замене подающего ролика попробуйте выполнить его очистку в порядке, описанном ниже.

- **1.** Отсоедините шнур питания от устройства и снимите подающий ролик согласно инструкциям в разделе Замена [подающего](#page-72-0) ролика на стр. 59.
- **2.** Смочите кусок ткани без ворса в изопропиловом спирте и протрите ролик.

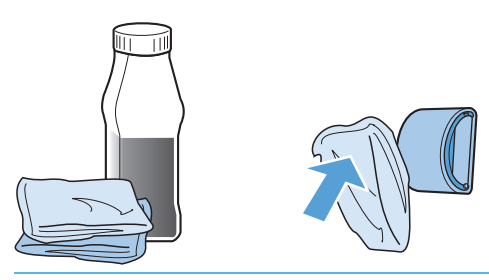

- **ВНИМАНИЕ!** Спирт является огнеопасной жидкостью. Держите спирт и ткань для протирки подальше от открытого огня. Перед закрытием устройства и подключением шнура питания дайте спирту полностью высохнуть.
- **<u>ф</u>у примечание.** В некоторых районах штата Калифорния правила контроля за загрязнением воздуха запрещают использование жидких изопропиловых спиртов в качестве чистящих средств. При использовании устройства в данных районах штата Калифорния, для очистки устройства используйте безворсовую ткань, смоченную водой.
- **3.** С помощью сухой тряпки без ворса протрите подающий ролик для удаления остатков грязи.

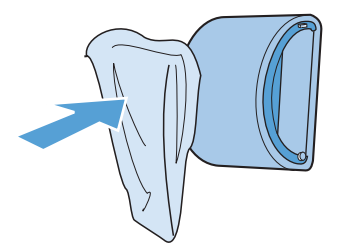

**4.** Перед установкой ролика в устройство его следует полностью высушить.

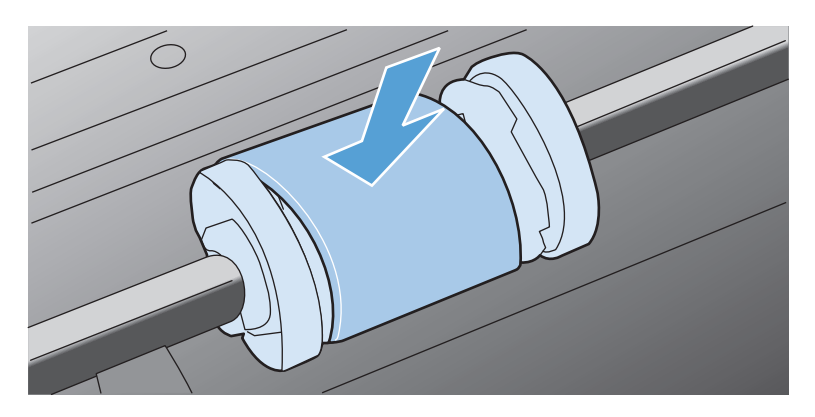

**5.** Присоедините шнур питания.

### **Очистка тракта прохождения бумаги**

Путь прохождения бумаги рекомендуется очищать в случае появления на распечатанном материале следов или точек тонера. Для очистки пути прохождения бумаги от пыли и тонера используется прозрачная пленка. Использовать для этой цели бумагу для документов или грубую бумагу запрещается.

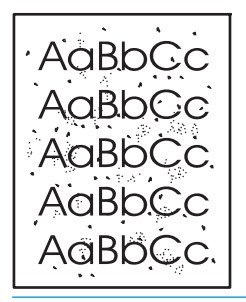

**ПРИМЕЧАНИЕ.** Для получения наилучших результатов используйте лист прозрачной пленки. При отсутствии прозрачной пленки используйте носитель с гладкой поверхностью, предназначенный для копировальных аппаратов, плотностью 60 - 163 г/м2.

- **1.** Убедитесь, что продукт не активен, и на его панели горит индикатор готовности  $\bigcirc$ .
- **2.** Загрузите материал в подающий лоток.
- **3.** Откройте **Свойства** принтера.
- **4.** Щелкните вкладку **Параметры устройства**.
- **5.** В разделе **Страница очистки** нажмите кнопку **Запуск** для начала обработки с помощью страницы очистки.
- **ПРИМЕЧАНИЕ.** Процесс очистки занимает около 2 минут. В процессе очистки страница очистки периодически останавливается. Не выключайте продукт до завершения процесса очистки. Для полной очистки продукта этот процесс может потребоваться повторить несколько раз.

# **Очистка в области картриджа**

Область картриджа не требует частой очистки. Тем не менее, регулярная очистка этой области поможет повысить качество печати.

- **ВНИМАНИЕ!** Перед заменой подающей пластины устройство следует выключить, выдернуть шнур питания из розетки и дать устройству охладиться.
	- **1.** Отсоедините шнур питания от устройства. Откройте дверцу доступа к картриджу и извлеките картридж.

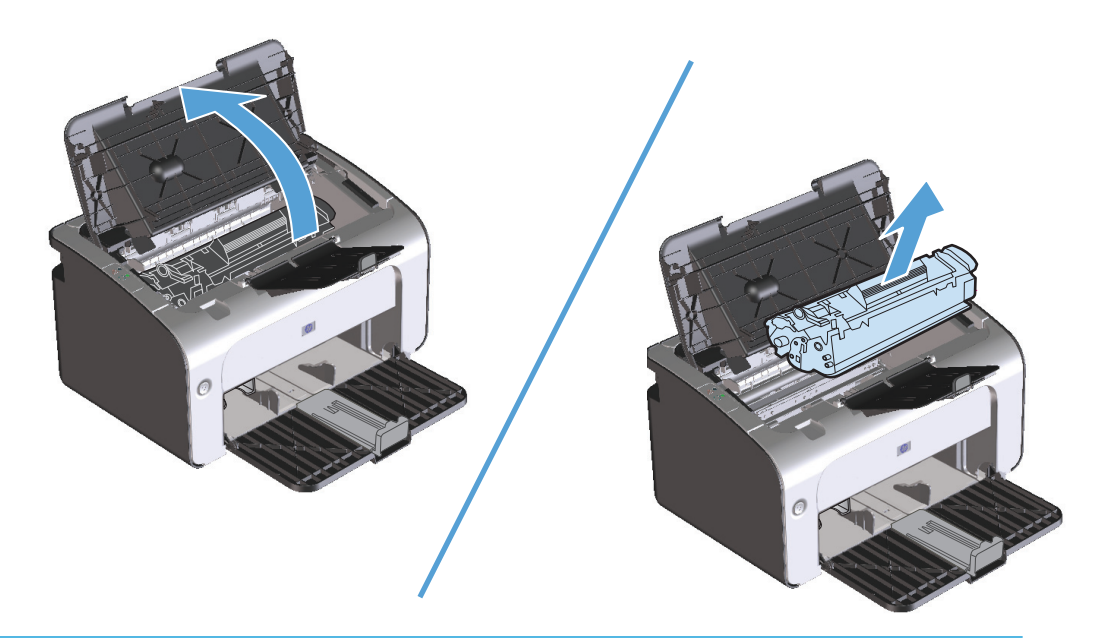

**ПРЕДУПРЕЖДЕНИЕ.** Не касайтесь черного пористого ролика внутри устройства. Прикосновение к ролику может вывести устройство из строя.

**ПРЕДУПРЕЖДЕНИЕ.** Во избежание повреждения картриджа не оставляйте его на свету. Вынутый из принтера картридж рекомендуется прикрыть листом бумаги.

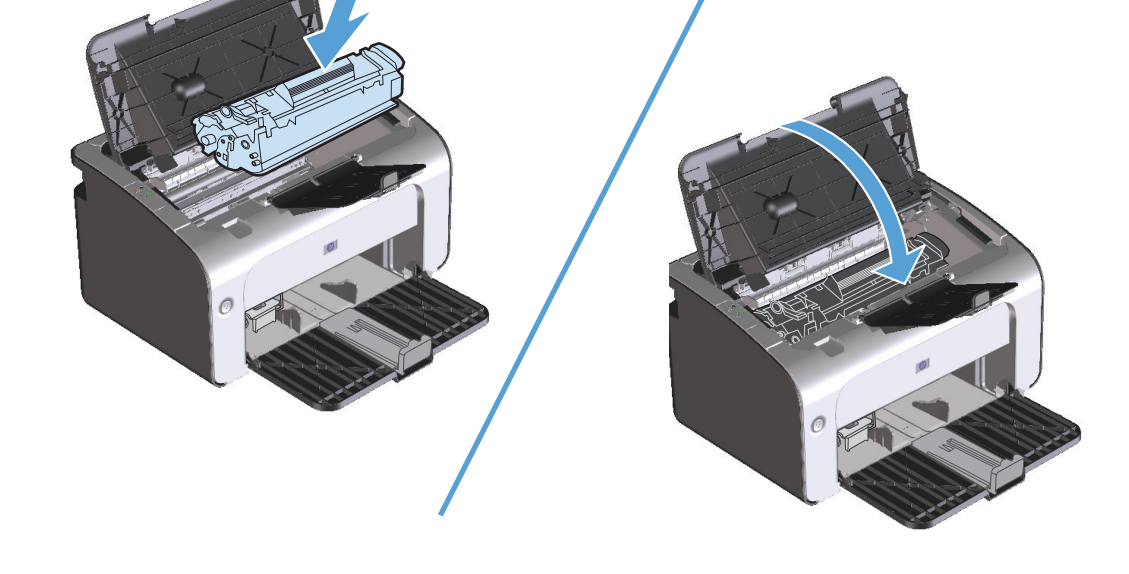

**3.** Вставьте картридж на место и закройте дверцу доступа к картриджу.

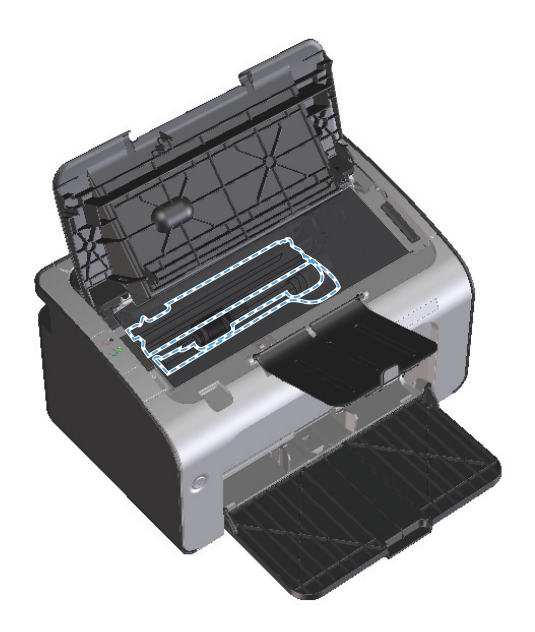

**2.** С помощью сухой ткани без ворса протрите путь прохождения бумаги и отсек картриджа.

**4.** Отсоедините шнур питания.

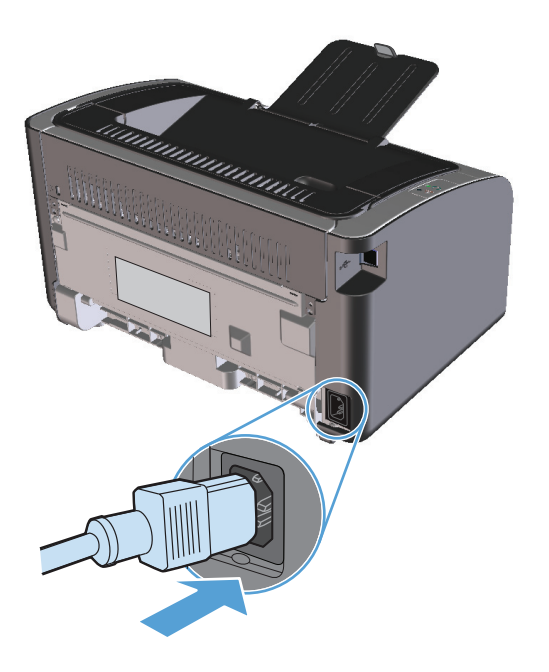

# **Очищение наружной поверхности**

Для удаления с внешней поверхности устройства пыли, грязи и пятен используйте мягкую влажную ткань без ворса.

# **Обновления**

Инструкции по загрузке и установке обновлений для программного обеспечения и микропрограмм доступны по ссылке [www.hp.com/support/ljp1100series.](http://www.hp.com/support/ljp1100series) Щелкните на **Downloads and drivers** (Загрузка файлов и драйверов), выберите операционную систему, а затем файлы для загрузки.

# **8 Устранение неполадок**

- [Устранение](#page-85-0) неполадок общего характера
- [Интерпретация](#page-87-0) схем индикаторов панели управления
- [Устранение](#page-90-0) замятий
- Устранение проблем, связанных с [управлением](#page-98-0) бумагой
- Устранение неполадок, связанных с качеством [изображения](#page-100-0)
- Устранение неполадок, связанных с [производительностью](#page-106-0)
- Решение проблем с [подключением](#page-107-0)
- Устранение проблем [программного](#page-109-0) обеспечения

# <span id="page-85-0"></span>**Устранение неполадок общего характера**

Если устройство работает неудовлетворительно, последовательно выполните действия, указанные в контрольном списке. Если устройство не проходит определенный этап, действуйте согласно рекомендациям по устранению ошибок. Если с помощью определенного действия проблема решается, остальные действия, указанные в контрольном списке, можно не выполнять.

#### **Контрольный список устранения неполадок**

- **1.** Убедитесь, что устройство правильно настроено.
	- **а.** Нажмите кнопку питания для выключения режима автоматического отключения или включения устройства.
	- **б.** Проверьте кабельные соединения с источником питания.
	- **в.** Убедитесь, что напряжение в линии соответствует конфигурации питания устройства. (См. наклейку на задней части устройства для определения требований к напряжению питания.) Если используется удлинитель и его напряжение не удовлетворяет характеристикам, подключите устройство непосредственно к настенной розетке. Если устройство уже подключено непосредственно к настенной розетке, попробуйте использовать другую розетку.
	- **г.** Убедитесь, что картридж принтера установлен правильно.
	- **д.** Если ни одно из этих действий не поможет восстановить электропитание, обратитесь в службу поддержки клиентов HP.
- **2.** Проверьте подключение кабеля или беспроводного соединения (только для беспроводных моделей).
	- **а.** Проверьте кабельное соединение между устройством и компьютером. Проверьте надежность соединения.
	- **б.** Проверьте исправность кабеля, заменив его другим, если это возможно.
	- **в.** Проверьте состояние индикатора беспроводного соединения на панели управления.
		- Если индикатор горит, то устройство подключено к сети.
		- Если индикатор мигает, то устройство выполняет поиск сети. Убедитесь, что беспроводной маршрутизатор или точка доступа и устройство используют одинаковый сетевой протокол или режим.
		- Если индикатор не горит, то устройство не подключено к сети, а модуль беспроводной связи, возможно, выключен. Нажмите кнопку беспроводного соединения для подключения к сети или запустите программу настройки беспроводного соединения для настройки устройства. См. [Использование](#page-40-0) программы настройки беспроводной сети на стр[. 27](#page-40-0). Чтобы убедиться, что устройство подключается к сети, напечатайте страницу конфигурации. Устройству должен быть присвоен IP-адрес.

Если устройство по-прежнему не подключается к сети, удалите устройство из системы и установите его заново. Если проблема сохранилась, свяжитесь с системным администратором или обратитесь к руководству по эксплуатации маршрутизатора или точки доступа.

**3.** Проверьте, горят ли на панели управления какие-либо индикаторы. См. [Интерпретация](#page-87-0) схем [индикаторов](#page-87-0) панели управления на стр. 74.

- **4.** Убедитесь, что используемая бумага соответствует техническим требованиям.
- **5.** Убедитесь, что бумага правильно уложена в подающий лоток.
- **6.** Убедитесь, что программное обеспечение устройства установлено правильно.
- **7.** Проверьте, что для устройства установлен драйвер печати. Проверьте программу, чтобы убедиться, что используется драйвер печати для данного продукта.
- **8.** Распечатайте страницу конфигурации. См. Печать [информационных](#page-63-0) страниц на стр. 50.
	- **а.** Если эта страница не печатается, проверьте наличие бумаги в подающем лотке.
	- **б.** Если произошло замятие страницы, см. [Устранение](#page-90-0) замятий на стр. 77.
- **9.** Распечатайте небольшой документ из другого приложения, из которого ранее печать выполнялась нормально. Если документ печатается нормально, значит, проблема заключается в используемой программе. Если проблема не решена (документ не печатается), выполните следующие действия.
	- **а.** Попробуйте распечатать задание с другого компьютера, на котором установлено программное обеспечение устройства.
	- **б.** Проверьте соединение USB-кабеля. Укажите нужный порт для устройства или переустановите программное обеспечение, выбрав используемый тип соединения.
	- **в.** Если качество печати неудовлетворительное, выполните следующие действия:
		- Проверьте соответствие параметров печати используемому носителю. См. [Внесите](#page-45-0) изменения в драйвере принтера, чтобы он [соответствовал](#page-45-0) типу и формату носителя на стр[. 32](#page-45-0).
		- Для решения проблем, связанных с качеством печати, используйте процедуры в разделе Устранение неполадок, связанных с качеством [изображения](#page-100-0) на стр. 87.

#### **Факторы, влияющие на производительность устройства**

Несколько факторов влияют на время печати задания.

- Использование специальной бумаги (например, прозрачная пленка, плотная бумага и бумага нестандартного формата).
- Время обработки и загрузки устройства.
- Сложность и формат графических изображений.
- Быстродействие используемого компьютера.
- Сетевое соединение или соединение при помощи USB-кабеля.
- Конфигурация ввода-вывода устройства.

# <span id="page-87-0"></span>**Интерпретация схем индикаторов панели управления**

#### **Таблица 8-1 Обозначения индикаторов**

Ē,

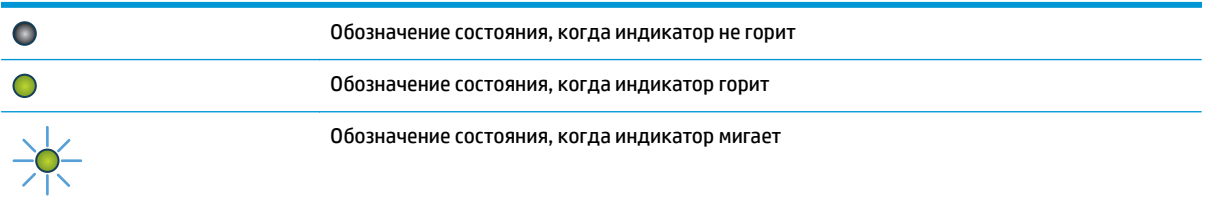

#### **Таблица 8-2 Схемы индикаторов панели управления**

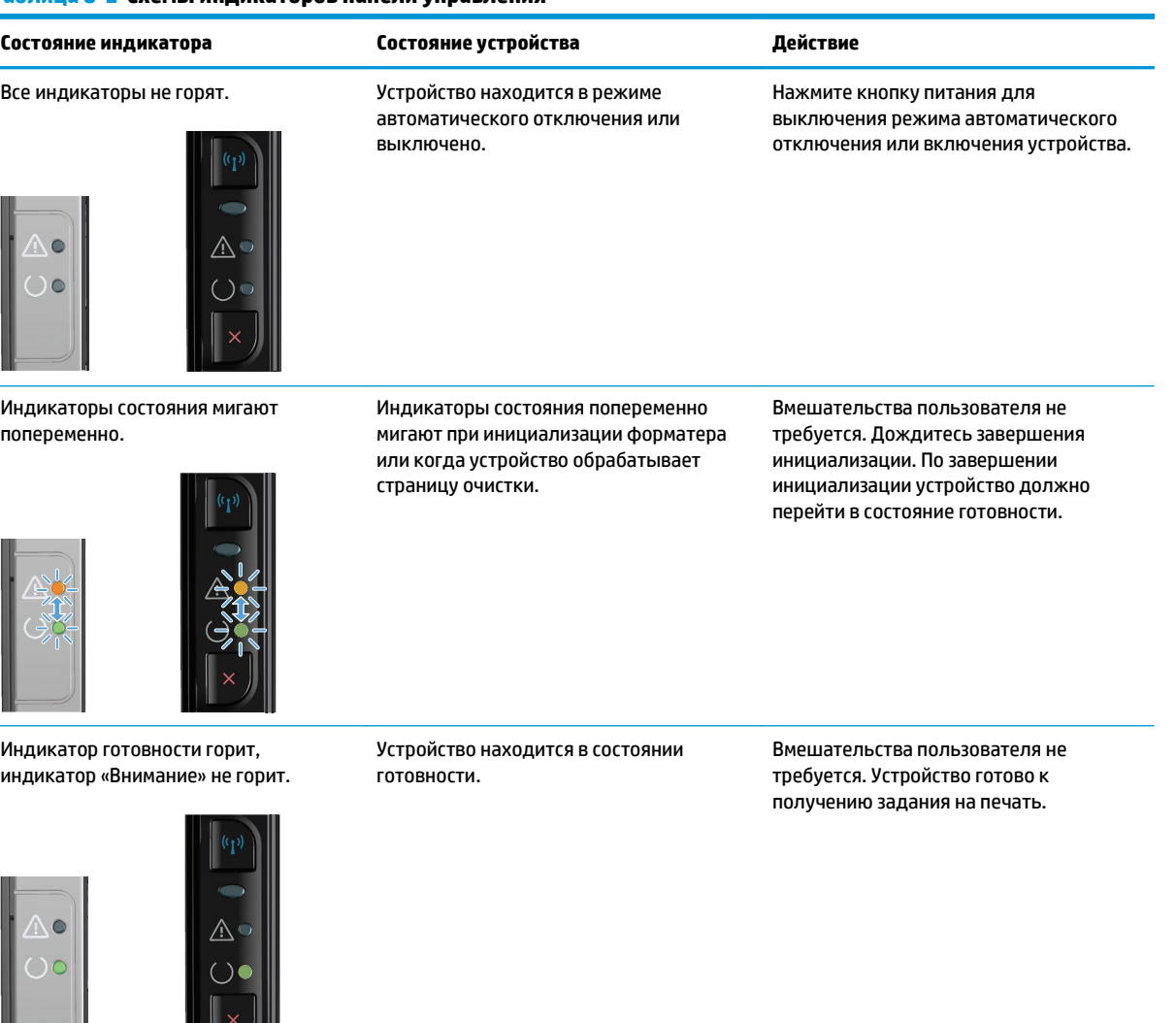

 $\mathbb{H}$   $\mathbb{C}$   $\mathbb{H}$ 

#### **Таблица 8-2 Схемы индикаторов панели управления (продолжение)**

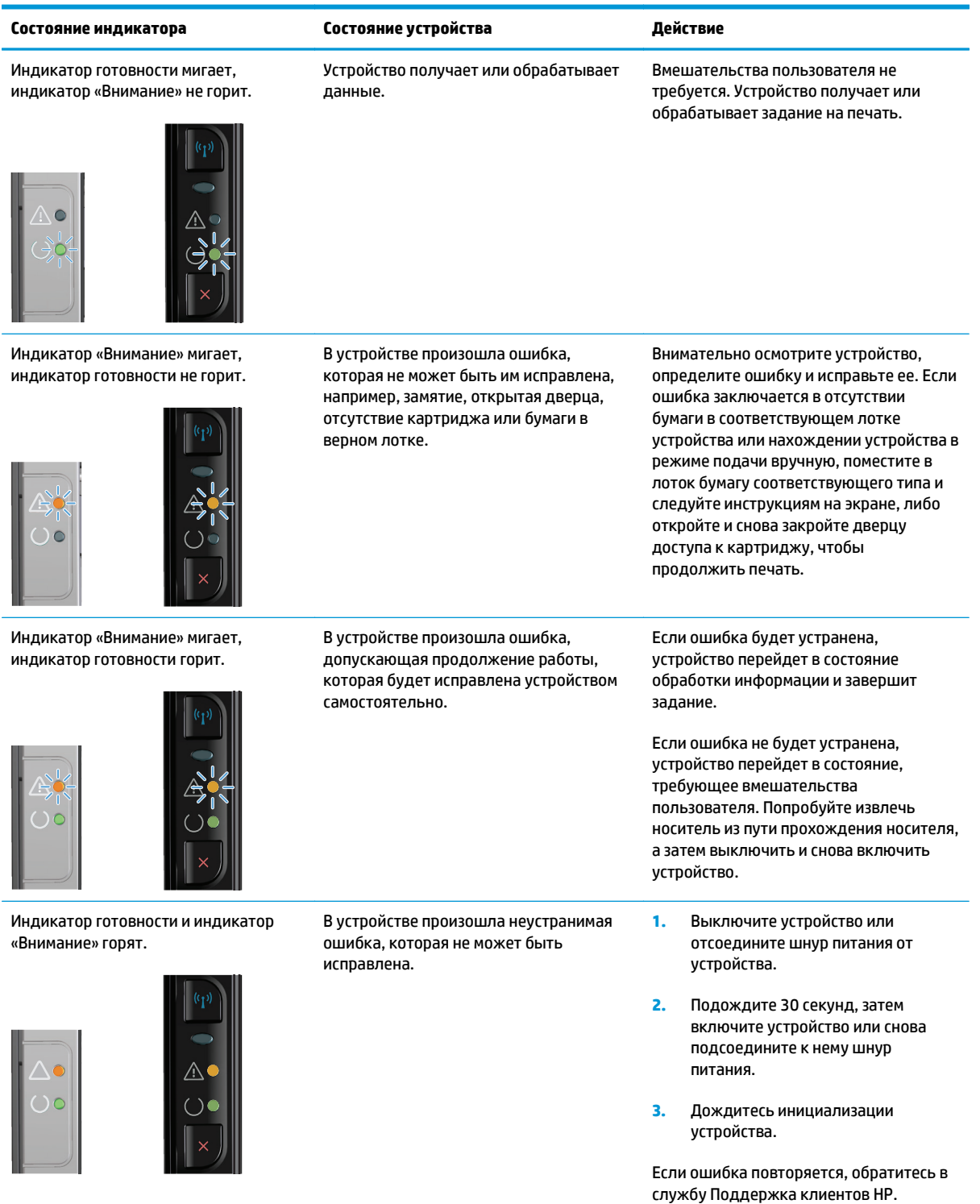

#### **Таблица 8-2 Схемы индикаторов панели управления (продолжение)**

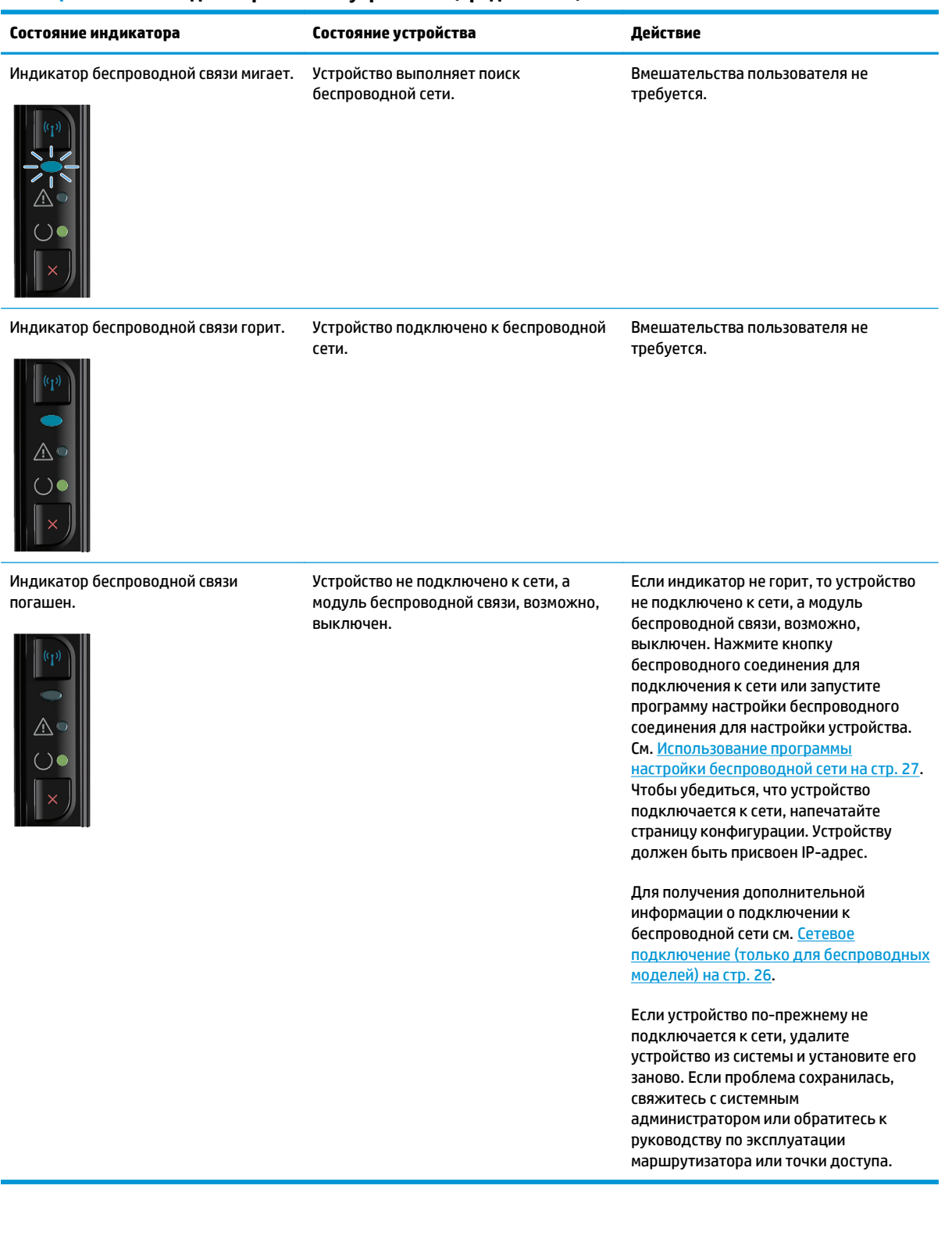

# <span id="page-90-0"></span>**Устранение замятий**

При устранении замятия бумаги старайтесь не порвать бумагу. Если небольшая часть бумаги останется в устройстве, это может вызвать новые замятия.

#### **Общие причины замятий бумаги**

- Неправильная загрузка или излишек носителя в подающем лотке.
- $\mathbb{B}^{\!\!*}$  <mark>пРИМЕЧАНИЕ.</mark> При загрузке нового носителя следует извлечь из лотка остатки старого носителя и выровнять стопку. Соблюдение этого правила предупреждает захват устройством нескольких листов одновременно и снижает вероятность возникновения замятий.
- Использование носителя, не отвечающего требованиям HP.
- Возможно, требуется очистка устройства, удаление бумажной пыли и других частиц с пути прохождения носителя.

После замятия в устройстве могут находиться остатки тонера. Обычно следы тонера исчезают после распечатки нескольких страниц.

**ПРЕДУПРЕЖДЕНИЕ.** Попавший на одежду тонер следует смывать холодной водой. *Горячая вода закрепит пятна тонера на ткани*.

#### **Возможное расположение замятий**

Замятия могут возникать в следующих местах.

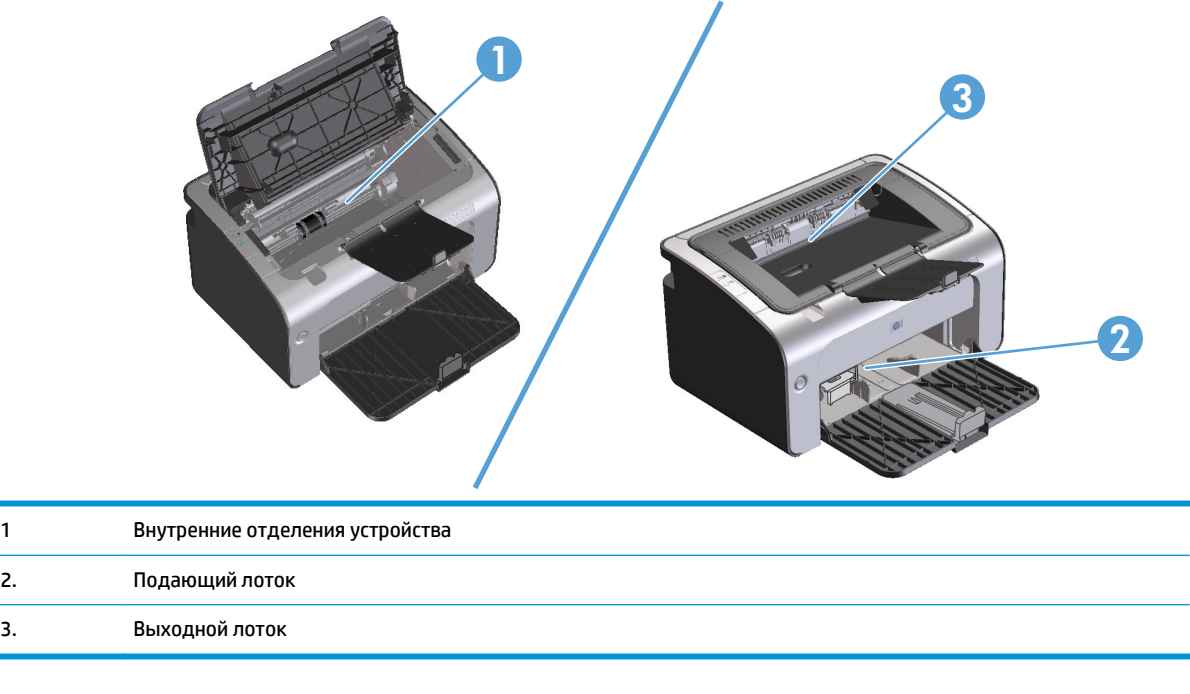

**ПРИМЕЧАНИЕ.** Замятие носителя может произойти в одном из следующих мест.

## **Устранение замятий в подающем лотке**

**ПРЕДУПРЕЖДЕНИЕ.** Для устранения замятий не следует использовать острые предметы, например карандаш или ножницы. Гарантия не распространяется на повреждения, нанесенные острыми предметами.

При извлечении застрявшего носителя держите его перпендикулярно устройству. Вытягивание носителя под углом к устройству может привести к повреждению устройства.

**ПРИМЕЧАНИЕ.** В зависимости от расположения замятия, некоторые из следующих действий могут не потребоваться.

**1.** Откройте дверцу доступа к картриджу и извлеките картридж.

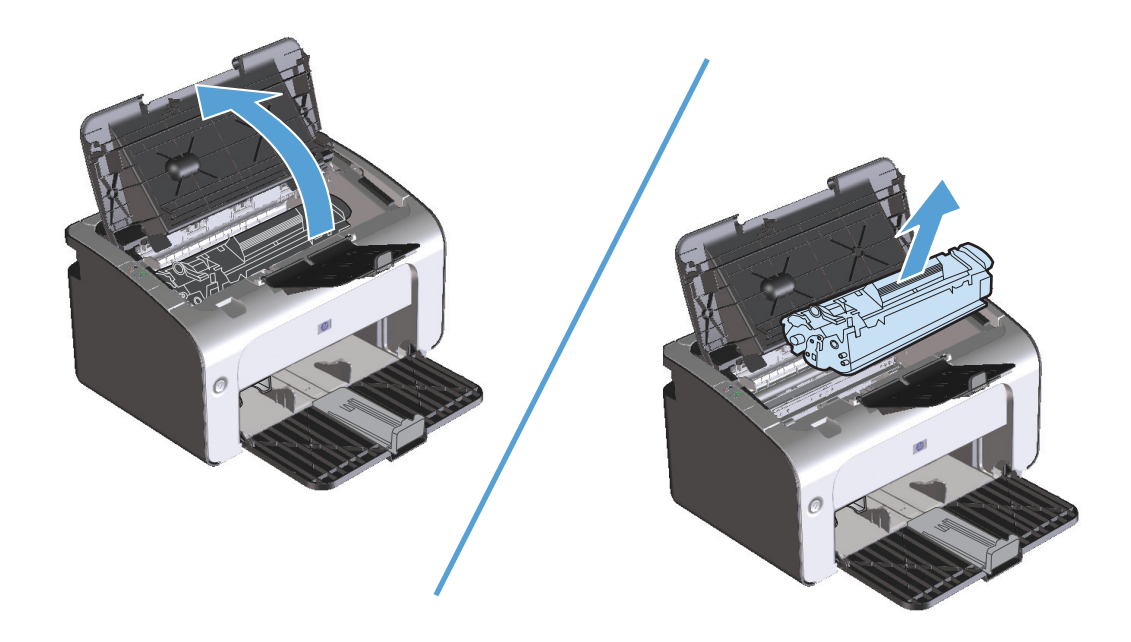

**2.** Удалите стопку носителей для печати из подающего лотка.

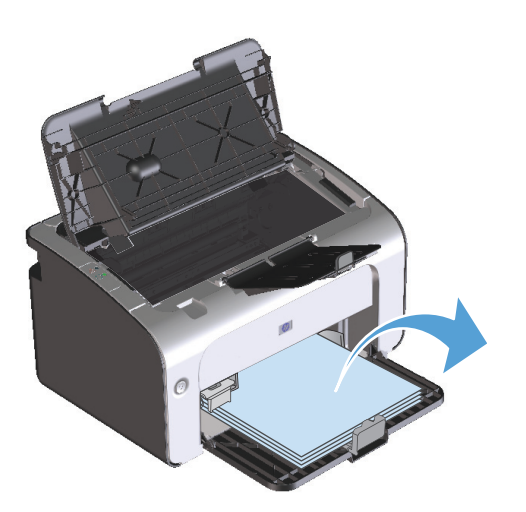

**3.** Обеими руками возьмитесь за видимую часть носителя (в том числе за среднюю часть), и осторожно вытащите его из изделия.

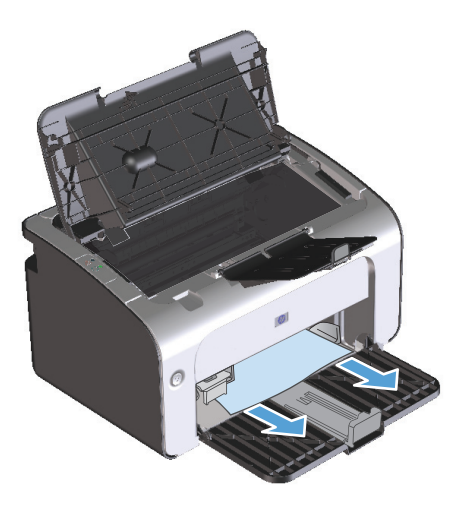

**4.** Вставьте картридж на место и закройте дверцу доступа к картриджу.

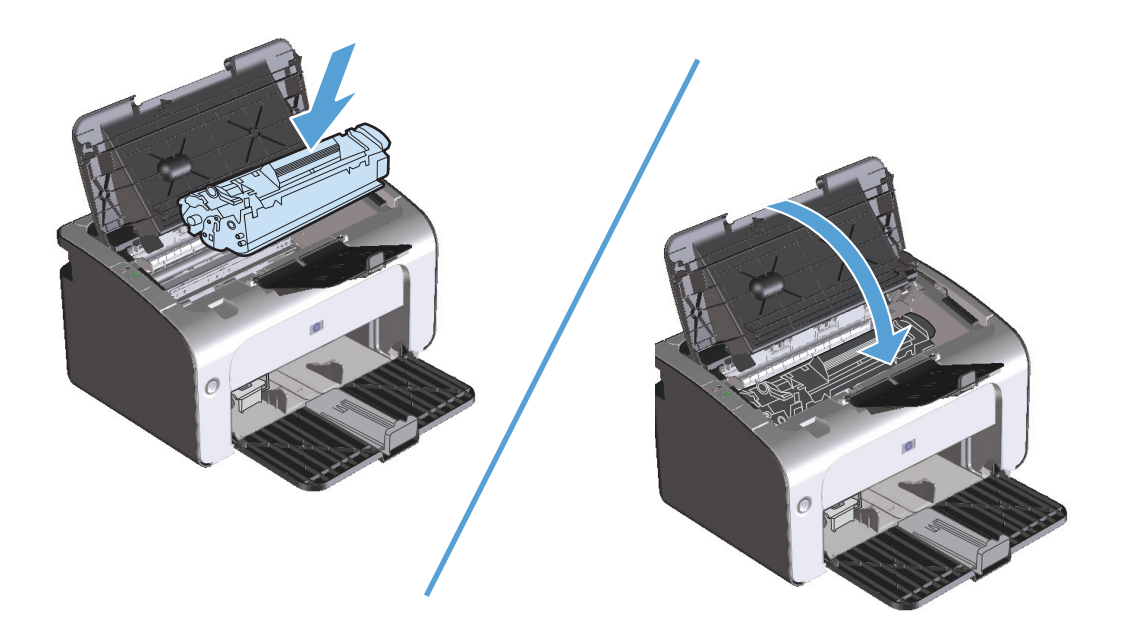

# **Устранение замятий в области выходного лотка**

- **ПРЕДУПРЕЖДЕНИЕ.** Для устранения замятий не следует использовать острые предметы, например карандаш или ножницы. Гарантия не распространяется на повреждения, нанесенные острыми предметами.
	- **1.** Откройте дверцу доступа к картриджу и извлеките его.

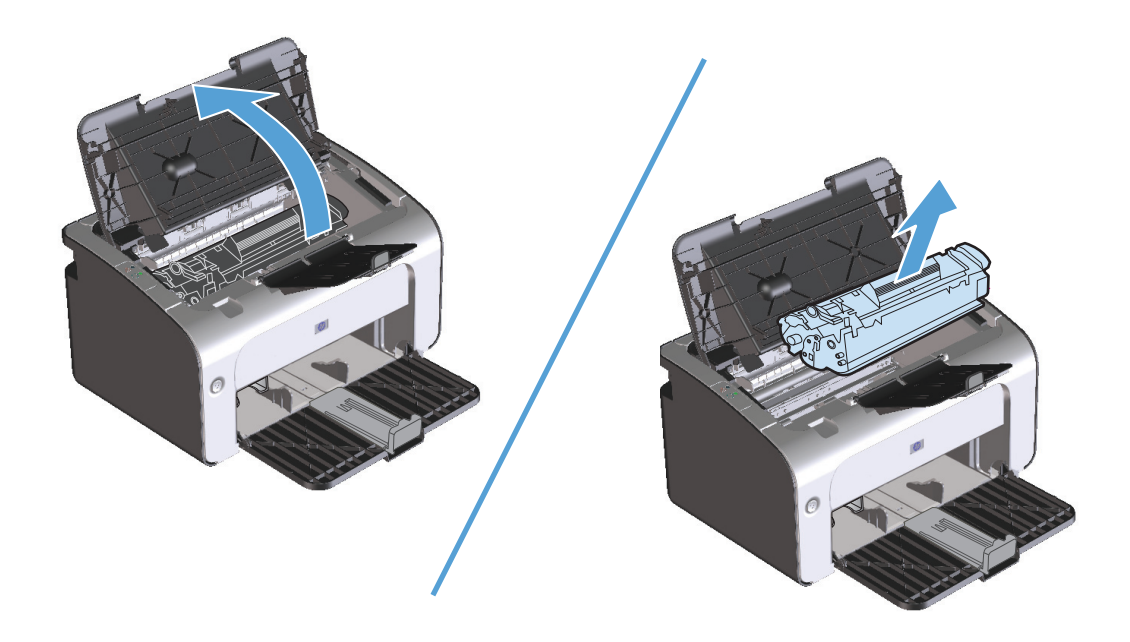

**2.** Удерживая дверцу доступа к картриджу открытой и взявшись обеими руками за выступающие края (или середину) замятого носителя, осторожно извлеките его из принтера.

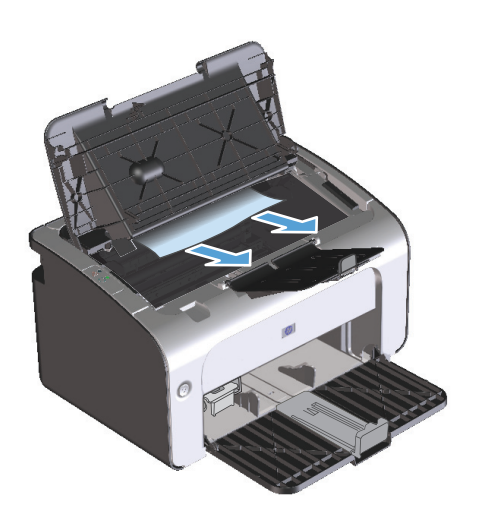

**3.** Вставьте картридж на место и закройте дверцу доступа к картриджу.

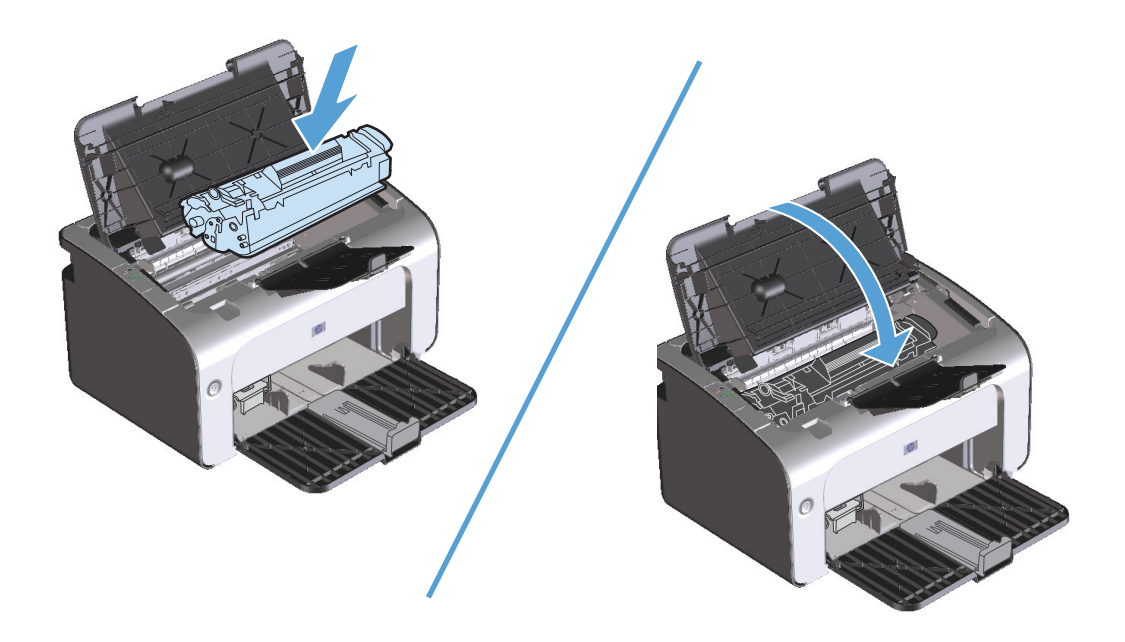

# **Устранение замятий внутри устройства**

**1.** Откройте дверцу доступа к картриджу и извлеките картридж.

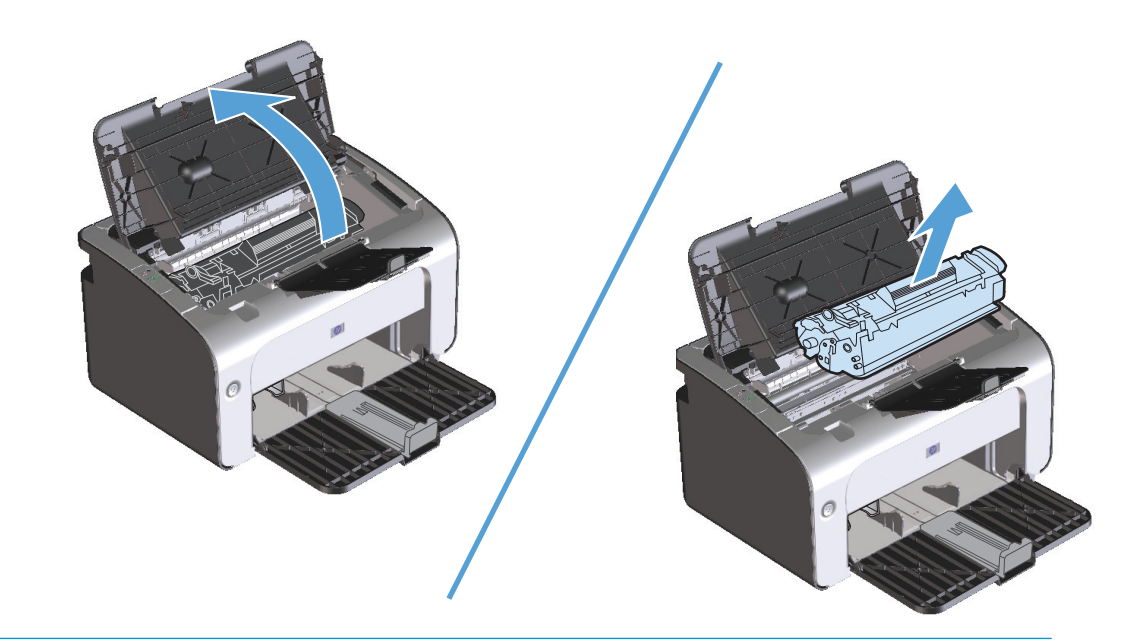

- **ПРЕДУПРЕЖДЕНИЕ.** Во избежание повреждения картриджа не оставляйте его на свету. Извлеченный из принтера картридж рекомендуется прикрыть листом бумаги.
- **2.** Если замятая бумага видна, осторожно возьмите ее и медленно вытащите из устройства.

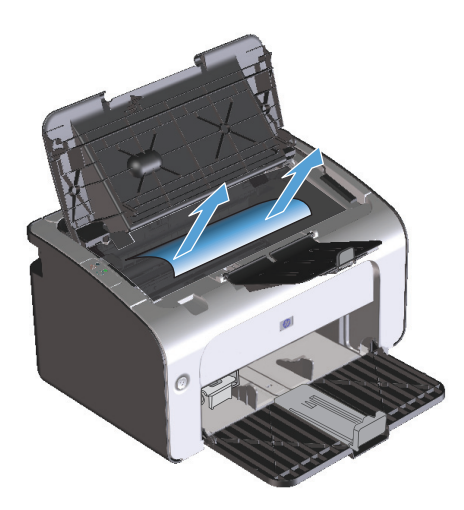

**3.** Вставьте картридж на место и закройте дверцу доступа к картриджу.

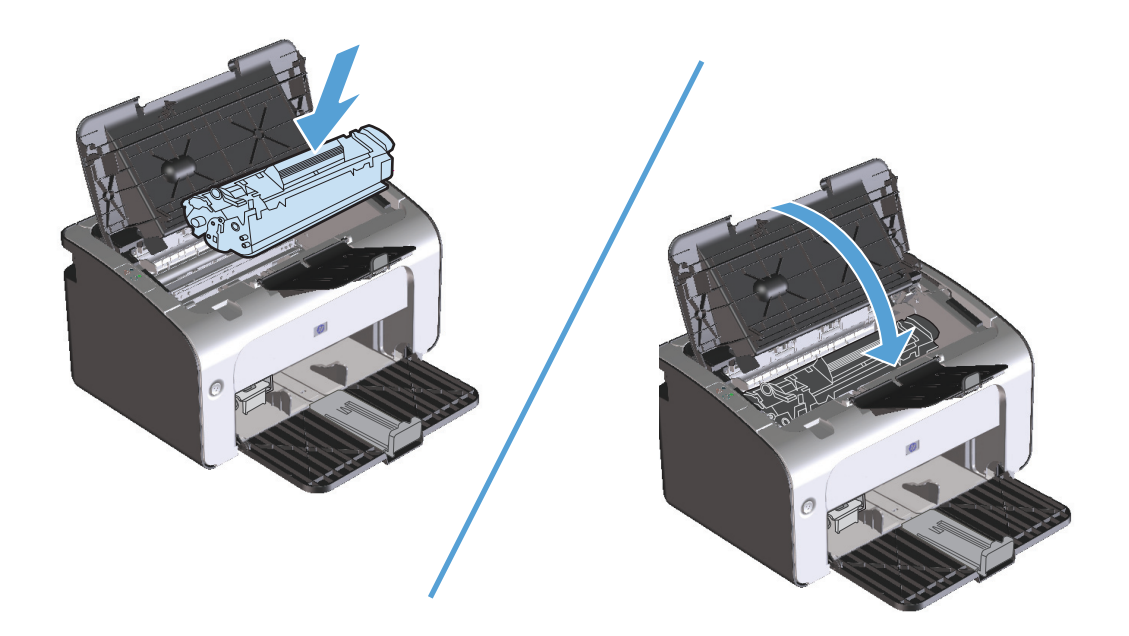

### **Устранение повторяющихся случаев замятия бумаги**

- Убедитесь, что входной лоток не переполнен. Емкость входного лотка зависит от типа используемого носителя.
- Убедитесь, что направляющие носителя установлены должным образом.
- Проверьте правильность установки входного лотка.
- Не добавляйте носитель для печати во входной лоток во время печати.
- Используйте только рекомендуемые компанией НР типы и размеры носителей.
- Перед загрузкой в лоток не пролистывайте пачку носителя, чтобы разъединить слипшиеся листы. Чтобы освободить пачку, возьмите ее обеими руками и согните противоположных направлениях.
- Не допускайте переполнения выходного лотка. Емкость выходного лотка зависит от типа носителя для печати и объема используемого тонера.
- Проверьте соединение кабеля питания. Проверьте надежность подключения кабеля питания к устройству и к источнику питания. Подключите кабель питания к заземленному источнику питания.

#### **Изменение параметра устранения замятий бумаги**

Если функция Устранение замятия включена, устройство повторит печать страницы, поврежденной во время замятия.

- **1.** Откройте диалоговое окно свойств продукта.
- **2.** Щелкните вкладку **Параметры устройства**.
- **3.** Выберите параметр **Авто** или **Выкл.** под заголовком **Устранение замятий бумаги**.

# <span id="page-98-0"></span>**Устранение проблем, связанных с управлением бумагой**

Неполадки, приведенные ниже, могут стать причиной ухудшения качества печати, замятий носителя или повреждения устройства.

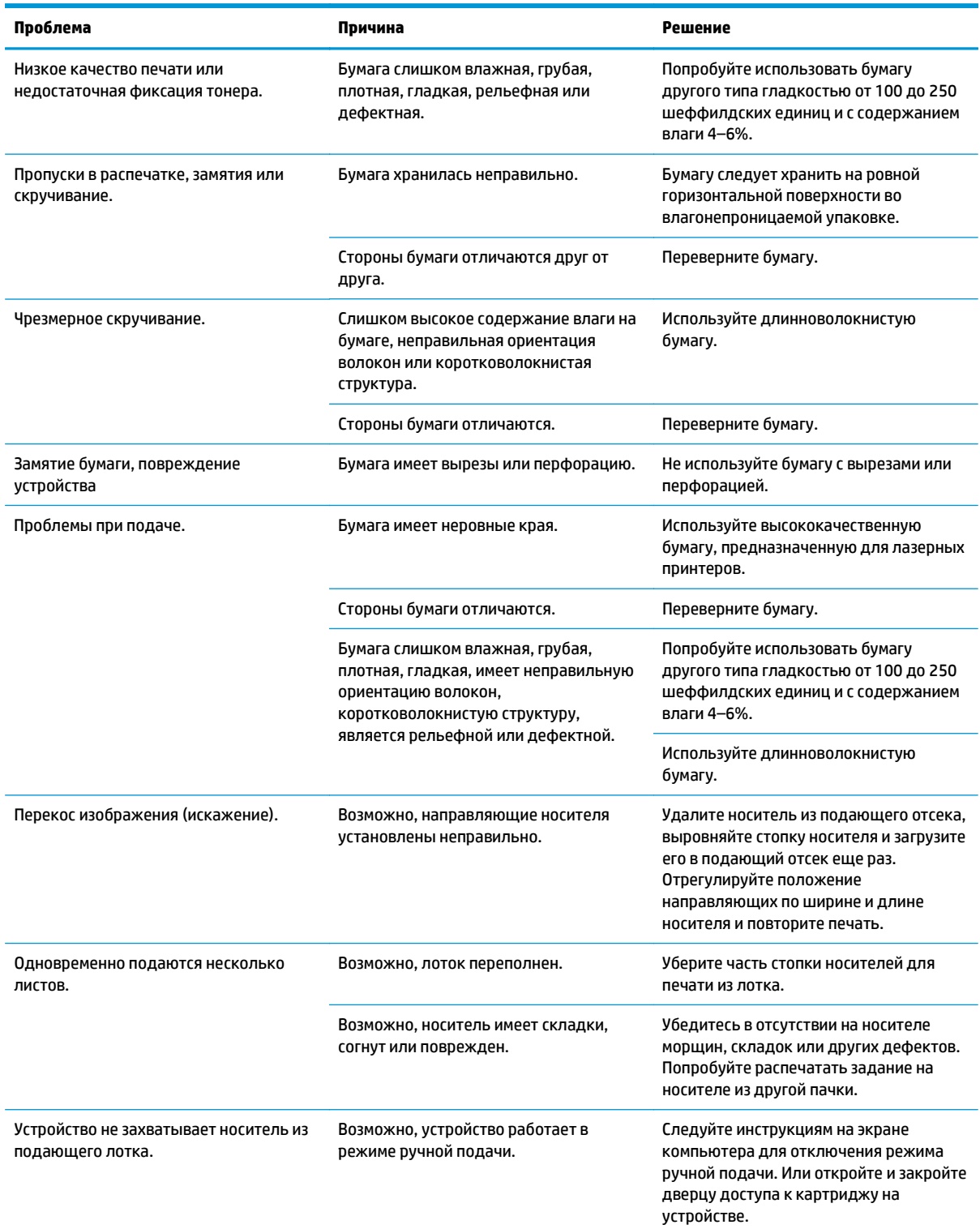

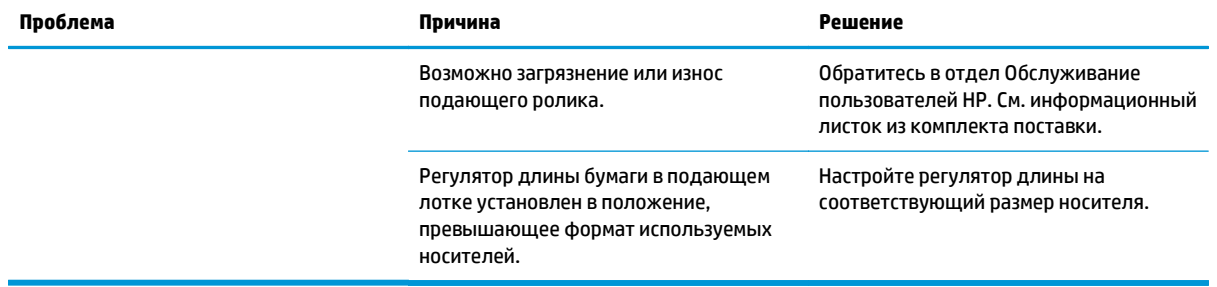

# <span id="page-100-0"></span>**Устранение неполадок, связанных с качеством изображения**

Можно предотвратить большинство проблем с качеством изображения, выполняя следующие рекомендации.

- Используйте бумагу, которая соответствует характеристикам HP. См. раздел Бумага и [носители](#page-42-0) для [печати](#page-42-0) на стр. 29.
- При необходимости выполните очистку [устройства](#page-78-0). См. раздел Очистка устройства на стр. 65.

#### **Примеры дефектов изображения**

Этот раздел содержит информацию, которая поможет определить и устранить дефекты печати.

**ПРИМЕЧАНИЕ.** Если проблему устранить не удалось, обратитесь к авторизованному дилеру или к представителю по обслуживанию компании HP.

#### **Светлая или блеклая печать**

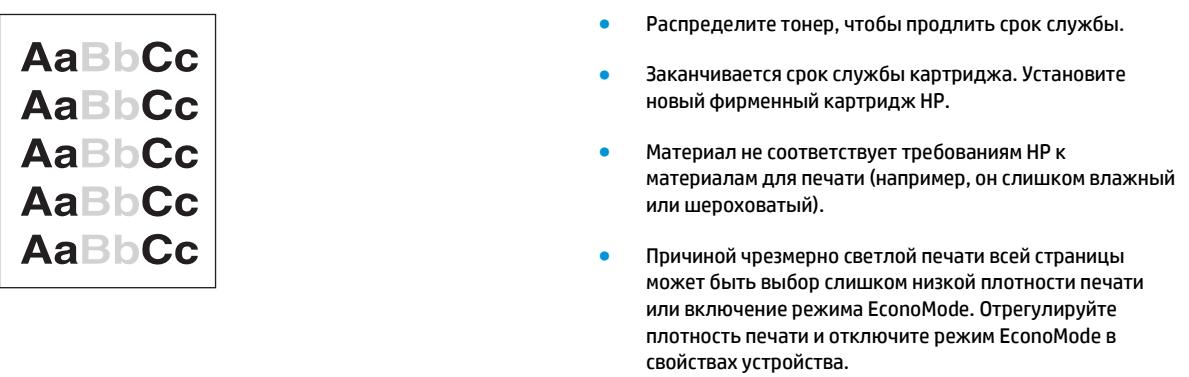

#### **Частички тонера**

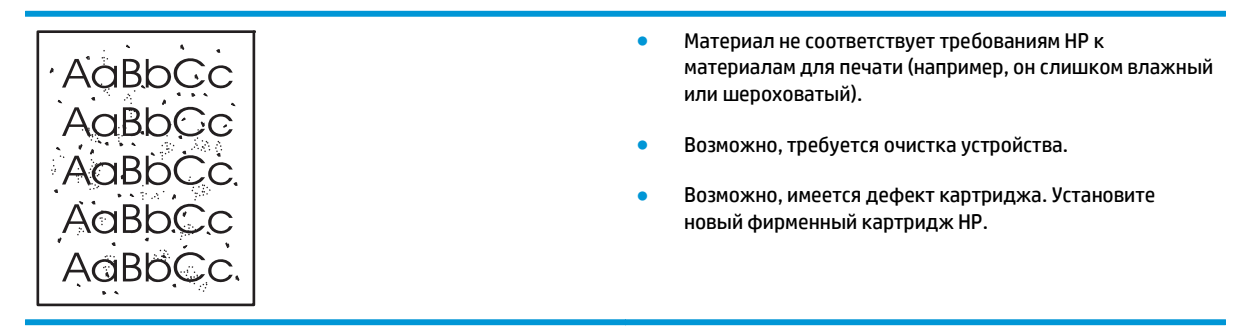

#### **Непропечатанные участки**

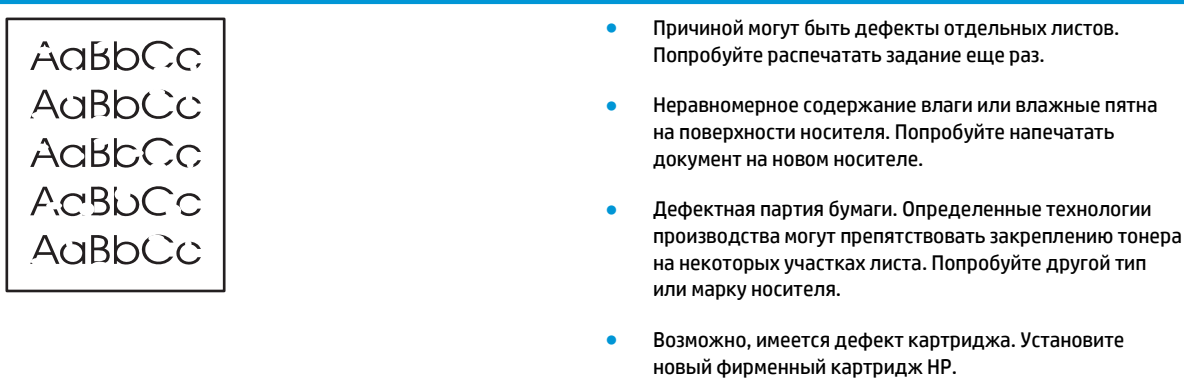

### **Вертикальные линии**

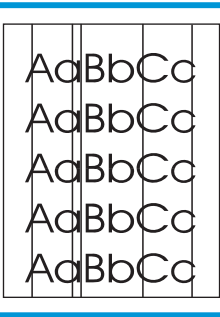

- Возможно, на фоточувствительный барабан попал тонер. Напечатайте еще несколько страниц. Возможно, проблема исчезнет сама собой.
- Возможно, поцарапан фоточувствительный барабан внутри картриджа. Установите новый фирменный картридж НР.

### **Серый фон**

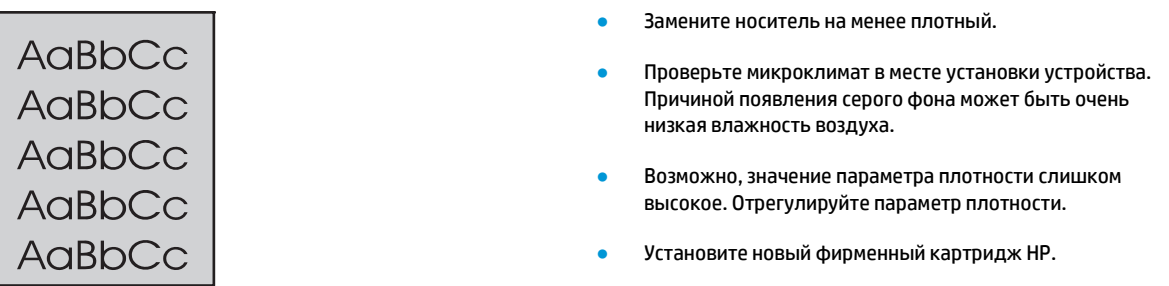

#### **Смазывание тонера**

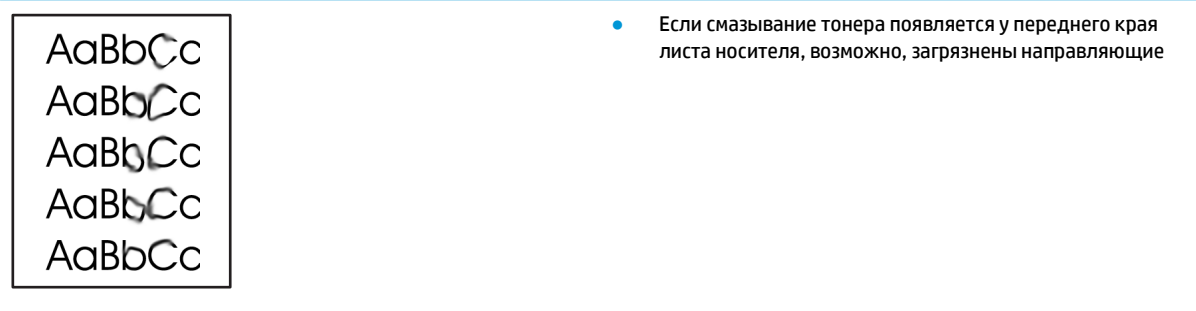

носителя. Протрите направляющие куском сухой ткани без ворса.

- Проверьте тип и качество носителя для печати.
- Причиной появления дефекта может быть слишком низкая температура термоэлемента. Убедитесь, что в драйвере принтера выбран подходящий тип носителя для печати.
- Попробуйте установить новый фирменный картридж НР.

#### **Незакрепление тонера**

i.

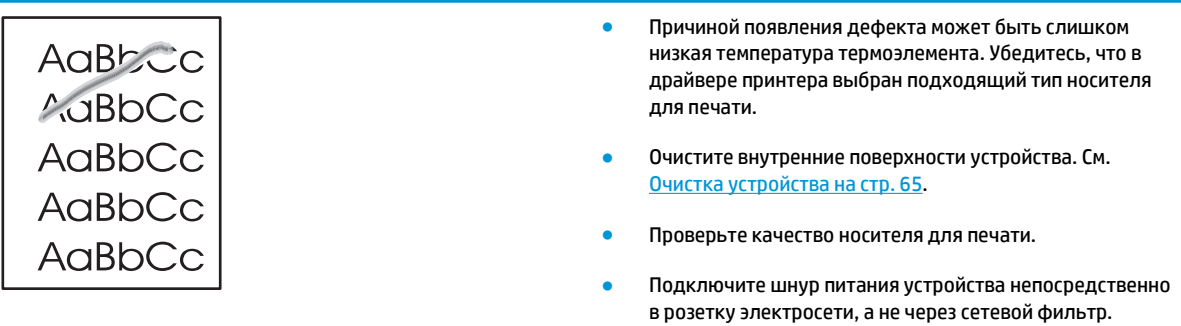

#### **Повторяющиеся вертикальные дефекты**

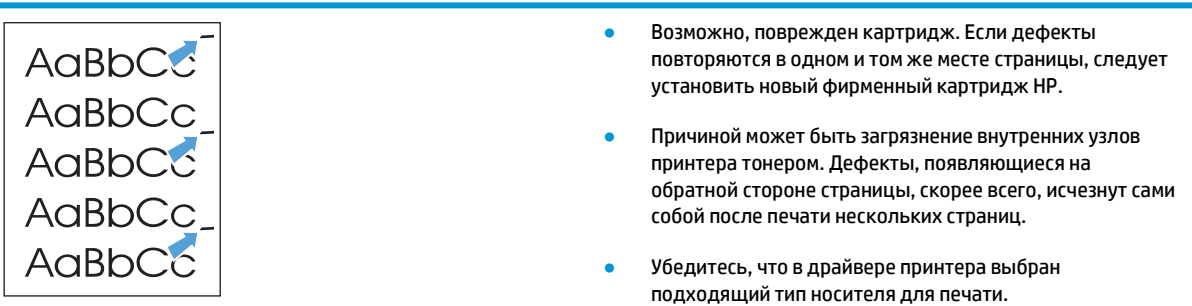

#### **Искажение формы символов**

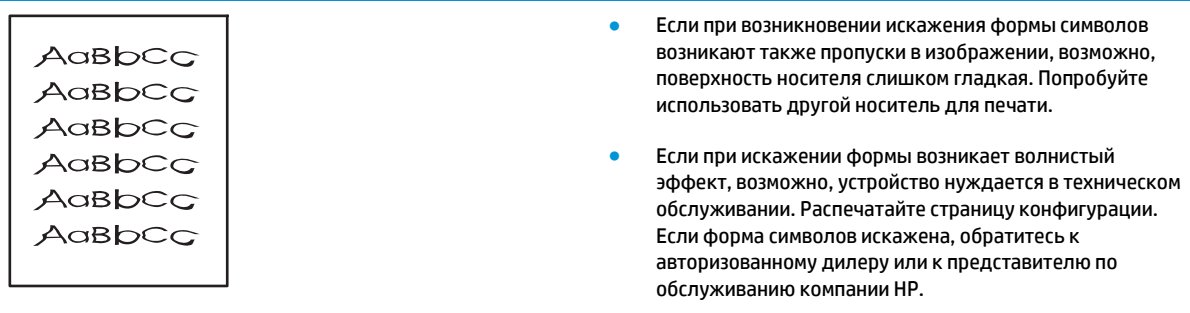

## **Перекос изображения на странице**

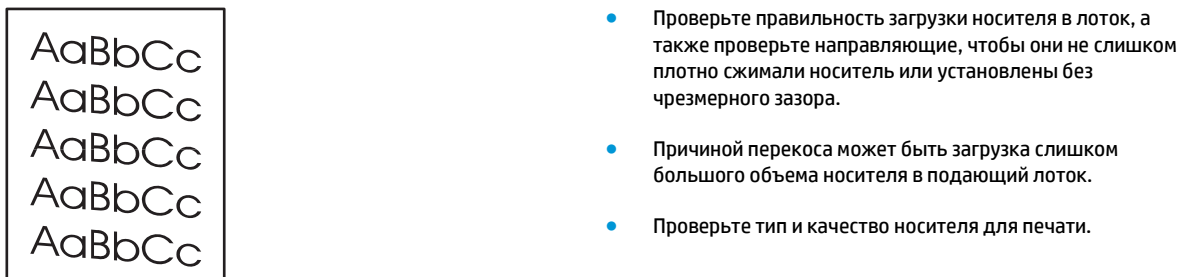

## **Скручивание или волны**

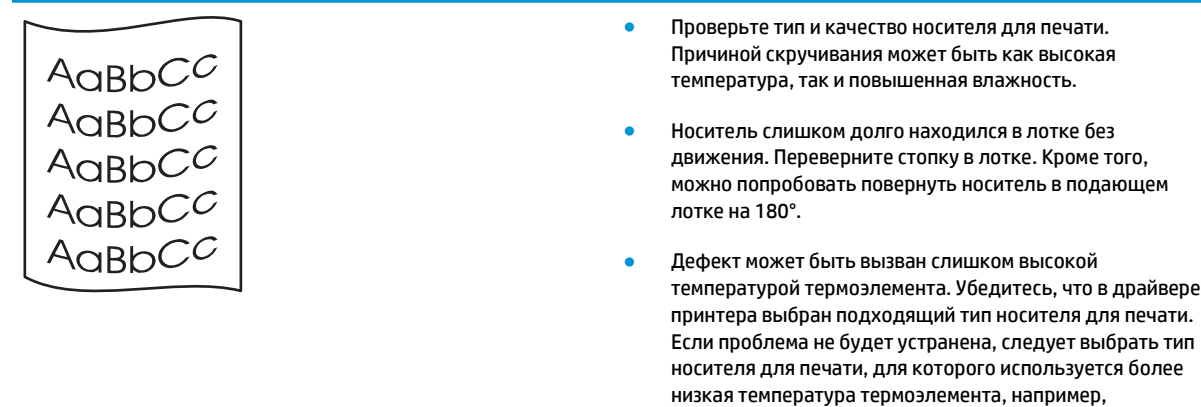

прозрачная пленка или менее плотный носитель для

### **Складки или морщины**

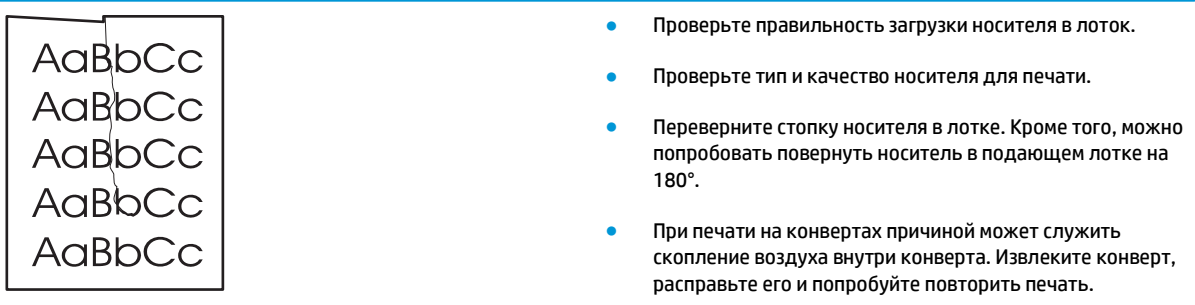

печати.

#### **Следы тонера вокруг контуров**

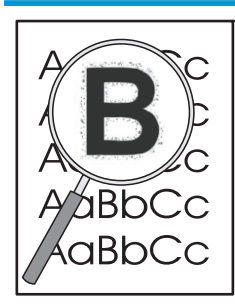

- Присутствие большого числа частичек тонера вокруг наружного контура букв свидетельствует о неоптимальной подаче тонера на поверхность носителя. Однако небольшое количество частичек тонера является нормальным явлением при печати на лазерных принтерах. Попробуйте изменить тип носителя в драйвере принтера или используйте носитель другого типа.
- Переверните стопку носителя в лотке.
- Используйте носитель, предназначенный для печати на лазерных принтерах.

#### **Влага**

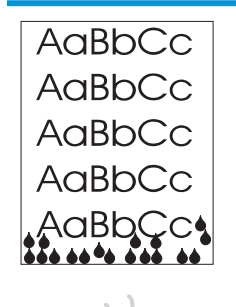

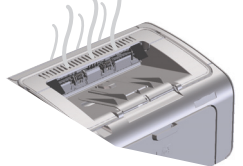

**ПРИМЕЧАНИЕ.** В данном устройстве используется система конвекционного охлаждения. Тепло и влага, образующиеся в процессе печати, удаляются через вентиляционные отверстия или через область выходного лотка.

#### **Проверка нормальной работы устройства**

Испарение влаги является нормальным явлением при работе устройства. Тем не менее, компания НР рекомендует выполнить указанные ниже действия, чтобы убедиться в нормальном удалении пара из устройства и проверить исправность устройства.

- **1.** Выключите и снова включите устройство.
- **2.** Отправьте задание на печать на устройство и убедитесь, что устройство работает исправно.
- **3.** Если при печати виден пар, выходящий из устройства, немедленно повторите задание печати, используя тот же лист бумаги. При выполнении печати пар не должен быть виден, либо его количество должно уменьшиться.

#### **Ограничение или уменьшение количества пара или испарения влаги из устройства**

- Убедитесь, что устройство установлено в хорошо вентилируемом помещении, которое отвечает требованиям к условиям окружающей среды, приведенным в данном руководстве. См. [Требования](#page-141-0) к условиям [окружающей](#page-141-0) среды на стр. 128.
- Не рекомендуется устанавливать устройство или хранить бумагу рядом с наружным входом в помещение. Перепады температуры в подобных местах могут вызвать увеличение влажности.
- Используйте невскрытую пачку бумаги, которая не подвергалась воздействию высокой влажности.
- Храните бумагу в герметичной таре, которая обеспечивает низкое впитывание влаги бумагой.

### **Оптимизация и улучшение качества изображения**

#### **Изменение плотности печати**

Параметр плотности печати можно изменить в диалоговом окне свойств принтера.

**1. Windows XP, Windows Server 2008 и Windows Server 2003 (используется вид меню «Пуск» по умолчанию):** В меню **Пуск** выберите пункт **Принтеры и факсы**.

**-или-**

**Windows XP, Windows Server 2008 и Windows Server 2003 (используется классический вид меню «Пуск»):** В меню **Пуск** выберите пункт **Принтеры**.

**-или-**

**Windows Vista:** Щелкните **Пуск**, **Панель управления**, а затем в категории **Оборудование и звук** щелкните **Принтер**.

- **2.** В списке принтеров щелкните правой кнопкой мыши наименования данного продукта, а затем щелкните пункт меню **Свойства**, чтобы открыть диалоговое окно свойств принтера.
- **3.** Щелкните вкладку **Параметры устройства** и переместите ползунок **Плотность печати** на требуемое значение.
- **4.** Чтобы принять значение параметра, нажмите кнопку **Применить**, а затем **OК**, чтобы закрыть диалоговое окно.

# <span id="page-106-0"></span>**Устранение неполадок, связанных с производительностью**

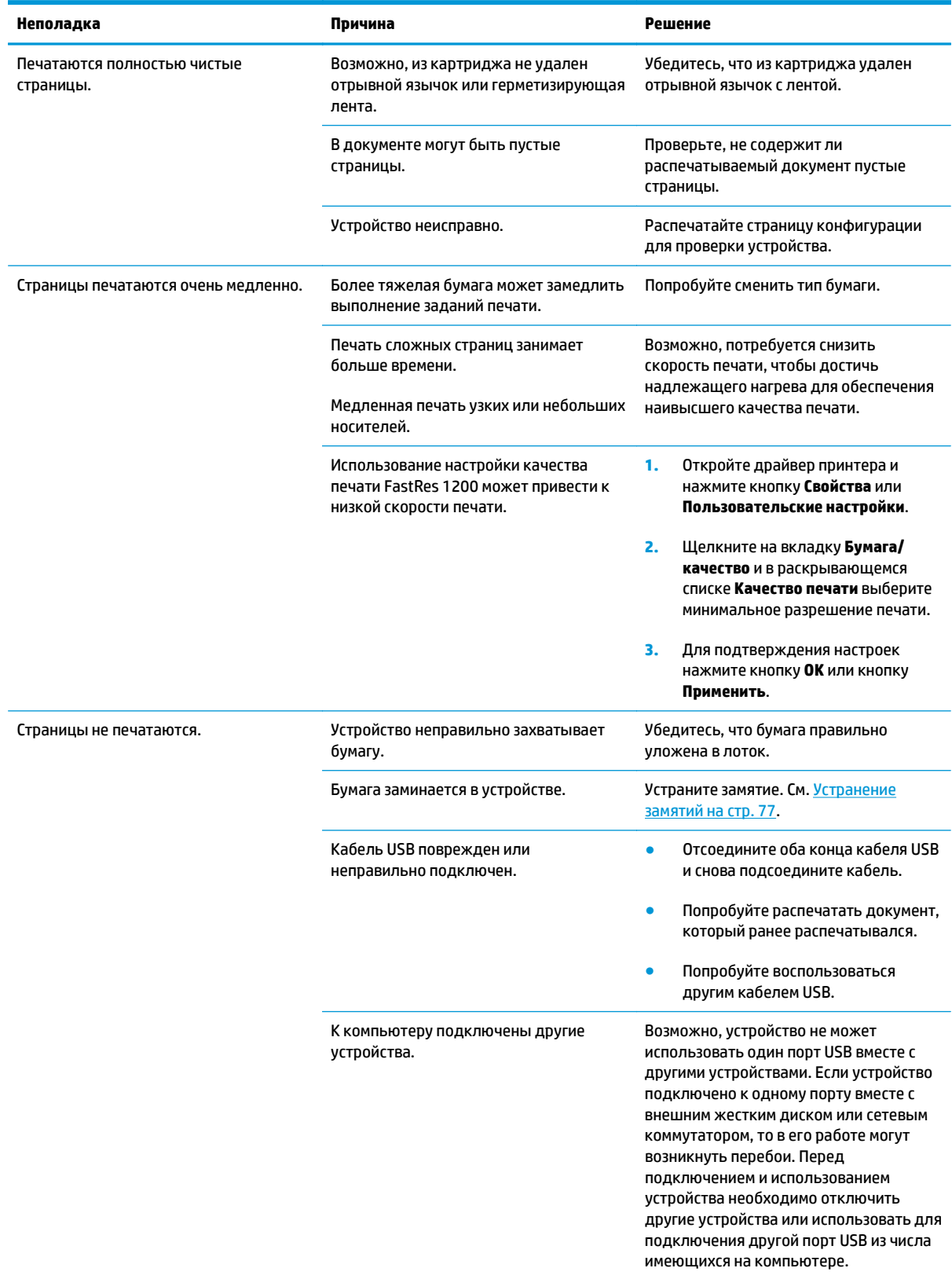

# <span id="page-107-0"></span>**Решение проблем с подключением**

#### **Устранение проблем, связанных с прямым подключением**

Если устройство подключено к компьютеру напрямую, проверьте кабель USB.

- Проверьте, что кабель подключен к компьютеру и к устройству.
- Убедитесь, что длина кабеля не превышает 2 м. При необходимости замените кабель.
- Проверьте, что кабель работает правильно, подключив его к другому устройству. При необходимости замените кабель.

# **Устранение неполадок беспроводной связи**

**Программа установки не может обнаружить устройство.**

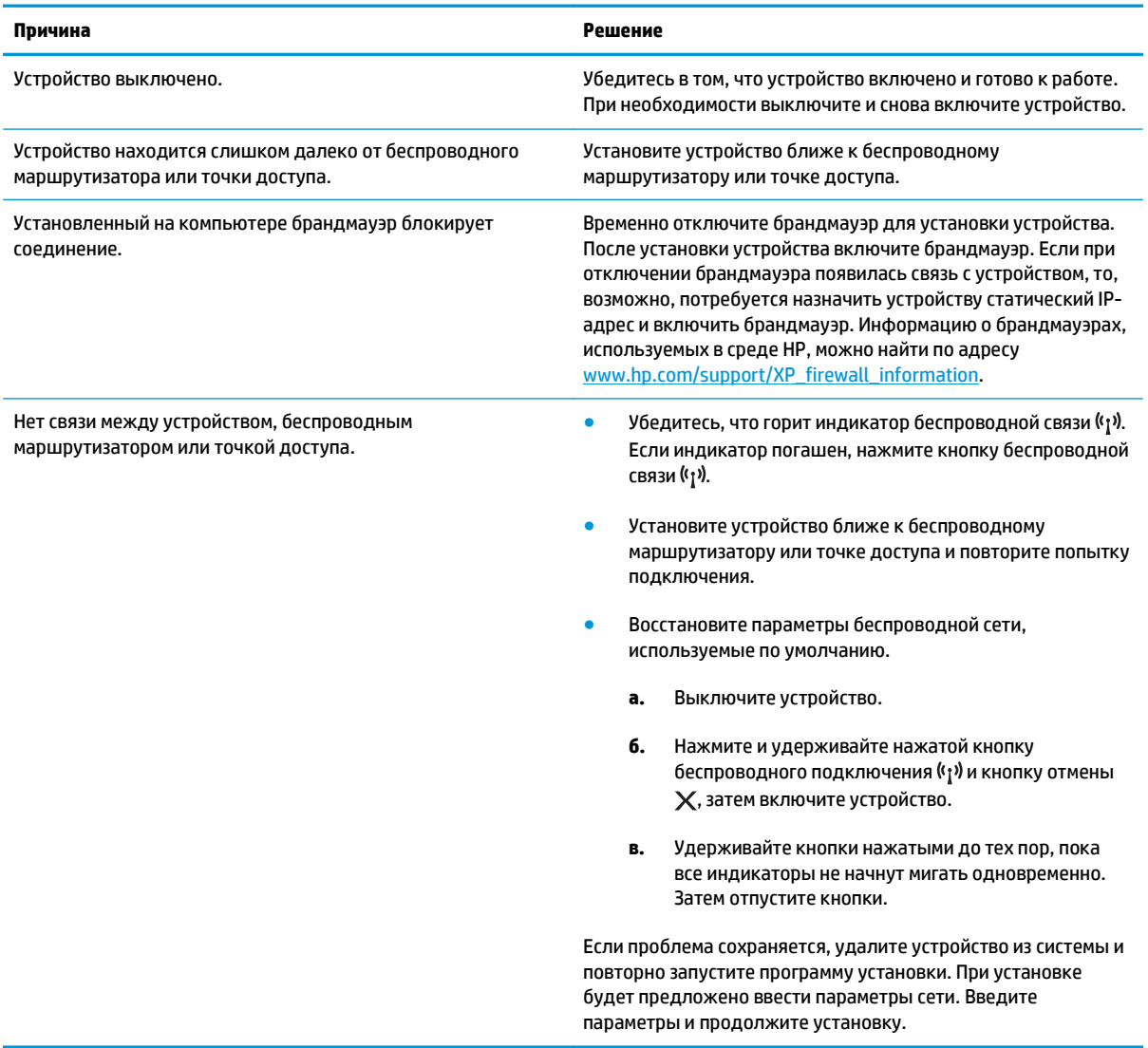
#### **Устройство не подключается к беспроводной сети.**

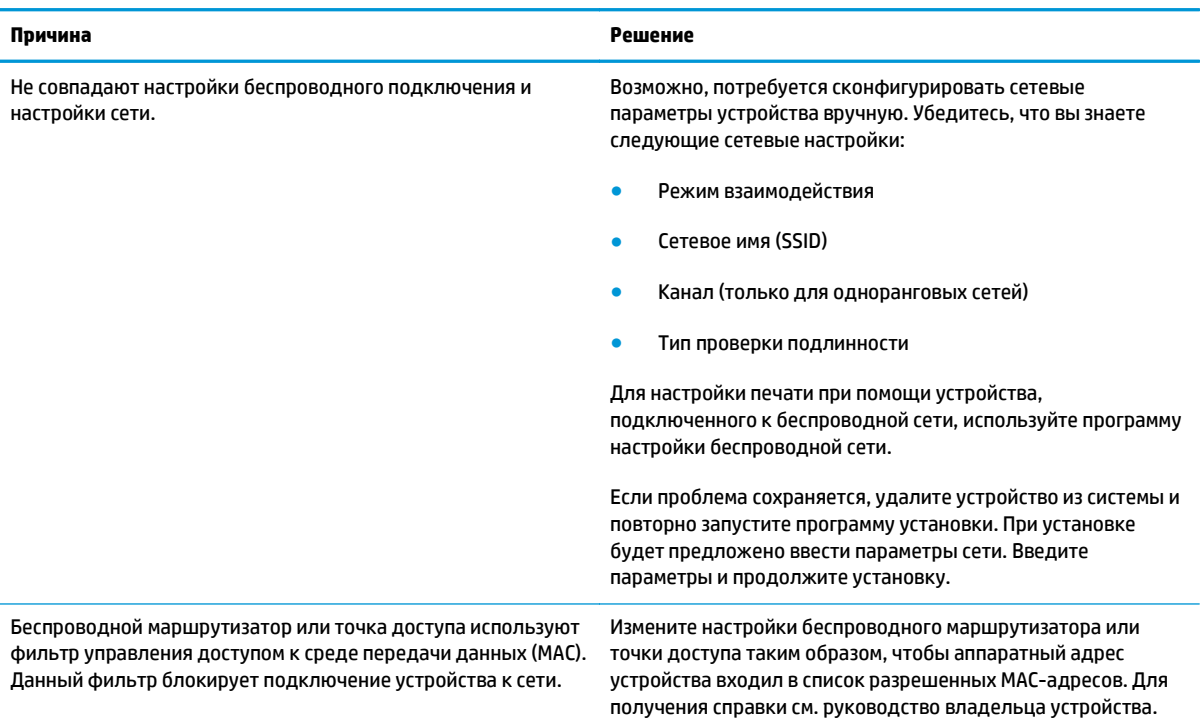

#### **Периодическое отключение от беспроводной сети.**

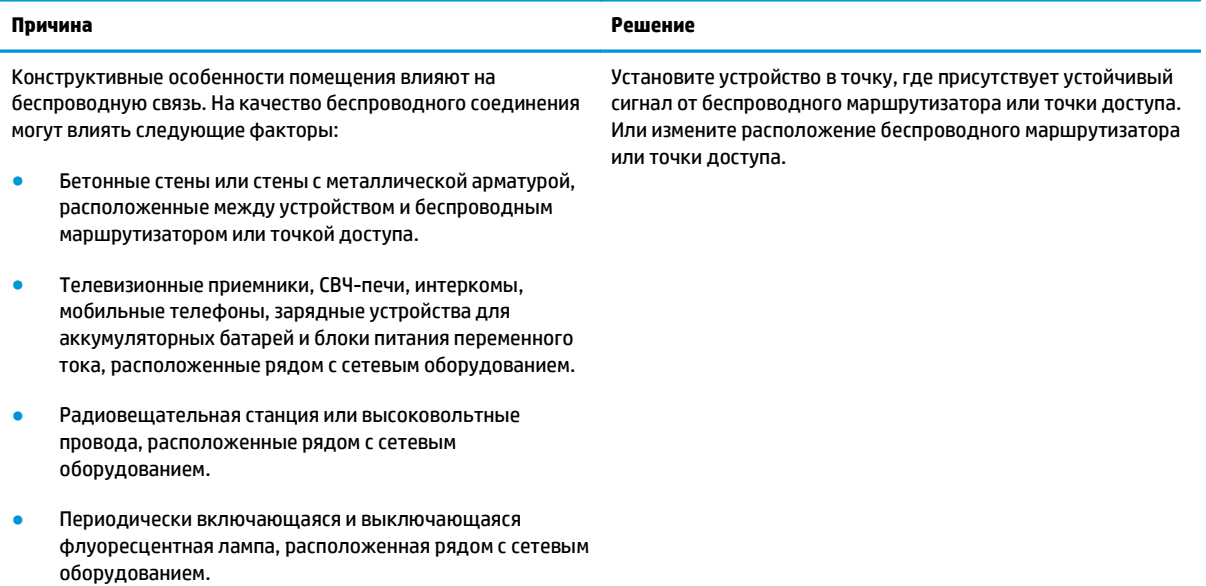

## **Устранение проблем программного обеспечения**

### **Устранение распространенных неисправностей при работе в ОС Windows**

#### **Сообщение об ошибке:**

**"Общая ошибка защиты. Исключение OE"**

#### **"Spool32"**

#### **"Недопустимая операция"**

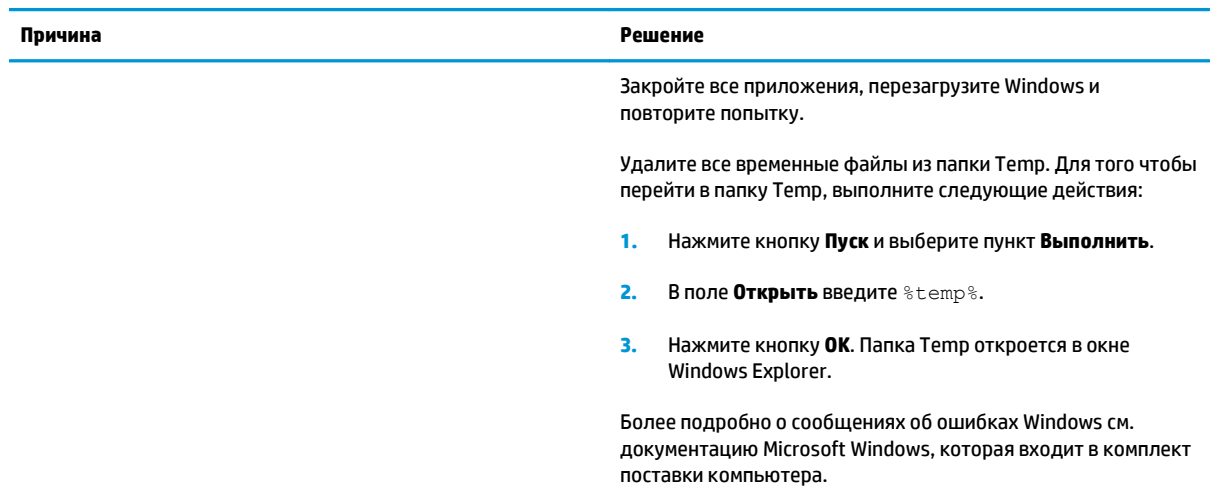

### **Устранение распространенных неисправностей при работе на компьютерах Macintosh**

#### **Таблица 8-3 Проблемы при печати в Mac OS X**

**Драйвер принтера не указан в утилите установки принтера или списке «Печать & факс».**

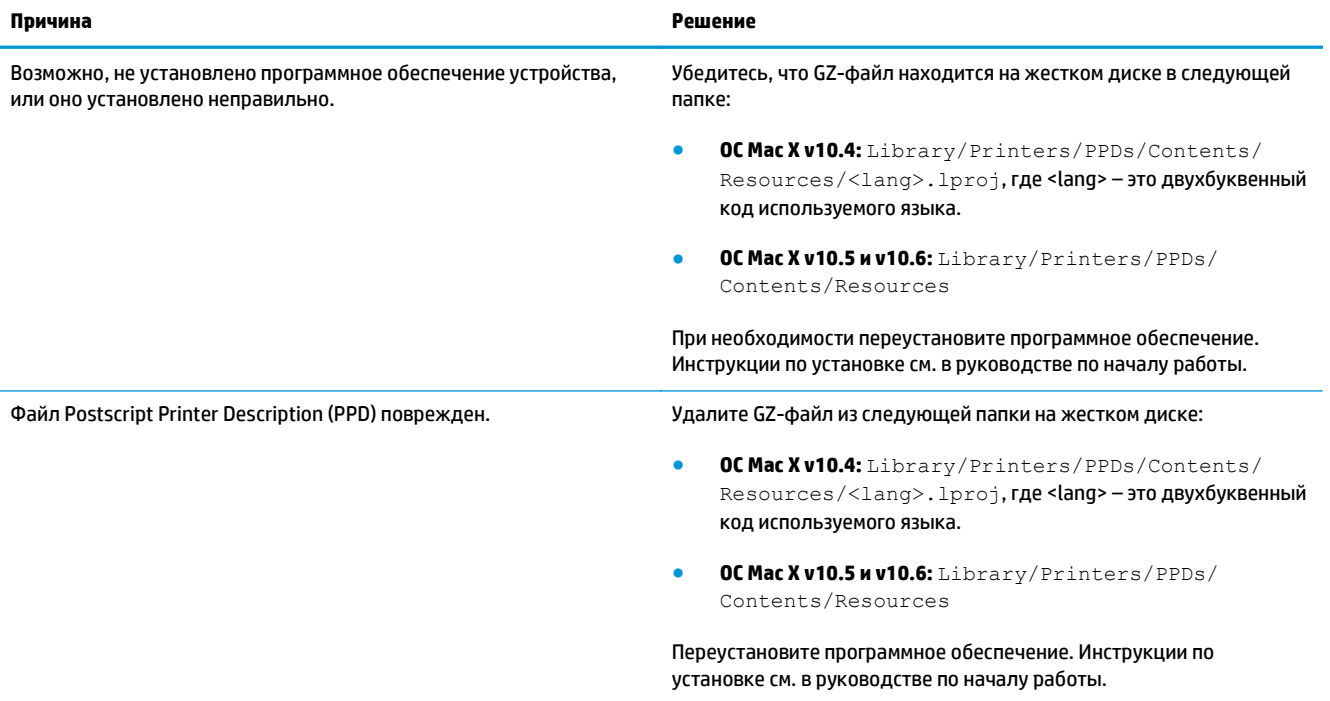

#### Наименование продукта не отображается в списке продуктов в утилите установки принтера или в списке «Печать и факс».

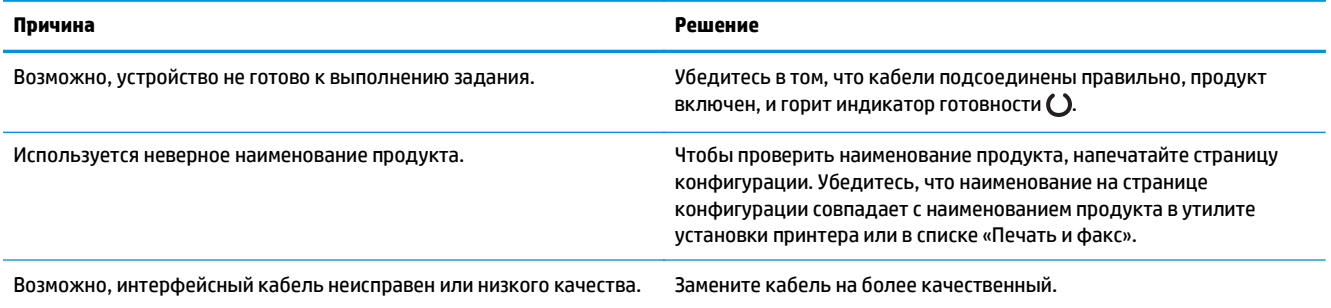

#### Драйвер принтера автоматически не устанавливает выбранный продукт в утилите установки принтера или в списке «Печать и факс».

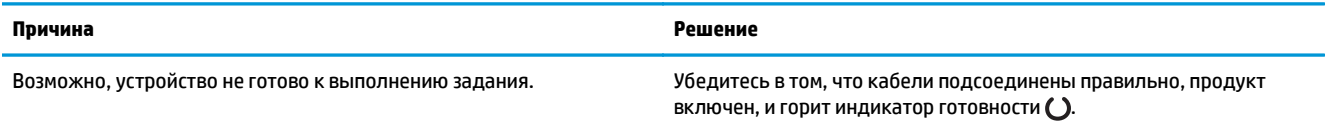

#### **Таблица 8-3 Проблемы при печати в Mac OS X (продолжение)**

Драйвер принтера автоматически не устанавливает выбранный продукт в утилите установки принтера или в списке «Печать и факс».

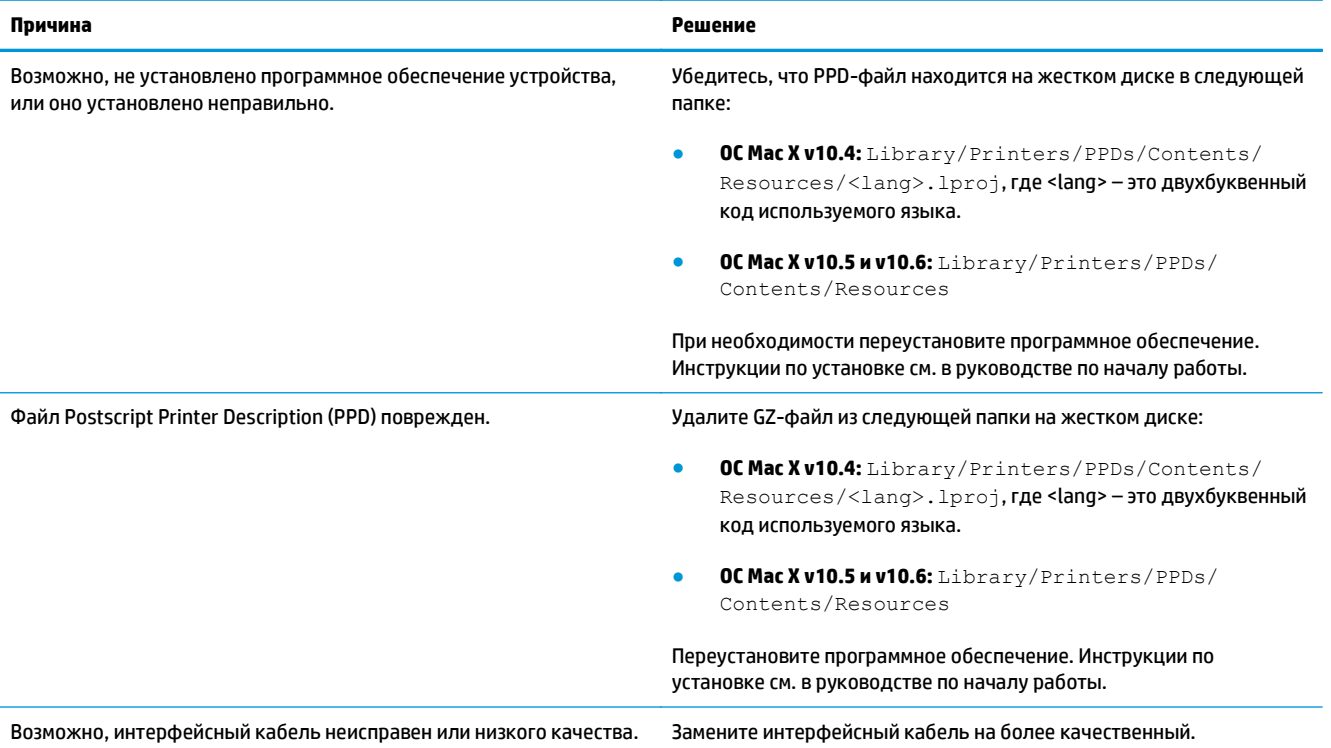

#### **Задание на печать не было отправлено на нужное устройство.**

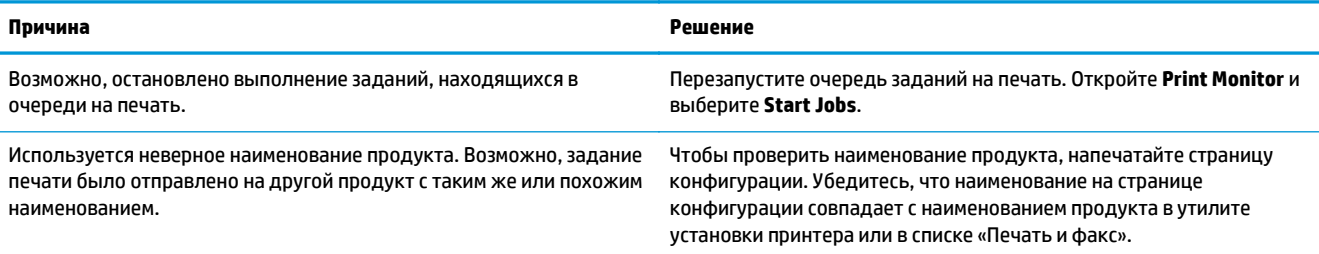

#### **Не удается выполнить печать с помощью USB-карты другого производителя.**

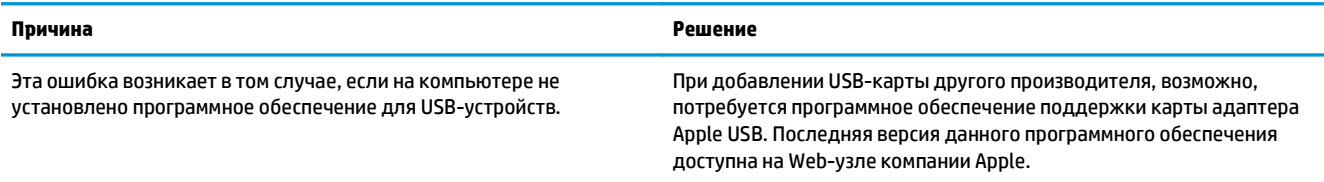

При подключении с помощью USB-кабеля продукт не отображается в утилите установки принтера или в списке «Печать и факс» после **выбора драйвера.**

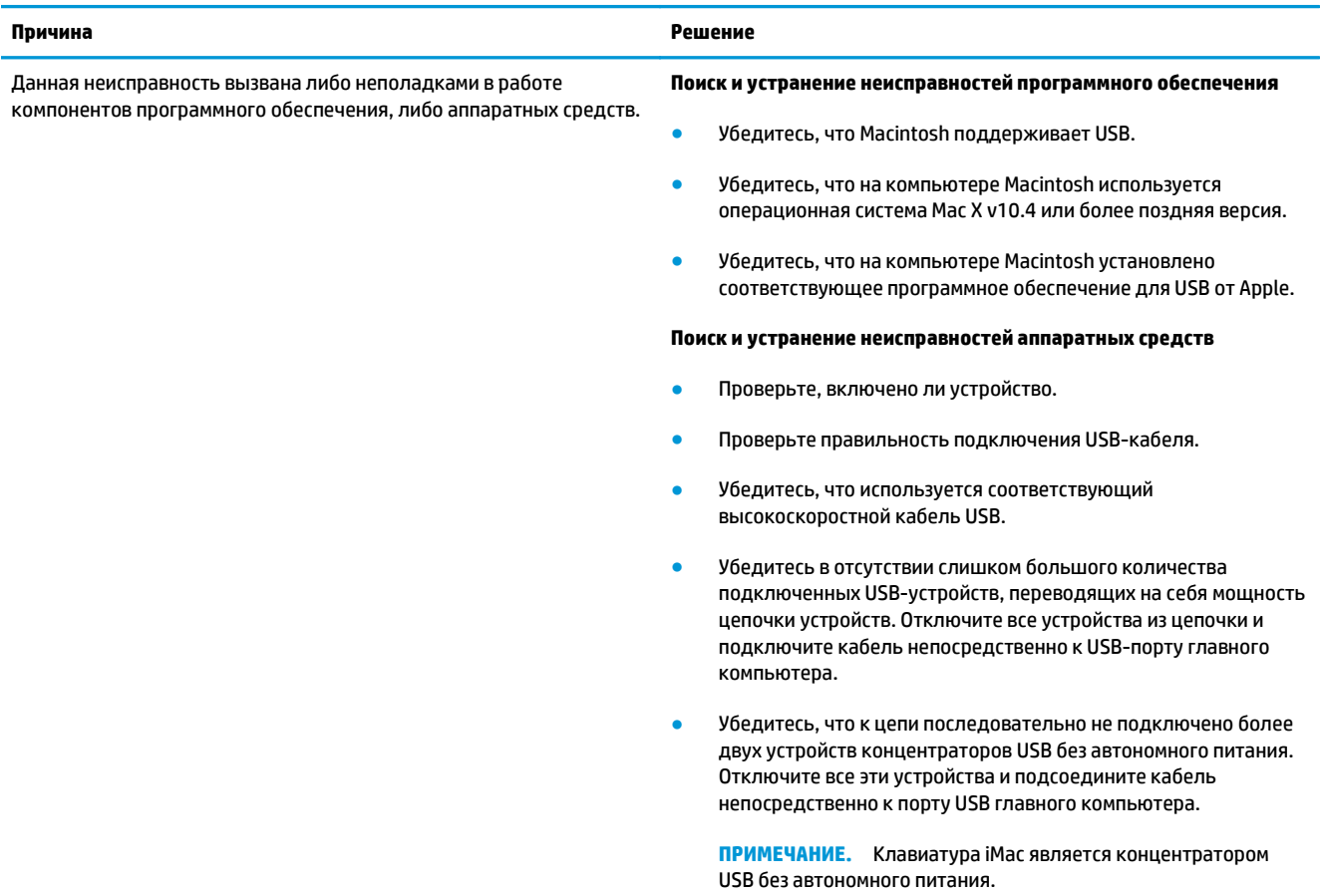

# **А Расходные материалы и дополнительные принадлежности**

- Заказ комплектующих, дополнительных [принадлежностей](#page-115-0) и расходных материалов
- **Коды [изделий](#page-115-0)**

## <span id="page-115-0"></span>**Заказ комплектующих, дополнительных принадлежностей и расходных материалов**

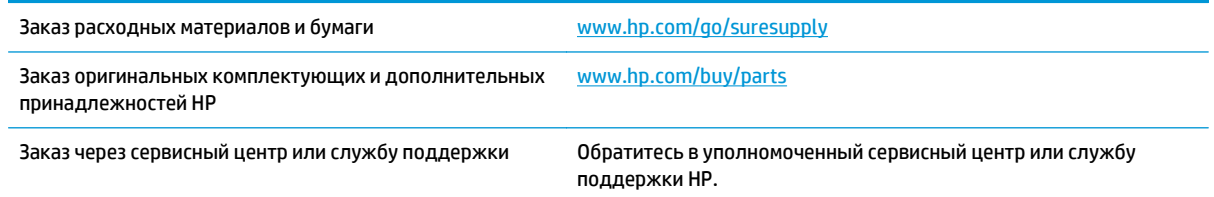

## **Коды изделий**

Приведенный список принадлежностей действителен на момент выхода настоящего руководства. Информация о заказе и наличии принадлежностей может меняться в течение срока эксплуатации принтера.

#### **Дополнительные принадлежности для управления бумагой**

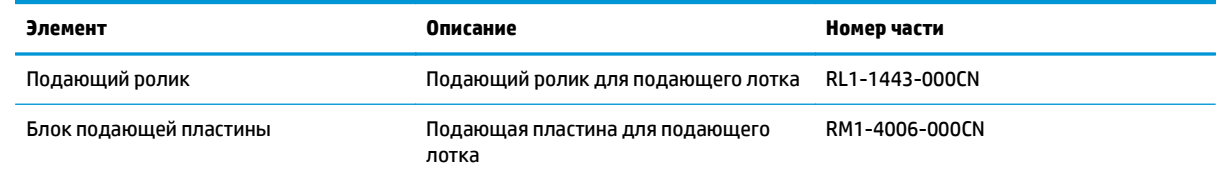

### **Картриджи**

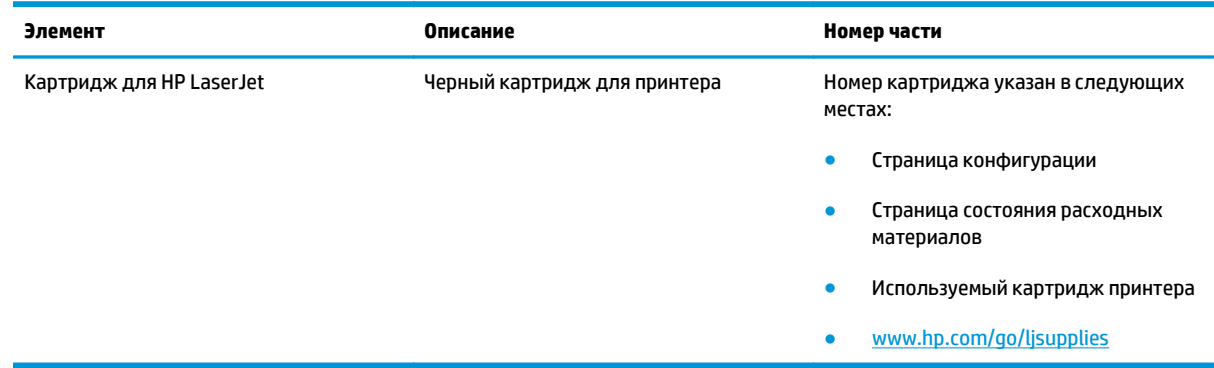

### **Кабели и интерфейсы**

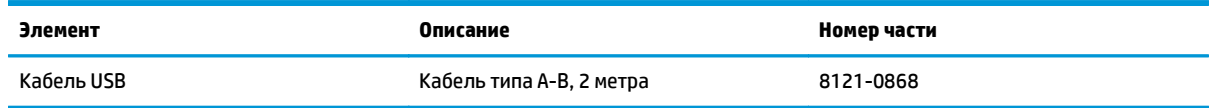

# **Б Обслуживание и поддержка**

- Уведомление об [ограниченной](#page-117-0) гарантии HP
- [Premium Protection Warranty HP:](#page-128-0) Обязательство ограниченной гарантии на картридж с тонером **[LaserJet](#page-128-0)**
- Политика фирмы HP относительно расходных материалов других [производителей](#page-129-0)
- Веб-сайт HP по вопросам защиты от [подделок](#page-130-0)
- Данные, [сохраняемые](#page-131-0) в картридже с тонером
- Лицензионное соглашение с конечным [пользователем](#page-132-0)
- Гарантийная служба [самостоятельного](#page-137-0) ремонта покупателем
- [Поддержка](#page-138-0) клиентов

## <span id="page-117-0"></span>**Уведомление об ограниченной гарантии HP**

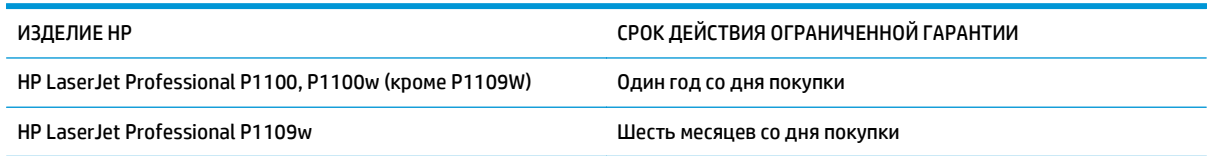

Компания HP гарантирует вам, конечному пользователю, что оборудование и дополнительные принадлежности HP не будут содержать дефектов, связанных с материалами и производством продукта, в течение указанного выше периода времени, начиная с даты приобретения. Если HP получит уведомление о подобных дефектах в период действия гарантии, HP по своему усмотрению выполнит ремонт или заменит изделия, оказавшиеся дефектными. В случае замены поставляются новые изделия или изделия, функционально эквивалентные новым.

Компания HP гарантирует, что в течение указанного выше периода времени, начиная с даты приобретения, в работе программного обеспечения HP не будет сбоев при выполнении программных инструкций вследствие дефектов, связанных с материалами и производством продукта, при условии его надлежащей установки и использования. В случае получения компанией HP уведомления о дефектах в течение гарантийного срока компания HP обязуется заменить носители с программным обеспечением, не выполняющим запрограммированные функции в связи с подобными дефектами.

Компания HP не гарантирует бесперебойной или безошибочной работы поставляемой продукции HP. В том случае, если компания HP не может в разумные сроки выполнить ремонт или замену приобретенного изделия с восстановлением его гарантированных свойств, пользователь имеет право на возмещение стоимости покупки при условии своевременного возврата приобретенного изделия.

Изделия HP могут содержать восстановленные компоненты, эквивалентные новым по своим рабочим характеристикам, либо компоненты, использовавшиеся в течение непродолжительного времени.

Действие гарантии не распространяется на дефекты, вызванные (а) нарушением требований по техническому обслуживанию или калибровке, (б) использованием программного обеспечения, интерфейсов, деталей или расходных материалов, поставляемых без ведома или участия HP, (в) несанкционированными модификациями или нарушением режима эксплуатации, (г) эксплуатацией в условиях, отличающихся от опубликованных требований к условиям окружающей среды, (д) нарушением правил подготовки и содержания места установки изделия.

В ПРЕДЕЛАХ, ПРЕДУСМОТРЕННЫХ МЕСТНЫМ ЗАКОНОДАТЕЛЬСТВОМ, ДАННАЯ ГАРАНТИЯ ЯВЛЯЕТСЯ ЭКСЛЮЗИВНОЙ И НИКАКАЯ ДРУГАЯ ГАРАНТИЯ ИЛИ УСЛОВИЕ, ПИСЬМЕННАЯ ИЛИ УСТНАЯ, НЕ РАСПРОСТРАНЯЕТСЯ И НЕ ПОДРАЗУМЕВАЕТСЯ. КОМПАНИЯ HP ОСОБО ОТКАЗЫВАЕТСЯ ОТ ЛЮБЫХ ПОДРАЗУМЕВАЕМЫХ ГАРАНТИЙ ИЛИ УСЛОВИЙ В ОТНОШЕНИИ КОММЕРЧЕСКОЙ ЦЕННОСТИ, УДОВЛЕТВОРИТЕЛЬНОГО КАЧЕСТВА ИЛИ ПРИГОДНОСТИ ПО КОНКРЕТНОМУ НАЗНАЧЕНИЮ. В некоторых странах/регионах, штатах или других административно-территориальных образованиях не допускается ограничение сроков действия подразумеваемой гарантии, поэтому вышеизложенное ограничение или исключение, возможно, к Вам не относится. В дополнение к конкретным правам, предусмотренным настоящей гарантией, пользователи могут обладать иными правами, предусмотренными законодательствами отдельных стран/регионов, штатов или других административно-территориальных образований.

Ограниченная гарантия HP действует во всех странах/регионах и населенных пунктах, где HP осуществляет техническую поддержку и реализацию данного устройства. Уровень гарантийного обслуживания зависит от местных стандартов. Компания HP не будет изменять форму, порядок сборки и функционирования изделия и адаптировать его к работе в какой-либо стране/регионе, эксплуатация в которой не предусматривалась по юридическим причинам или в целях регламентирования.

В ПРЕДЕЛАХ, ДОПУСКАЕМЫХ МЕСТНЫМ ЗАКОНОДАТЕЛЬСТВОМ, ВОЗМЕЩЕНИЕ, ОПРЕДЕЛЯЕМОЕ НАСТОЯЩЕЙ ГАРАНТИЕЙ, ЯВЛЯЕТСЯ ЕДИНСТВЕННЫМ ПРЕДОСТАВЛЯЕМЫМ И ИСКЛЮЧИТЕЛЬНЫМ ВОЗМЕЩЕНИЕМ. НИ ПРИ КАКИХ ДРУГИХ ОБСТОЯТЕЛЬСТВАХ, КРОМЕ ОГОВОРЕННЫХ ВЫШЕ, НИ HP, НИ ЕЕ ПОСТАВЩИКИ НЕ НЕСУТ ОТВЕТСТВЕННОСТИ В СЛУЧАЕ ПОТЕРИ ДАННЫХ ИЛИ ВОЗНИКНОВЕНИЯ ПРЯМЫХ, СПЕЦИАЛЬНЫХ, ПОБОЧНЫХ, КОСВЕННЫХ (ВКЛЮЧАЯ ПОТЕРЮ ПРИБЫЛИ ИЛИ ДАННЫХ) ИЛИ ДРУГИХ УБЫТКОВ ВСЛЕДСТВИЕ ВЫПОЛНЕНИЯ ДОГОВОРНЫХ ОБЯЗАТЕЛЬСТВ, ГРАЖДАНСКОГО ПРАВОНАРУШЕНИЯ ИЛИ ИНЫХ ОБСТОЯТЕЛЬСТВ. В некоторых странах/регионах, штатах или других административно-территориальных образованиях не допускается исключение или ограничение в отношении побочных или косвенных убытков, поэтому вышеизложенное ограничение или исключение, возможно, к Вам не относится.

ПОМИМО СЛУЧАЕВ, ПРЕДУСМОТРЕННЫХ ЗАКОНОДАТЕЛЬСТВОМ, ИЗЛОЖЕННЫЕ В ТЕКСТЕ ГАРАНТИИ УСЛОВИЯ ДЕЙСТВУЮТ В ДОПОЛНЕНИЕ К УСТАНОВЛЕННЫМ ЗАКОНОМ В ОБЯЗАТЕЛЬНОМ ПОРЯДКЕ ПРАВАМ ПОТРЕБИТЕЛЯ, НЕ ИЗМЕНЯЯ, НЕ ОГРАНИЧИВАЯ И НЕ ОТМЕНЯЯ ПОСЛЕДНИЕ.

#### **Великобритания, Ирландия и Мальта**

The HP Limited Warranty is a commercial guarantee voluntarily provided by HP. The name and address of the HP entity responsible for the performance of the HP Limited Warranty in your country/region is as follows:

**UK**: HP Inc UK Limited, Cain Road, Amen Corner, Bracknell, Berkshire, RG12 1HN

**Ireland**: Hewlett-Packard Ireland Limited, Liffey Park Technology Campus, Barnhall Road, Leixlip, Co.Kildare

**Malta**: Hewlett-Packard Europe B.V., Amsterdam, Meyrin Branch, Route du Nant-d'Avril 150, 1217 Meyrin, Switzerland

**United Kingdom**: The HP Limited Warranty benefits apply in addition to any legal rights to a guarantee from seller of nonconformity of goods with the contract of sale. These rights expire six years from delivery of goods for products purchased in England or Wales and five years from delivery of goods for products purchased in Scotland. However various factors may impact your eligibility to receive these rights. For further information, please consult the following link: Consumer Legal Guarantee [\(www.hp.com/go/eu-legal](http://www.hp.com/go/eu-legal)) or you may visit the European Consumer Centers website [\(http://ec.europa.eu/consumers/](http://ec.europa.eu/consumers/solving_consumer_disputes/non-judicial_redress/ecc-net/index_en.htm) [solving\\_consumer\\_disputes/non-judicial\\_redress/ecc-net/index\\_en.htm\)](http://ec.europa.eu/consumers/solving_consumer_disputes/non-judicial_redress/ecc-net/index_en.htm). Consumers have the right to choose whether to claim service under the HP Limited Warranty or against the seller under the legal guarantee.

**Ireland**: The HP Limited Warranty benefits apply in addition to any statutory rights from seller in relation to nonconformity of goods with the contract of sale. However various factors may impact your eligibility to receive these rights. Consumer statutory rights are not limited or affected in any manner by HP Care Pack. For further information, please consult the following link: Consumer Legal Guarantee ([www.hp.com/go/eu](http://www.hp.com/go/eu-legal)[legal](http://www.hp.com/go/eu-legal)) or you may visit the European Consumer Centers website ([http://ec.europa.eu/consumers/](http://ec.europa.eu/consumers/solving_consumer_disputes/non-judicial_redress/ecc-net/index_en.htm) [solving\\_consumer\\_disputes/non-judicial\\_redress/ecc-net/index\\_en.htm\)](http://ec.europa.eu/consumers/solving_consumer_disputes/non-judicial_redress/ecc-net/index_en.htm). Consumers have the right to choose whether to claim service under the HP Limited Warranty or against the seller under the legal guarantee.

**Malta**: The HP Limited Warranty benefits apply in addition to any legal rights to a two-year guarantee from seller of nonconformity of goods with the contract of sale; however various factors may impact your eligibility to receive these rights. Consumer statutory rights are not limited or affected in any manner by the HP Limited Warranty. For further information, please consult the following link: Consumer Legal Guarantee ([www.hp.com/go/eu-legal](http://www.hp.com/go/eu-legal)) or you may visit the European Consumer Centers website [\(http://ec.europa.eu/](http://ec.europa.eu/consumers/solving_consumer_disputes/non-judicial_redress/ecc-net/index_en.htm) [consumers/solving\\_consumer\\_disputes/non-judicial\\_redress/ecc-net/index\\_en.htm\)](http://ec.europa.eu/consumers/solving_consumer_disputes/non-judicial_redress/ecc-net/index_en.htm). Consumers have the right to choose whether to claim service under the HP Limited Warranty or against the seller under two-year legal guarantee.

#### **Австрия, Бельгия, Германия и Люксембург**

Die beschränkte HP Herstellergarantie ist eine von HP auf freiwilliger Basis angebotene kommerzielle Garantie. Der Name und die Adresse der HP Gesellschaft, die in Ihrem Land für die Gewährung der beschränkten HP Herstellergarantie verantwortlich ist, sind wie folgt:

**Deutschland**: HP Deutschland GmbH, Schickardstr. 32, D-71034 Böblingen

**Österreich**: HP PPS Austria GmbH., Wienerbergstrasse 41, A-1120 Wien

**Luxemburg**: Hewlett-Packard Luxembourg S.C.A., 75, Parc d'Activités Capellen, Rue Pafebruc, L-8308 Capellen

**Belgien**: HP Belgium BVBA, Hermeslaan 1A, B-1831 Diegem

Die Rechte aus der beschränkten HP Herstellergarantie gelten zusätzlich zu den gesetzlichen Ansprüchen wegen Sachmängeln auf eine zweijährige Gewährleistung ab dem Lieferdatum. Ob Sie Anspruch auf diese Rechte haben, hängt von zahlreichen Faktoren ab. Die Rechte des Kunden sind in keiner Weise durch die beschränkte HP Herstellergarantie eingeschränkt bzw. betroffen. Weitere Hinweise finden Sie auf der folgenden Website: Gewährleistungsansprüche für Verbraucher [\(www.hp.com/go/eu-legal\)](http://www.hp.com/go/eu-legal) oder Sie können die Website des Europäischen Verbraucherzentrums [\(http://ec.europa.eu/consumers/](http://ec.europa.eu/consumers/solving_consumer_disputes/non-judicial_redress/ecc-net/index_en.htm) [solving\\_consumer\\_disputes/non-judicial\\_redress/ecc-net/index\\_en.htm\)](http://ec.europa.eu/consumers/solving_consumer_disputes/non-judicial_redress/ecc-net/index_en.htm) besuchen. Verbraucher haben das Recht zu wählen, ob sie eine Leistung von HP gemäß der beschränkten HP Herstellergarantie in Anspruch nehmen oder ob sie sich gemäß der gesetzlichen zweijährigen Haftung für Sachmängel (Gewährleistung) sich an den jeweiligen Verkäufer wenden.

#### **Бельгия, Франция и Люксембург**

La garantie limitée HP est une garantie commerciale fournie volontairement par HP. Voici les coordonnées de l'entité HP responsable de l'exécution de la garantie limitée HP dans votre pays:

**France**: HP France SAS, société par actions simplifiée identifiée sous le numéro 448 694 133 RCS Evry, 1 Avenue du Canada, 91947, Les Ulis

**G.D. Luxembourg**: Hewlett-Packard Luxembourg S.C.A., 75, Parc d'Activités Capellen, Rue Pafebruc, L-8308 Capellen

**Belgique**: HP Belgium BVBA, Hermeslaan 1A, B-1831 Diegem

**France**: Les avantages de la garantie limitée HP s'appliquent en complément des droits dont vous disposez au titre des garanties légales applicables dont le bénéfice est soumis à des conditions spécifiques. Vos droits en tant que consommateur au titre de la garantie légale de conformité mentionnée aux articles L. 211-4 à L. 211-13 du Code de la Consommation et de celle relatives aux défauts de la chose vendue, dans les conditions prévues aux articles 1641 à 1648 et 2232 du Code de Commerce ne sont en aucune façon limités ou affectés par la garantie limitée HP. Pour de plus amples informations, veuillez consulter le lien suivant : Garanties légales accordées au consommateur [\(www.hp.com/go/eu-legal\)](http://www.hp.com/go/eu-legal). Vous pouvez également consulter le site Web des Centres européens des consommateurs ([http://ec.europa.eu/consumers/](http://ec.europa.eu/consumers/solving_consumer_disputes/non-judicial_redress/ecc-net/index_en.htm)

[solving\\_consumer\\_disputes/non-judicial\\_redress/ecc-net/index\\_en.htm\)](http://ec.europa.eu/consumers/solving_consumer_disputes/non-judicial_redress/ecc-net/index_en.htm). Les consommateurs ont le droit de choisir d'exercer leurs droits au titre de la garantie limitée HP, ou auprès du vendeur au titre des garanties légales applicables mentionnées ci-dessus.

#### **POUR RAPPEL:**

Garantie Légale de Conformité:

*« Le vendeur est tenu de livrer un bien conforme au contrat et répond des défauts de conformité existant lors de la délivrance.*

*Il répond également des défauts de conformité résultant de l'emballage, des instructions de montage ou de l'installation lorsque celle-ci a été mise à sa charge par le contrat ou a été réalisée sous sa responsabilité ».*

Article L211-5 du Code de la Consommation:

*« Pour être conforme au contrat, le bien doit:*

*1° Etre propre à l'usage habituellement attendu d'un bien semblable et, le cas échéant:*

*- correspondre à la description donnée par le vendeur et posséder les qualités que celui-ci a présentées à l'acheteur sous forme d'échantillon ou de modèle;*

*- présenter les qualités qu'un acheteur peut légitimement attendre eu égard aux déclarations publiques faites par le vendeur, par le producteur ou par son représentant, notamment dans la publicité ou l'étiquetage;*

*2° Ou présenter les caractéristiques définies d'un commun accord par les parties ou être propre à tout usage spécial recherché par l'acheteur, porté à la connaissance du vendeur et que ce dernier a accepté ».*

Article L211-12 du Code de la Consommation:

*« L'action résultant du défaut de conformité se prescrit par deux ans à compter de la délivrance du bien ».*

Garantie des vices cachés

Article 1641 du Code Civil : *« Le vendeur est tenu de la garantie à raison des défauts cachés de la chose vendue qui la rendent impropre à l'usage auquel on la destine, ou qui diminuent tellement cet usage que l'acheteur ne l'aurait pas acquise, ou n'en aurait donné qu'un moindre prix, s'il les avait connus. »*

Article 1648 alinéa 1 du Code Civil:

*« L'action résultant des vices rédhibitoires doit être intentée par l'acquéreur dans un délai de deux ans à compter de la découverte du vice. »*

**G.D. Luxembourg et Belgique**: Les avantages de la garantie limitée HP s'appliquent en complément des droits dont vous disposez au titre de la garantie de non-conformité des biens avec le contrat de vente. Cependant, de nombreux facteurs peuvent avoir un impact sur le bénéfice de ces droits. Vos droits en tant que consommateur au titre de ces garanties ne sont en aucune façon limités ou affectés par la garantie limitée HP. Pour de plus amples informations, veuillez consulter le lien suivant : Garanties légales accordées au consommateur [\(www.hp.com/go/eu-legal](http://www.hp.com/go/eu-legal)) ou vous pouvez également consulter le site Web des Centres européens des consommateurs ([http://ec.europa.eu/consumers/solving\\_consumer\\_disputes/non](http://ec.europa.eu/consumers/solving_consumer_disputes/non-judicial_redress/ecc-net/index_en.htm)[judicial\\_redress/ecc-net/index\\_en.htm](http://ec.europa.eu/consumers/solving_consumer_disputes/non-judicial_redress/ecc-net/index_en.htm)). Les consommateurs ont le droit de choisir de réclamer un service sous la garantie limitée HP ou auprès du vendeur au cours d'une garantie légale de deux ans.

#### **Италия**

La Garanzia limitata HP è una garanzia commerciale fornita volontariamente da HP. Di seguito sono indicati nome e indirizzo della società HP responsabile della fornitura dei servizi coperti dalla Garanzia limitata HP nel vostro Paese:

**Italia**: HP Italy S.r.l., Via G. Di Vittorio 9, 20063 Cernusco S/Naviglio

I vantaggi della Garanzia limitata HP vengono concessi ai consumatori in aggiunta ai diritti derivanti dalla garanzia di due anni fornita dal venditore in caso di non conformità dei beni rispetto al contratto di vendita. Tuttavia, diversi fattori possono avere un impatto sulla possibilita' di beneficiare di tali diritti. I diritti spettanti ai consumatori in forza della garanzia legale non sono in alcun modo limitati, né modificati dalla Garanzia limitata HP. Per ulteriori informazioni, si prega di consultare il seguente link: Garanzia legale per i clienti [\(www.hp.com/go/eu-legal](http://www.hp.com/go/eu-legal)), oppure visitare il sito Web dei Centri europei per i consumatori ([http://ec.europa.eu/consumers/solving\\_consumer\\_disputes/non-judicial\\_redress/ecc-net/index\\_en.htm](http://ec.europa.eu/consumers/solving_consumer_disputes/non-judicial_redress/ecc-net/index_en.htm)). I consumatori hanno il diritto di scegliere se richiedere un servizio usufruendo della Garanzia limitata HP oppure rivolgendosi al venditore per far valere la garanzia legale di due anni.

#### **Испания**

Su Garantía limitada de HP es una garantía comercial voluntariamente proporcionada por HP. El nombre y dirección de las entidades HP que proporcionan la Garantía limitada de HP (garantía comercial adicional del fabricante) en su país es:

**España**: Hewlett-Packard Española S.L. Calle Vicente Aleixandre, 1 Parque Empresarial Madrid - Las Rozas, E-28232 Madrid

Los beneficios de la Garantía limitada de HP son adicionales a la garantía legal de 2 años a la que los consumidores tienen derecho a recibir del vendedor en virtud del contrato de compraventa; sin embargo, varios factores pueden afectar su derecho a recibir los beneficios bajo dicha garantía legal. A este respecto, la Garantía limitada de HP no limita o afecta en modo alguno los derechos legales del consumidor ([www.hp.com/go/eu-legal](http://www.hp.com/go/eu-legal)). Para más información, consulte el siguiente enlace: Garantía legal del

consumidor o puede visitar el sitio web de los Centros europeos de los consumidores ([http://ec.europa.eu/](http://ec.europa.eu/consumers/solving_consumer_disputes/non-judicial_redress/ecc-net/index_en.htm) [consumers/solving\\_consumer\\_disputes/non-judicial\\_redress/ecc-net/index\\_en.htm\)](http://ec.europa.eu/consumers/solving_consumer_disputes/non-judicial_redress/ecc-net/index_en.htm). Los clientes tienen derecho a elegir si reclaman un servicio acogiéndose a la Garantía limitada de HP o al vendedor de conformidad con la garantía legal de dos años.

#### **Дания**

Den begrænsede HP-garanti er en garanti, der ydes frivilligt af HP. Navn og adresse på det HP-selskab, der er ansvarligt for HP's begrænsede garanti i dit land, er som følger:

**Danmark**: HP Inc Danmark ApS, Engholm Parkvej 8, 3450, Allerød

Den begrænsede HP-garanti gælder i tillæg til eventuelle juridiske rettigheder, for en toårig garanti fra sælgeren af varer, der ikke er i overensstemmelse med salgsaftalen, men forskellige faktorer kan dog påvirke din ret til at opnå disse rettigheder. Forbrugerens lovbestemte rettigheder begrænses eller påvirkes ikke på nogen måde af den begrænsede HP-garanti. Se nedenstående link for at få yderligere oplysninger: Forbrugerens juridiske garanti ([www.hp.com/go/eu-legal\)](http://www.hp.com/go/eu-legal) eller du kan besøge De Europæiske Forbrugercentres websted [\(http://ec.europa.eu/consumers/solving\\_consumer\\_disputes/non](http://ec.europa.eu/consumers/solving_consumer_disputes/non-judicial_redress/ecc-net/index_en.htm)judicial redress/ecc-net/index en.htm). Forbrugere har ret til at vælge, om de vil gøre krav på service i henhold til HP's begrænsede garanti eller hos sælger i henhold til en toårig juridisk garanti.

#### **Норвегия**

HPs garanti er en begrenset og kommersiell garanti som HP selv har valgt å tilby. Følgende lokale selskap innestår for garantien:

**Norge**: HP Norge AS, Rolfbuktveien 4b, 1364 Fornebu

HPs garanti kommer i tillegg til det mangelsansvar HP har i henhold til norsk forbrukerkjøpslovgivning, hvor reklamasjonsperioden kan være to eller fem år, avhengig av hvor lenge salgsgjenstanden var ment å vare. Ulike faktorer kan imidlertid ha betydning for om du kvalifiserer til å kreve avhjelp iht slikt mangelsansvar. Forbrukerens lovmessige rettigheter begrenses ikke av HPs garanti. Hvis du vil ha mer informasjon, kan du klikke på følgende kobling: Juridisk garanti for forbruker ([www.hp.com/go/eu-legal](http://www.hp.com/go/eu-legal)) eller du kan besøke nettstedet til de europeiske forbrukersentrene [\(http://ec.europa.eu/consumers/](http://ec.europa.eu/consumers/solving_consumer_disputes/non-judicial_redress/ecc-net/index_en.htm) [solving\\_consumer\\_disputes/non-judicial\\_redress/ecc-net/index\\_en.htm\)](http://ec.europa.eu/consumers/solving_consumer_disputes/non-judicial_redress/ecc-net/index_en.htm). Forbrukere har retten til å velge å kreve service under HPs garanti eller iht selgerens lovpålagte mangelsansvar.

#### **Швеция**

HP:s begränsade garanti är en kommersiell garanti som tillhandahålls frivilligt av HP. Namn och adress till det HP-företag som ansvarar för HP:s begränsade garanti i ditt land är som följer:

**Sverige**: HP PPS Sverige AB, SE-169 73 Stockholm

Fördelarna som ingår i HP:s begränsade garanti gäller utöver de lagstadgade rättigheterna till tre års garanti från säljaren angående varans bristande överensstämmelse gentemot köpeavtalet, men olika faktorer kan påverka din rätt att utnyttja dessa rättigheter. Konsumentens lagstadgade rättigheter varken begränsas eller påverkas på något sätt av HP:s begränsade garanti. Mer information får du om du följer denna länk: Lagstadgad garanti för konsumenter ([www.hp.com/go/eu-legal\)](http://www.hp.com/go/eu-legal) eller så kan du gå till European Consumer Centers webbplats ([http://ec.europa.eu/consumers/solving\\_consumer\\_disputes/non-judicial\\_redress/ecc](http://ec.europa.eu/consumers/solving_consumer_disputes/non-judicial_redress/ecc-net/index_en.htm)[net/index\\_en.htm](http://ec.europa.eu/consumers/solving_consumer_disputes/non-judicial_redress/ecc-net/index_en.htm)). Konsumenter har rätt att välja om de vill ställa krav enligt HP:s begränsade garanti eller på säljaren enligt den lagstadgade treåriga garantin.

#### **Португалия**

A Garantia Limitada HP é uma garantia comercial fornecida voluntariamente pela HP. O nome e a morada da entidade HP responsável pela prestação da Garantia Limitada HP no seu país são os seguintes:

**Portugal**: HPCP – Computing and Printing Portugal, Unipessoal, Lda., Edificio D. Sancho I, Quinta da Fonte, Porto Salvo, Lisboa, Oeiras, 2740 244

As vantagens da Garantia Limitada HP aplicam-se cumulativamente com quaisquer direitos decorrentes da legislação aplicável à garantia de dois anos do vendedor, relativa a defeitos do produto e constante do contrato de venda. Existem, contudo, vários fatores que poderão afetar a sua elegibilidade para beneficiar de tais direitos. Os direitos legalmente atribuídos aos consumidores não são limitados ou afetados de forma alguma pela Garantia Limitada HP. Para mais informações, consulte a ligação seguinte: Garantia legal do consumidor ([www.hp.com/go/eu-legal\)](http://www.hp.com/go/eu-legal) ou visite o Web site da Rede dos Centros Europeus do Consumidor ([http://ec.europa.eu/consumers/solving\\_consumer\\_disputes/non-judicial\\_redress/ecc-net/index\\_en.htm](http://ec.europa.eu/consumers/solving_consumer_disputes/non-judicial_redress/ecc-net/index_en.htm)). Os consumidores têm o direito de escolher se pretendem reclamar assistência ao abrigo da Garantia Limitada HP ou contra o vendedor ao abrigo de uma garantia jurídica de dois anos.

#### **Греция и Кипр**

Η Περιορισμένη εγγύηση HP είναι μια εμπορική εγγύηση η οποία παρέχεται εθελοντικά από την HP. Η επωνυμία και η διεύθυνση του νομικού προσώπου ΗΡ που παρέχει την Περιορισμένη εγγύηση ΗΡ στη χώρα σας είναι η εξής:

**Ελλάδα /Κύπρoς**: HP Printing and Personal Systems Hellas EPE, Tzavella 1-3, 15232 Chalandri, Attiki

**Ελλάδα /Κύπρoς**: HP Συστήματα Εκτύπωσης και Προσωπικών Υπολογιστών Ελλάς Εταιρεία Περιορισμένης Ευθύνης, Tzavella 1-3, 15232 Chalandri, Attiki

Τα προνόμια της Περιορισμένης εγγύησης HP ισχύουν επιπλέον των νόμιμων δικαιωμάτων για διετή εγγύηση έναντι του Πωλητή για τη μη συμμόρφωση των προϊόντων με τις συνομολογημένες συμβατικά ιδιότητες, ωστόσο η άσκηση των δικαιωμάτων σας αυτών μπορεί να εξαρτάται από διάφορους παράγοντες. Τα νόμιμα δικαιώματα των καταναλωτών δεν περιορίζονται ούτε επηρεάζονται καθ' οιονδήποτε τρόπο από την Περιορισμένη εγγύηση HP. Για περισσότερες πληροφορίες, συμβουλευτείτε την ακόλουθη τοποθεσία web: Νόμιμη εγγύηση καταναλωτή [\(www.hp.com/go/eu-legal](http://www.hp.com/go/eu-legal)) ή μπορείτε να επισκεφτείτε την τοποθεσία web των Ευρωπαϊκών Κέντρων Καταναλωτή [\(http://ec.europa.eu/consumers/solving\\_consumer\\_disputes/non](http://ec.europa.eu/consumers/solving_consumer_disputes/non-judicial_redress/ecc-net/index_en.htm)[judicial\\_redress/ecc-net/index\\_en.htm](http://ec.europa.eu/consumers/solving_consumer_disputes/non-judicial_redress/ecc-net/index_en.htm)). Οι καταναλωτές έχουν το δικαίωμα να επιλέξουν αν θα αξιώσουν την υπηρεσία στα πλαίσια της Περιορισμένης εγγύησης ΗΡ ή από τον πωλητή στα πλαίσια της νόμιμης εγγύησης δύο ετών.

#### **Венгрия**

A HP korlátozott jótállás egy olyan kereskedelmi jótállás, amelyet a HP a saját elhatározásából biztosít. Az egyes országokban a HP mint gyártó által vállalt korlátozott jótállást biztosító HP vállalatok neve és címe:

**Magyarország**: HP Inc Magyarország Kft., H-1117 Budapest, Alíz utca 1.

A HP korlátozott jótállásban biztosított jogok azokon a jogokon felül illetik meg Önt, amelyek a termékeknek az adásvételi szerződés szerinti minőségére vonatkozó kétéves, jogszabályban foglalt eladói szavatosságból, továbbá ha az Ön által vásárolt termékre alkalmazandó, a jogszabályban foglalt kötelező eladói jótállásból erednek, azonban számos körülmény hatással lehet arra, hogy ezek a jogok Önt megilletike. További információért kérjük, keresse fel a következő webhelyet: Jogi Tájékoztató Fogyasztóknak ([www.hp.com/go/eu-legal](http://www.hp.com/go/eu-legal)) vagy látogassa meg az Európai Fogyasztói Központok webhelyét ([http://ec.europa.eu/consumers/solving\\_consumer\\_disputes/non-judicial\\_redress/ecc-net/index\\_en.htm](http://ec.europa.eu/consumers/solving_consumer_disputes/non-judicial_redress/ecc-net/index_en.htm)). A fogyasztóknak jogában áll, hogy megválasszák, hogy a jótállással kapcsolatos igényüket a HP korlátozott

jótállás alapján vagy a kétéves, jogszabályban foglalt eladói szavatosság, illetve, ha alkalmazandó, a jogszabályban foglalt kötelező eladói jótállás alapján érvényesítik.

#### **Чехия**

Omezená záruka HP je obchodní zárukou dobrovolně poskytovanou společností HP. Názvy a adresy společností skupiny HP, které odpovídají za plnění omezené záruky HP ve vaší zemi, jsou následující:

**Česká republika**: HP Inc Czech Republic s. r. o., Za Brumlovkou 5/1559, 140 00 Praha 4

Výhody, poskytované omezenou zárukou HP, se uplatňuji jako doplňek k jakýmkoli právním nárokům na dvouletou záruku poskytnutou prodejcem v případě nesouladu zboží s kupní smlouvou. Váš nárok na uznání těchto práv však může záviset na mnohých faktorech. Omezená záruka HP žádným způsobem neomezuje ani neovlivňuje zákonná práva zákazníka. Další informace získáte kliknutím na následující odkaz: Zákonná záruka spotřebitele ([www.hp.com/go/eu-legal\)](http://www.hp.com/go/eu-legal) případně můžete navštívit webové stránky Evropského spotřebitelského centra ([http://ec.europa.eu/consumers/solving\\_consumer\\_disputes/non-judicial\\_redress/](http://ec.europa.eu/consumers/solving_consumer_disputes/non-judicial_redress/ecc-net/index_en.htm) [ecc-net/index\\_en.htm\)](http://ec.europa.eu/consumers/solving_consumer_disputes/non-judicial_redress/ecc-net/index_en.htm). Spotřebitelé mají právo se rozhodnout, zda chtějí službu reklamovat v rámci omezené záruky HP nebo v rámci zákonem stanovené dvouleté záruky u prodejce.

#### **Словакия**

Obmedzená záruka HP je obchodná záruka, ktorú spoločnosť HP poskytuje dobrovoľne. Meno a adresa subjektu HP, ktorý zabezpečuje plnenie vyplývajúce z Obmedzenej záruky HP vo vašej krajine:

**Slovenská republika**: HP Inc Slovakia, s.r.o., Galvaniho 7, 821 04 Bratislava

Výhody Obmedzenej záruky HP sa uplatnia vedľa prípadných zákazníkových zákonných nárokov voči predávajúcemu z vád, ktoré spočívajú v nesúlade vlastností tovaru s jeho popisom podľa predmetnej zmluvy. Možnosť uplatnenia takých prípadných nárokov však môže závisieť od rôznych faktorov. Služby Obmedzenej záruky HP žiadnym spôsobom neobmedzujú ani neovplyvňujú zákonné práva zákazníka, ktorý je spotrebiteľom. Ďalšie informácie nájdete na nasledujúcom prepojení: Zákonná záruka spotrebiteľa [\(www.hp.com/go/eu-legal](http://www.hp.com/go/eu-legal)), prípadne môžete navštíviť webovú lokalitu európskych zákazníckych stredísk ([http://ec.europa.eu/consumers/solving\\_consumer\\_disputes/non-judicial\\_redress/ecc-net/index\\_en.htm](http://ec.europa.eu/consumers/solving_consumer_disputes/non-judicial_redress/ecc-net/index_en.htm)). Spotrebitelia majú právo zvoliť si, či chcú uplatniť servis v rámci Obmedzenej záruky HP alebo počas zákonnej dvojročnej záručnej lehoty u predajcu.

#### **Польша**

Ograniczona gwarancja HP to komercyjna gwarancja udzielona dobrowolnie przez HP. Nazwa i adres podmiotu HP odpowiedzialnego za realizację Ograniczonej gwarancji HP w Polsce:

**Polska**: HP Inc Polska sp. z o.o., Szturmowa 2a, 02-678 Warszawa, wpisana do rejestru przedsiębiorców prowadzonego przez Sąd Rejonowy dla m.st. Warszawy w Warszawie, XIII Wydział Gospodarczy Krajowego Rejestru Sądowego, pod numerem KRS 0000546115, NIP 5213690563, REGON 360916326, GIOŚ E0020757WZBW, kapitał zakładowy 480.000 PLN.

Świadczenia wynikające z Ograniczonej gwarancji HP stanowią dodatek do praw przysługujących nabywcy w związku z dwuletnią odpowiedzialnością sprzedawcy z tytułu niezgodności towaru z umową (rękojmia). Niemniej, na możliwość korzystania z tych praw mają wpływ różne czynniki. Ograniczona gwarancja HP w żaden sposób nie ogranicza praw konsumenta ani na nie nie wpływa. Więcej informacji można znaleźć pod następującym łączem: Gwarancja prawna konsumenta ([www.hp.com/go/eu-legal](http://www.hp.com/go/eu-legal)), można także odwiedzić stronę internetową Europejskiego Centrum Konsumenckiego [\(http://ec.europa.eu/consumers/](http://ec.europa.eu/consumers/solving_consumer_disputes/non-judicial_redress/ecc-net/index_en.htm) [solving\\_consumer\\_disputes/non-judicial\\_redress/ecc-net/index\\_en.htm\)](http://ec.europa.eu/consumers/solving_consumer_disputes/non-judicial_redress/ecc-net/index_en.htm). Konsumenci mają prawo wyboru co do możliwosci skorzystania albo z usług gwarancyjnych przysługujących w ramach Ograniczonej gwarancji HP albo z uprawnień wynikających z dwuletniej rękojmi w stosunku do sprzedawcy.

#### **Болгария**

Ограничената гаранция на HP представлява търговска гаранция, доброволно предоставяна от HP. Името и адресът на дружеството на HP за вашата страна, отговорно за предоставянето на гаранционната поддръжка в рамките на Ограничената гаранция на HP, са както следва:

HP Inc Bulgaria EOOD (Ейч Пи Инк България ЕООД), гр. София 1766, район р-н Младост, бул. Околовръстен Път No 258, Бизнес Център Камбаните

Предимствата на Ограничената гаранция на HP се прилагат в допълнение към всички законови права за двугодишна гаранция от продавача при несъответствие на стоката с договора за продажба. Въпреки това, различни фактори могат да окажат влияние върху условията за получаване на тези права. Законовите права на потребителите не са ограничени или засегнати по никакъв начин от Ограничената гаранция на HP. За допълнителна информация, моля вижте Правната гаранция на потребителя ([www.hp.com/go/eu-legal](http://www.hp.com/go/eu-legal)) или посетете уебсайта на Европейския потребителски център ([http://ec.europa.eu/consumers/solving\\_consumer\\_disputes/non-judicial\\_redress/ecc-net/index\\_en.htm](http://ec.europa.eu/consumers/solving_consumer_disputes/non-judicial_redress/ecc-net/index_en.htm)). Потребителите имат правото да избират дали да претендират за извършване на услуга в рамките на Ограничената гаранция на HP или да потърсят такава от търговеца в рамките на двугодишната правна гаранция.

#### **Румыния**

Garanția limitată HP este o garanție comercială furnizată în mod voluntar de către HP. Numele și adresa entității HP răspunzătoare de punerea în aplicare a Garanției limitate HP în țara dumneavoastră sunt următoarele:

**Romănia**: HP Inc Romania SRL, 6 Dimitrie Pompeiu Boulevard, Building E, 2nd floor, 2nd District, Bucureşti

Beneficiile Garanției limitate HP se aplică suplimentar faţă de orice drepturi privind garanţia de doi ani oferită de vânzător pentru neconformitatea bunurilor cu contractul de vânzare; cu toate acestea, diverşi factori pot avea impact asupra eligibilităţii dvs. de a beneficia de aceste drepturi. Drepturile legale ale consumatorului nu sunt limitate sau afectate în vreun fel de Garanția limitată HP. Pentru informaţii suplimentare consultaţi următorul link: garanția acordată consumatorului prin lege [\(www.hp.com/go/eu-legal](http://www.hp.com/go/eu-legal)) sau puteți accesa site-ul Centrul European al Consumatorilor [\(http://ec.europa.eu/consumers/solving\\_consumer\\_disputes/](http://ec.europa.eu/consumers/solving_consumer_disputes/non-judicial_redress/ecc-net/index_en.htm) [non-judicial\\_redress/ecc-net/index\\_en.htm\)](http://ec.europa.eu/consumers/solving_consumer_disputes/non-judicial_redress/ecc-net/index_en.htm). Consumatorii au dreptul să aleagă dacă să pretindă despăgubiri în cadrul Garanței limitate HP sau de la vânzător, în cadrul garanției legale de doi ani.

#### **Бельгия и Нидерланды**

De Beperkte Garantie van HP is een commerciële garantie vrijwillig verstrekt door HP. De naam en het adres van de HP-entiteit die verantwoordelijk is voor het uitvoeren van de Beperkte Garantie van HP in uw land is als volgt:

**Nederland**: HP Nederland B.V., Startbaan 16, 1187 XR Amstelveen

**België**: HP Belgium BVBA, Hermeslaan 1A, B-1831 Diegem

De voordelen van de Beperkte Garantie van HP vormen een aanvulling op de wettelijke garantie voor consumenten gedurende twee jaren na de levering te verlenen door de verkoper bij een gebrek aan conformiteit van de goederen met de relevante verkoopsovereenkomst. Niettemin kunnen diverse factoren een impact hebben op uw eventuele aanspraak op deze wettelijke rechten. De wettelijke rechten van de consument worden op geen enkele wijze beperkt of beïnvloed door de Beperkte Garantie van HP. Raadpleeg voor meer informatie de volgende webpagina: Wettelijke garantie van de consument ([www.hp.com/go/eu](http://www.hp.com/go/eu-legal)[legal](http://www.hp.com/go/eu-legal)) of u kan de website van het Europees Consumenten Centrum bezoeken [\(http://ec.europa.eu/](http://ec.europa.eu/consumers/solving_consumer_disputes/non-judicial_redress/ecc-net/index_en.htm) [consumers/solving\\_consumer\\_disputes/non-judicial\\_redress/ecc-net/index\\_en.htm\)](http://ec.europa.eu/consumers/solving_consumer_disputes/non-judicial_redress/ecc-net/index_en.htm). Consumenten hebben het recht om te kiezen tussen enerzijds de Beperkte Garantie van HP of anderzijds het aanspreken van de verkoper in toepassing van de wettelijke garantie.

#### **Финляндия**

HP:n rajoitettu takuu on HP:n vapaaehtoisesti antama kaupallinen takuu. HP:n myöntämästä takuusta maassanne vastaavan HP:n edustajan yhteystiedot ovat:

**Suomi**: HP Finland Oy, Piispankalliontie, FIN - 02200 Espoo

HP:n takuun edut ovat voimassa mahdollisten kuluttajansuojalakiin perustuvien oikeuksien lisäksi sen varalta, että tuote ei vastaa myyntisopimusta. Saat lisätietoja seuraavasta linkistä: Kuluttajansuoja ([www.hp.com/go/eu-legal](http://www.hp.com/go/eu-legal)) tai voit käydä Euroopan kuluttajakeskuksen sivustolla ([http://ec.europa.eu/](http://ec.europa.eu/consumers/solving_consumer_disputes/non-judicial_redress/ecc-net/index_en.htm) [consumers/solving\\_consumer\\_disputes/non-judicial\\_redress/ecc-net/index\\_en.htm\)](http://ec.europa.eu/consumers/solving_consumer_disputes/non-judicial_redress/ecc-net/index_en.htm). Kuluttajilla on oikeus vaatia virheen korjausta HP:n takuun ja kuluttajansuojan perusteella HP:lta tai myyjältä.

#### **Словения**

Omejena garancija HP je prostovoljna trgovska garancija, ki jo zagotavlja podjetje HP. Ime in naslov poslovne enote HP, ki je odgovorna za omejeno garancijo HP v vaši državi, sta naslednja:

**Slovenija**: Hewlett-Packard Europe B.V., Amsterdam, Meyrin Branch, Route du Nant-d'Avril 150, 1217 Meyrin, **Switzerland** 

Ugodnosti omejene garancije HP veljajo poleg zakonskih pravic, ki ob sklenitvi kupoprodajne pogodbe izhajajo iz dveletne garancije prodajalca v primeru neskladnosti blaga, vendar lahko na izpolnjevanje pogojev za uveljavitev pravic vplivajo različni dejavniki. Omejena garancija HP nikakor ne omejuje strankinih z zakonom predpisanih pravic in ne vpliva nanje. Za dodatne informacije glejte naslednjo povezavo: Strankino pravno jamstvo [\(www.hp.com/go/eu-legal\)](http://www.hp.com/go/eu-legal); ali pa obiščite spletno mesto evropskih središč za potrošnike ([http://ec.europa.eu/consumers/solving\\_consumer\\_disputes/non-judicial\\_redress/ecc-net/index\\_en.htm](http://ec.europa.eu/consumers/solving_consumer_disputes/non-judicial_redress/ecc-net/index_en.htm)). Potrošniki imajo pravico izbrati, ali bodo uveljavljali pravice do storitev v skladu z omejeno garancijo HP ali proti prodajalcu v skladu z dvoletno zakonsko garancijo.

#### **Хорватия**

HP ograničeno jamstvo komercijalno je dobrovoljno jamstvo koje pruža HP. Ime i adresa HP subjekta odgovornog za HP ograničeno jamstvo u vašoj državi:

**Hrvatska**: HP Computing and Printing d.o.o. za računalne i srodne aktivnosti, Radnička cesta 41, 10000 Zagreb

Pogodnosti HP ograničenog jamstva vrijede zajedno uz sva zakonska prava na dvogodišnje jamstvo kod bilo kojeg prodavača s obzirom na nepodudaranje robe s ugovorom o kupnji. Međutim, razni faktori mogu utjecati na vašu mogućnost ostvarivanja tih prava. HP ograničeno jamstvo ni na koji način ne utječe niti ne ograničava zakonska prava potrošača. Dodatne informacije potražite na ovoj adresi: Zakonsko jamstvo za potrošače [\(www.hp.com/go/eu-legal](http://www.hp.com/go/eu-legal)) ili možete posjetiti web-mjesto Europskih potrošačkih centara ([http://ec.europa.eu/consumers/solving\\_consumer\\_disputes/non-judicial\\_redress/ecc-net/index\\_en.htm](http://ec.europa.eu/consumers/solving_consumer_disputes/non-judicial_redress/ecc-net/index_en.htm)). Potrošači imaju pravo odabrati žele li ostvariti svoja potraživanja u sklopu HP ograničenog jamstva ili pravnog jamstva prodavača u trajanju ispod dvije godine.

#### **Латвия**

HP ierobežotā garantija ir komercgarantija, kuru brīvprātīgi nodrošina HP. HP uzņēmums, kas sniedz HP ierobežotās garantijas servisa nodrošinājumu jūsu valstī:

**Latvija**: HP Finland Oy, PO Box 515, 02201 Espoo, Finland

HP ierobežotās garantijas priekšrocības tiek piedāvātas papildus jebkurām likumīgajām tiesībām uz pārdevēja un/vai rażotāju nodrošinātu divu gadu garantiju gadījumā, ja preces neatbilst pirkuma līgumam, tomēr šo tiesību saņemšanu var ietekmēt vairāki faktori. HP ierobežotā garantija nekādā veidā neierobežo un neietekmē patērētāju likumīgās tiesības. Lai iegūtu plašāku informāciju, izmantojiet šo saiti: Patērētāju likumīgā garantija [\(www.hp.com/go/eu-legal\)](http://www.hp.com/go/eu-legal) vai arī Eiropas Patērētāju tiesību aizsardzības centra tīmekļa vietni [\(http://ec.europa.eu/consumers/solving\\_consumer\\_disputes/non-judicial\\_redress/ecc-net/](http://ec.europa.eu/consumers/solving_consumer_disputes/non-judicial_redress/ecc-net/index_en.htm) [index\\_en.htm\)](http://ec.europa.eu/consumers/solving_consumer_disputes/non-judicial_redress/ecc-net/index_en.htm). Patērētājiem ir tiesības izvēlēties, vai pieprasīt servisa nodrošinājumu saskaņā ar HP ierobežoto garantiju, vai arī pārdevēja sniegto divu gadu garantiju.

#### **Литва**

HP ribotoji garantija yra HP savanoriškai teikiama komercinė garantija. Toliau pateikiami HP bendrovių, teikiančių HP garantiją (gamintojo garantiją) jūsų šalyje, pavadinimai ir adresai:

**Lietuva**: HP Finland Oy, PO Box 515, 02201 Espoo, Finland

HP ribotoji garantija papildomai taikoma kartu su bet kokiomis kitomis įstatymais nustatytomis teisėmis į pardavėjo suteikiamą dviejų metų laikotarpio garantiją dėl prekių atitikties pardavimo sutarčiai, tačiau tai, ar jums ši teisė bus suteikiama, gali priklausyti nuo įvairių aplinkybių. HP ribotoji garantija niekaip neapriboja ir neįtakoja įstatymais nustatytų vartotojo teisių. Daugiau informacijos rasite paspaudę šią nuorodą: Teisinė vartotojo garantija [\(www.hp.com/go/eu-legal](http://www.hp.com/go/eu-legal)) arba apsilankę Europos vartotojų centro internetinėje svetainėje [\(http://ec.europa.eu/consumers/solving\\_consumer\\_disputes/non-judicial\\_redress/ecc-net/](http://ec.europa.eu/consumers/solving_consumer_disputes/non-judicial_redress/ecc-net/index_en.htm) [index\\_en.htm\)](http://ec.europa.eu/consumers/solving_consumer_disputes/non-judicial_redress/ecc-net/index_en.htm). Vartotojai turi teisę prašyti atlikti techninį aptarnavimą pagal HP ribotąją garantiją arba pardavėjo teikiamą dviejų metų įstatymais nustatytą garantiją.

#### **Эстония**

HP piiratud garantii on HP poolt vabatahtlikult pakutav kaubanduslik garantii. HP piiratud garantii eest vastutab HP üksus aadressil:

**Eesti**: HP Finland Oy, PO Box 515, 02201 Espoo, Finland

HP piiratud garantii rakendub lisaks seaduses ettenähtud müüjapoolsele kaheaastasele garantiile, juhul kui toode ei vasta müügilepingu tingimustele. Siiski võib esineda asjaolusid, mille puhul teie jaoks need õigused ei pruugi kehtida. HP piiratud garantii ei piira ega mõjuta mingil moel tarbija seadusjärgseid õigusi. Lisateavet leiate järgmiselt lingilt: tarbija õiguslik garantii [\(www.hp.com/go/eu-legal](http://www.hp.com/go/eu-legal)) või võite külastada Euroopa tarbijakeskuste veebisaiti ([http://ec.europa.eu/consumers/solving\\_consumer\\_disputes/non](http://ec.europa.eu/consumers/solving_consumer_disputes/non-judicial_redress/ecc-net/index_en.htm)[judicial\\_redress/ecc-net/index\\_en.htm](http://ec.europa.eu/consumers/solving_consumer_disputes/non-judicial_redress/ecc-net/index_en.htm)). Tarbijal on õigus valida, kas ta soovib kasutada HP piiratud garantiid või seadusega ette nähtud müüjapoolset kaheaastast garantiid.

#### **Россия**

#### **Срок службы принтера для России**

Срок службы данного принтера HP составляет пять лет в нормальных условиях эксплуатации. Срок службы отсчитывается с момента ввода принтера в эксплуатацию. В конце срока службы HP рекомендует посетить веб-сайт нашей службы поддержки по адресу http://www.hp.com/support и/или связаться с авторизованным поставщиком услуг HP для получения рекомендаций в отношении дальнейшего безопасного использования принтера.

## <span id="page-128-0"></span>**Premium Protection Warranty HP: Обязательство ограниченной гарантии на картридж с тонером LaserJet**

Компания HP гарантирует, что в данном изделии отсутствуют дефекты материалов и качества изготовления.

Действие этой гарантии не распространяется на изделия: 1) которые были повторно заправлены, восстановлены, переработаны или изменены каким-либо иным образом, 2) при работе с которыми возникают проблемы, связанные с неправильным использованием, ненадлежащим хранением или эксплуатацией в условиях, не отвечающих установленным для принтера этой модели характеристикам окружающей среды, или 3) которые изношенны в результате обычной эксплуатации.

Для получения гарантийного обслуживания верните изделие в место его приобретения (с письменным описанием неисправности и образцами печати) или обратитесь в службу поддержки клиентов HP. Компания HP обязуется по своему усмотрению заменить признанное дефектным изделие или возместить стоимость покупки.

В ДОПОЛНЕНИЕ К МЕСТНОМУ ЗАКОНОДАТЕЛЬСТВУ УКАЗАННАЯ ВЫШЕ ГАРАНТИЯ ЯВЛЯЕТСЯ ИСКЛЮЧИТЕЛЬНОЙ И НИКАКИЕ ИНЫЕ ГАРАНТИИ ИЛИ УСЛОВИЯ, ПИСЬМЕННЫЕ ИЛИ УСТНЫЕ, НЕ ВЫРАЖАЮТСЯ И НЕ ПОДРАЗУМЕВАЮТСЯ. КРОМЕ ТОГО, HP ОСОБО ОТКАЗЫВАЕТСЯ ОТ КАКИХ-ЛИБО ПОДРАЗУМЕВАЕМЫХ ГАРАНТИЙ ИЛИ УСЛОВИЙ ТОВАРНОЙ ПРИГОДНОСТИ, ПРИЕМЛЕМОГО КАЧЕСТВА ИЛИ ПРИГОДНОСТИ ДЛЯ КАКОЙ-ЛИБО КОНКРЕТНОЙ ЦЕЛИ.

В ДОПОЛНЕНИЕ К МЕСТНОМУ ЗАКОНОДАТЕЛЬСТВУ НИ КОМПАНИЯ HP, НИ ЕЕ ПОСТАВЩИКИ НЕ НЕСУТ НИКАКОЙ ОТВЕТСТВЕННОСТИ ЗА ПРЯМОЙ, ОСОБЫЙ, ПОБОЧНЫЙ, КОСВЕННЫЙ УЩЕРБ (ВКЛЮЧАЯ ПОТЕРЮ ПРИБЫЛИ ИЛИ ДАННЫХ) ИЛИ ДРУГОЙ УЩЕРБ, ПОНЕСЕННЫЙ В РЕЗУЛЬТАТЕ ДОГОВОРНЫХ, ДЕЛИКТНЫХ ИЛИ КАКИХ-ЛИБО ИНЫХ ОТНОШЕНИЙ.

КРОМЕ СЛУЧАЕВ, СПЕЦИАЛЬНО САНКЦИОНИРОВАННЫХ ЗАКОНОМ, ПЕРЕЧИСЛЕННЫЕ ЗДЕСЬ ГАРАНТИЙНЫЕ УСЛОВИЯ НЕ УПРАЗДНЯЮТ, НЕ ОГРАНИЧИВАЮТ И НЕ МЕНЯЮТ, А ЛИШЬ ДОПОЛНЯЮТ ОБЫЧНЫЕ ЮРИДИЧЕСКИЕ ПРАВА, СВЯЗАННЫЕ С ПРОДАЖЕЙ ВАМ ЭТОГО ИЗДЕЛИЯ.

## <span id="page-129-0"></span>**Политика фирмы HP относительно расходных материалов других производителей**

Компания HP не рекомендует использовать картриджи с тонером сторонних производителей — ни новые, ни переработанные.

**ПРИМЕЧАНИЕ.** Использование в принтерах HP картриджей с тонером других производителей (не HP) или повторно заправленных картриджей, не влияет на гарантийные обязательства перед клиентом или на доступность клиентской поддержки HP. Однако, если сбой или повреждение связано с использованием картриджа другого производителя (не HP) или повторно заправленного картриджа, компанией HP взимается оплата за время и материалы по стандартным расценкам за обслуживание устройства в связи с конкретным сбоем или повреждением.

## <span id="page-130-0"></span>**Веб-сайт HP по вопросам защиты от подделок**

Перейдите на страницу [www.hp.com/go/anticounterfeit](http://www.hp.com/go/anticounterfeit) , если при установке картриджа с тонером HP на панели управления выводится сообщение, что это не картридж HP. Компания HP поможет определить, является ли картридж оригинальным, и принять меры по устранению неполадки.

При возникновении описанных ниже условий, возможно, картридж картриджи с тонером не является подлинным изделием HP.

- На странице состояния расходных материалов указано, что установлен расходный материал другого производителя (не HP).
- Многочисленные проблемы с картриджем.
- Картридж выглядит необычно (например, упаковка отличается от обычной упаковки HP).

### <span id="page-131-0"></span>**Данные, сохраняемые в картридже с тонером**

Картриджи с тонером HP, используемые в данном устройстве, содержат микросхему памяти для облегчения функционирования устройства.

Кроме того, в микросхему памяти заносится информация об использовании устройства, включая следующие данные: дата первоначальной установки картриджа с тонером, дата последнего использования картриджа с тонером, количество страниц, напечатанных с помощью данного картриджа с тонером, покрытие страниц, режимы печати, ошибки печати и модель устройства. Эти сведения помогают HP в разработке устройств, которые отвечают потребностям пользователей.

Собираемые микросхемой памяти картриджа данные не содержат информации, которая может быть использована для идентификации пользователя или определенного устройства.

HP выборочно собирает микросхемы памяти из картриджей с тонером, которые возвращаются по программе бесплатного возврата и утилизации HP (HP Planet Partners: [www.hp.com/recycle](http://www.hp.com/recycle)). Микросхемы памяти из этой выборки считываются и изучаются с целью повышения качества продуктов HP. Партнеры HP, которые участвуют в программе утилизации картриджей с тонером, могут также иметь доступ к этим данным.

Любые сторонние компании, которые занимаются обработкой картриджей с тонером, могут иметь доступ к анонимным данным на микросхеме памяти.

### <span id="page-132-0"></span>**Лицензионное соглашение с конечным пользователем**

ВНИМАТЕЛЬНО ПРОЧТИТЕ ПЕРЕД ТЕМ КАК ИСПОЛЬЗОВАТЬ ДАННОЕ ПО: Настоящее лицензионное соглашение конечного пользователя ('EULA') является юридическим соглашением между (a) Вами (физическое или юридическое лицо) и (b) HP Inc. ('HP'), которое определяет использование Вами любого программного продукта, установленного или предоставленного компанией HP для использования с Вашим продуктом HP ('Продукт HP'), которое в противном случае является предметом отдельного лицензионного соглашения между пользователем и компанией HP или ее поставщиками. Для другого программного обеспечения EULA может быть в числе его электронной документации. Термин 'Программный продукт' означает программное обеспечение компьютера, может включать в себя соответствующие носители, печатные материалы и 'онлайн' или электронную документацию.

Приложения или дополнения к настоящему соглашению EULA могут входить в комплект поставки Продукта HP.

ПРАВА НА ПРОГРАММНЫЙ ПРОДУКТ ПРЕДОСТАВЛЯЮТСЯ ТОЛЬКО ПРИ УСЛОВИИ, ЧТО ВЫ СОГЛАСНЫ СО ВСЕМИ УСЛОВИЯМИ И ПОЛОЖЕНИЯМИ НАСТОЯЩЕГО СОГЛАШЕНИЯ. УСТАНОВКА, КОПИРОВАНИЕ, ЗАГРУЗКА ИЛИ ИНОЕ ИСПОЛЬЗОВАНИЕ ПРОГРАММНОГО ПРОДУКТА ОЗНАЧАЕТ, ЧТО ВЫ ПРИНИМАЕТЕ УСЛОВИЯ ДАННОГО СОГЛАШЕНИЯ. ЕСЛИ ВЫ НЕ СОГЛАШАЕТСЯ С ЭТИМИ УСЛОВИЯМИ ЛИЦЕНЗИРОВАНИЯ, ВАШИМ ЕДИНСТВЕННЫМ ПРАВОМ МОЖЕТ БЫТЬ ВОЗВРАТ НЕИСПОЛЬЗОВАННОГО ПРОДУКТА В ПОЛНОМ ОБЪЕМЕ (ОБОРУДОВАНИЕ И ПРОГРАММНОЕ ОБЕСПЕЧЕНИЕ) В ТЕЧЕНИЕ 14 ДНЕЙ ДЛЯ ПОЛУЧЕНИЯ КОМПЕНСАЦИИ В СООТВЕТСТВИИ С УСЛОВИЯМИ ВОЗМЕЩЕНИЯ ОРГАНИЗАЦИИ, У КОТОРОЙ ВЫ ПРИОБРЕТАЛИ ПРОДУКТ.

- **1. ПРЕДОСТАВЛЕНИЕ ЛИЦЕНЗИИ**. В случае выполнения вами всех условий и положений настоящего соглашения EULA компания HP предоставляет Вам следующие права:
	- **а.** Использование. Вы можете использовать программный продукт на одном компьютере ('Ваш компьютер'). Если программный продукт предоставлялся через Интернет, и изначально был лицензирован для использования на нескольких компьютерах, Вы можете устанавливать и использовать программный продукт только на этих компьютерах. Вы не имеете права разделять программные компоненты программного продукта для использования на нескольких компьютерах. Вы не имеете права распространять программный продукт. Вы можете загружать программный продукт во временную память (ОЗУ) Вашего компьютера для использования программного продукта.
	- **б.** Хранение Вы можете копировать программный продукт на локальное устройство хранения данных или в память устройства HP.
	- **в.** Копирование. Вы можете создавать архивные или резервные копии программного продукта при условии, что копия будет содержать все уведомления об авторских правах, присущие оригинальному программному продукту, и будет использоваться только в целях резервного копирования.
	- **г.** Сохранение прав. Все права, которые не были явно предоставлены вам, остаются исключительно у компании HP и ее поставщиков.
	- **д.** Свободно распространяемое программное обеспечение. Невзирая на условия и положения настоящего соглашения EULA, на программный продукт, который полностью или частично состоит из нефирменного программного обеспечения HP или программного обеспечения, предоставляемого по лицензии сторонними разработчиками ('Свободно распространяемое программное обеспечение'), Вам предоставляется лицензия согласно условиям и положениям лицензионного соглашения на программное обеспечение из комплекта поставки такого Свободно распространяемого программного обеспечения, в виде отдельных соглашений, оберточных лицензий или электронных лицензий, условия которых принимаются во время загрузки. Использование вами Свободно распространяемого

программного обеспечения полностью подпадает под условия и положениям такой лицензии.

- **е.** Решение восстановления. Любые решения по восстановлению программного обеспечения, предоставляемые с/для Вашего устройства HP в виде решения на основе жесткий диск, решений восстановления на основе внешний носителей (например, дискета, компакт-диск или диск DVD) или аналогичное решение в любом другом виде, может использоваться только для восстановления жесткого диска устройства HP, с/для которого изначально было приобретено решение для восстановления. Использование любого ПО ОС Microsoft, содержащегося в таком решении восстановления программного обеспечения подпадает под действие лицензионного соглашения компании Microsoft.
- **2. ОБНОВЛЕНИЯ**. Для использования программного продукта в качестве обновления сначала необходимо получить лицензию на оригинальный программный продукт, который определяется компанией HP как подходящий для обновления. После обновления вы больше не можете использовать исходный программный продукт, который являлся основанием для обновления. Используя программный продукт, Вы также соглашаетесь с тем, что HP автоматически может получить доступ к Вашему устройству HP при подключении к Интернету для проверки версии или состояния определенного программного продукта и может автоматически загружать и устанавливать обновления для таких программных продуктов на вашем устройстве HP для предоставления новых версий или обновлений, необходимых для поддержания работоспособности, производительности или безопасности программного обеспечения HP и Вашего устройства HP, а также предоставления Вам поддержки или других услуг. В некоторых случаях, и в зависимости от типа обновления, Вам предоставляются уведомления (через всплывающие окна или другими способами), которые могут проинструктировать пользователя инициировать обновление.
- **3. ДОПОЛНИТЕЛЬНОЕ ПРОГРАММНОЕ ОБЕСПЕЧЕНИЕ**. Условия настоящего соглашения EULA применимы к обновлениям или дополнениям к исходному программному продукту, предоставленного компанией HP, если компанией HP не предоставляются другие условия вместе с обновлениями или дополнениями. В случае возникновения конфликтов при интерпретации условий преимущественную силу имеют условия, предоставленные вместе с обновлением.

#### **4. ПЕРЕДАЧА**.

- **а.** Третья сторона. Первоначальный пользователь программного продукта имеет право один раз передать программный продукт другому конечному пользователю. Под передачей понимается передача всех программных компонентов, носителей, печатных материалов, настоящего соглашения EULA и сертификата подлинности (если применимо). Передача не может быть опосредованной (например, консигнацией). Сторона, получающая продукт в рамках передачи, обязана принять условия настоящего соглашения EULA. После завершения передачи программного продукта Ваша лицензия автоматически прекращается.
- **б.** Ограничения. Вы не имеете права сдавать внаем, осуществлять лизинг или одалживать программный продукт, а также использовать программный продукт в режиме коммерческого разделения времени или в сервисных бюро. Вы не имеете права сублицензировать, переуступать или передавать лицензию на программный продукт за исключением случаев, явно оговоренных в настоящем соглашении EULA.
- **5. ПРАВА СОБСТВЕННОСТИ**. Все права на интеллектуальную собственность по программному продукту и документации пользователя принадлежат компании HP или ее поставщикам и защищены законом, включая, но, не ограничиваясь, авторскими правами на территории США, коммерческую тайну и законодательство по товарным знакам, а также другие применимые правовые нормы и положения международных соглашений. Вы обязуетесь не удалять идентификационную маркировку продукции, уведомление об авторских правах или ограничение прав собственности с программного продукта.
- **6. ОГРАНИЧЕНИЕ ПО ДЕКОМПИЛЯЦИИ**. Вам запрещается заниматься реверсивным воспроизведением, декомпиляцией или демонтажем программного продукта, за исключением, и только в пределах, если такое право предоставляется по действующему законодательству, невзирая на данное ограничение, или на то, что явно предусматривается данным соглашением EULA.
- **7. СРОК**. Настоящее соглашение EULA имеет силу до прекращения срока действия или отклонения. Действие настоящего соглашения EULA также прекращается при условиях, изложенных в другой части настоящего соглашения EULA, или при нарушении Вами любых условий или положений настоящего документа.

#### **8. РАЗРЕШЕНИЕ НА СБОР/ИСПОЛЬЗОВАНИЕ ДАННЫХ**.

**а.** Компания HP использует файлы 'cookie' и других веб-технологии для сбора анонимной технической информации, относящейся к программному обеспечению HP и устройства HP. Такие данные будут использоваться для предоставления обновлений и соответствующей поддержки или других услуг, описанных в разделе 2. Компания HP также собирает личные данные, включая Ваш IP-адрес или другие уникальные идентификационные данные, связанные с вашим устройством HP и данные, предоставленные Вами при регистрации устройства HP. Кроме как для предоставления обновлений и соответствующей поддержки или других услуг, такие данные будут использоваться для направления Вам маркетинговых предложений (в каждом случае с вашего согласия, если такое требуется действующим законодательством).

В пределах, допустимых действующим законодательством, принимая эти условия и положения, Вы соглашаетесь со сбором и использованием анонимных и личных данных компанией HP, ее дочерними компаниями и филиалами в соответствии с настоящим соглашением EULA и политикой конфиденциальности HP: [www8.hp.com/us/en/privacy/](http://www8.hp.com/us/en/privacy/privacy.html?jumpid=reg_r1002_usen_c-001_title_r0001) [privacy.html?jumpid=reg\\_r1002\\_usen\\_c-001\\_title\\_r0001](http://www8.hp.com/us/en/privacy/privacy.html?jumpid=reg_r1002_usen_c-001_title_r0001)

- **б.** Сбор/использование третьими сторонами. Некоторые программы из состава Вашего устройства HP предоставляются Вам по отдельным лицензиям сторонних поставщиков ('ПО сторонних производителей'). ПО сторонних производителей может быть установлено и функционировать на Вашем устройстве HP, даже если вы не активировали/не приобретали такое ПО. ПО сторонних производителей может собрать и передавать техническую информацию о вашей системе (т.е., IP-адрес, уникальный идентификатор устройства, версия установленного программного обеспечения и т.д.) и другие данные системы. Такая информация используется сторонними производителями для определения технических параметров системы и для предоставления последней версии программного обеспечения. Если вы не хотите, чтобы ПО сторонних производителей собирало такую техническую информацию или автоматически передавало Вас обновленные версии, следует удалить программное обеспечение перед подключением к Интернету.
- **9. ОГРАНИЧЕНИЕ ОТВЕТСТВЕННОСТИ ПО ГАРАНТИЙНЫМ ОБЯЗАТЕЛЬСТВАМ**. В МЕРЕ, РАЗРЕШЕННОЙ ДЕЙСТВУЮЩИМ ЗАКОНОДАТЕЛЬСТВОМ, КОМПАНИЯ НР И ЕЕ ПОСТАВЩИКИ ПРЕДОСТАВЛЯЮТ ПРОГРАММНЫЙ ПРОДУКТ "КАК ЕСТЬ" СО ВСЕМИ НЕДОЧЕТАМИ, И НАСТОЯЩИМ ОТКЛОНЯЮТ ЛЮБЫЕ ГАРАНТИЙНЫЕ ОБЯЗАТЕЛЬСТВА И УСЛОВИЯ, ЯВНО ВЫРАЖЕННЫЕ, ПОДРАЗУМЕВАЕМЫЕ ИЛИ ПРЕДУСМОТРЕННЫЕ ЗАКОНОДАТЕЛЬНЫМИ АКТАМИ, ВКЛЮЧАЯ, НО, НЕ ОГРАНИЧИВАЯСЬ, ГАРАНТИЕЙ ПРАВОВОГО ТИТУЛА И НЕНАРУШЕНИЯ, ЛЮБЫЕ ПОДРАЗУМЕВАЕМЫЕ ГАРАНТИИ, ОБЯЗАННОСТИ ИЛИ УСЛОВИЯ КОММЕРЧЕСКОЙ ПРИГОДНОСТИ, ПРИГОДНОСТИ ДЛЯ КОНКРЕТНЫХ ЦЕЛЕЙ, А ТАКЖЕ ОТСУТСТВИЕ ВИРУСОВ В ОТНОШЕНИИ ПРОГРАММНОГО ПРОДУКТА. Некоторые юрисдикции и законодательства запрещают исключение подразумеваемых гарантийных обязательств или ограничение срока действия подразумеваемых гарантий, поэтому приведенное выше ограничение ответственности может быть не применимо к Вам в полной мере.

В АВСТРАЛИИ И НОВОЙ ЗЕЛАНДИИ ПРОГРАММНОЕ ОБЕСПЕЧЕНИЕ ПОСТАВЛЯЕТСЯ С ГАРАНТИЙНЫМИ ОБЯЗАТЕЛЬСТВАМИ, КОТОРЫЕ ОБЯЗАТЕЛЬНЫ ПО ЗАКОНУ О ЗАЩИТЕ ПРАВ ПОТРЕБИТЕЛЕЙ В АВСТРАЛИИ И НОВОЙ ЗЕЛАНДИИ. АВСТРАЛИЙСКИЕ ПОТРЕБИТЕЛИ ИМЕЮТ ПРАВО НА ЗАМЕНУ ИЛИ ВОЗМЕЩЕНИЕ ПРИ СЕРЬЕЗНЫХ НЕИСПРАВНОСТЯХ И ПРАВО НА КОМПЕНСАЦИЮ ПО ДРУГИМ РАЗУМНО ПРЕДСКАЗУЕМЫМ ПОТЕРЯМ ИЛИ ПОВРЕЖДЕНИЯМ. У АВСТРАЛИЙСКИХ ПОТРЕБИТЕЛЕЙ ТАКЖЕ ЕСТЬ ПРАВО НА ИСПРАВЛЕНИЕ ИЛИ ЗАМЕНУ ПРОГРАММНОГО ОБЕСПЕЧЕНИЯ, ЕСЛИ ОНО ОКАЗАЛОСЬ НЕПРИЕМЛЕМОГО КАЧЕСТВА, НЕ ВЫЗЫВАЯ СЕРЬЕЗНЫЕ НЕИСПРАВНОСТИ. ПОТРЕБИТЕЛИ НОВОЙ ЗЕЛАНДИИ, ПРИОБРЕТАЮЩИЕ ТОВАРЫ ДЛЯ ЛИЧНОГО ЦЕЛЕЙ, ДОМАШНЕГО ИСПОЛЬЗОВАНИЯ, А НЕ ДЛЯ РАБОТЫ ('ПОТРЕБИТЕЛИ НОВОЙ ЗЕЛАНДИИ'), ИМЕЮТ ПРАВО НА РЕМОНТ, ЗАМЕНУ ИЛИ ВОЗМЕЩЕНИЕ ЗА НЕИСПРАВНОСТЬ И НА КОМПЕНСАЦИЮ ПО ДРУГИМ РАЗУМНО ПРЕДСКАЗУЕМЫМ ПОТЕРЯМ ИЛИ ПОВРЕЖДЕНИЯМ.

- **10. ОГРАНИЧЕНИЕ ОТВЕТСТВЕННОСТИ**. В соответствии с местным законодательством, несмотря на убытки, которые вы можете понести, общая суммарная ответственность компании НР и поставщиков НР при любых условиях в рамках настоящего соглашения EULA, а также сумма вашей исключительной компенсации требований в отношении всего вышеуказанного ограничивается максимальной суммой, выплаченной вами отдельно за программный продукт или 5 долларами США. В МЕРЕ, РАЗРЕШЕННОЙ ДЕЙСТВУЮЩИМ ЗАКОНОДАТЕЛЬСТВОМ, НИ ПРИ КАКИХ ОБСТОЯТЕЛЬСТВАХ HP И ЕЕ ПОСТАВЩИКИ НИКОИМ ОБРАЗОМ НЕ НЕСУТ ОТВЕТСТВЕННОСТИ НИ ЗА КАКИЕ СПЕЦИАЛЬНЫЕ, СЛУЧАЙНЫЕ И КОСВЕННЫЕ УБЫТКИ (ВКЛЮЧАЯ, ПОМИМО ПРОЧЕГО, УБЫТКИ, ПОНЕСЕННЫЕ ВСЛЕДСТВИЕ УТЕРИ ПРИБЫЛИ ИЛИ КОНФИДЕНЦИАЛЬНОЙ ИЛИ ДРУГОЙ ИНФОРМАЦИИ, НАРУШЕНИЕ РАБОТЫ, ТРАВМЫ, УТЕРЯ КОНФИДЕНЦИАЛЬНОСТИ, ЧТО БЫЛО ВЫЗВАНО ИЛИ КАКИМ-ТО ОБРАЗОМ СВЯЗАНО С ИСПОЛЬЗОВАНИЕМ ИЛИ НЕВОЗМОЖНОСТЬЮ ИСПОЛЬЗОВАНИЯ ПРОГРАММНОГО ПРОДУКТА, ИЛИ В СВЯЗИ С КАКИМ-ЛИБО ПОЛОЖЕНИЕМ НАСТОЯЩЕГО СОГЛАШЕНИЯ EULA, ДАЖЕ ЕСЛИ КОМПАНИИ HP ИЛИ ЛЮБОМУ ПОСТАВЩИКУ БЫЛА ПРЕДОСТАВЛЕНА ИНФОРМАЦИЯ О ВОЗМОЖНОСТИ ВОЗНИКНОВЕНИЯ ТАКИХ УБЫТКОВ, И ДАЖЕ ЕСЛИ СРЕДСТВО ЗАЩИТЫ ПРАВА ТЕРЯЕТ СВОЕ ОСНОВНОЕ НАЗНАЧЕНИЕ). Некоторые юрисдикции и законодательства запрещают исключение или ограничение ответственности за случайные или косвенные убытки, поэтому данное ограничение или исключение может к вам не относиться.
- **11. КЛИЕНТЫ-ПРАВИТЕЛЬСТВЕННЫЕ ОРГАНИЗАЦИИ США**. В соответствии с Правилами закупок для федеральных нужд FAR 12.211 и 12.212, лицензия на коммерческое компьютерное программное обеспечение, компьютерное программное обеспечение, документация и технические данные для коммерческих товаров предоставляется правительству США в соответствии с действующим коммерческим лицензионным соглашением HP.
- **12. СООТВЕТСТВИЕ ЗАКОНОДАТЕЛЬСТВУ ОБ ЭКСПОРТЕ**. В соответствии с нормативно-правовыми положениями США и других стран/регионов ("Экспортное законодательство") Вы должны обеспечить, чтобы программное обеспечение (1) не экспортировалось, прямо или косвенным образом, в нарушение Экспортного законодательства, или (2) не использовалось для любых целей, запрещенных Экспортным законодательством, включая, помимо прочего, распространение ядерного, химического или биологического оружия.
- **13. ПРАВО НА ЗАКЛЮЧЕНИЕ СОГЛАШЕНИЯ И ПРАВО ПОДПИСИ**. Вы подтверждаете свое совершеннолетие, в соответствии с законодательством страны/региона Вашего проживания и, если применимо, являетесь официальным представителем своей компании с правом на заключение настоящего соглашения.
- **14. ПРИМЕНИМОЕ ПРАВО**. Настоящее соглашение EULA регулируется правом страны/региона, в которой была совершена покупка оборудования.
- **15. ПОЛНОТА СОГЛАШЕНИЯ**. Настоящее соглашение EULA (включая все приложения и дополнения настоящего соглашения EULA из комплекта поставки устройства HP) представляет собой полный объем договоренностей между Вами и HP в отношении программного продукта и заменяет собой все результаты предыдущего или совпадающего во времени устного или письменного общения, предложения и представления относительно программного продукта или любых других

вопросов, затрагиваемых в настоящем соглашении EULA. В тех случаях, когда положения любых политик или программ услуг по предоставлению поддержки HP противоречат условиям настоящего соглашения EULA, принимаются условия настоящего соглашения EULA.

© Copyright 2015 HP Development Company, L.P.

Информация, содержащаяся в настоящем документе, может быть изменена без предварительного уведомления. Все другие названия продуктов, упомянутые в этом документе, могут являться товарными знаками соответствующих владельцев. В пределах, допустимых действующим законодательством, гарантии на изделия и услуги HP устанавливаются специальных гарантийных положениях, прилагаемых к таких изделиям или продуктам. Содержание настоящего документа не может быть истолковано как дополнительные гарантийные обязательства. В пределах, допустимых действующим законодательством, компания HP не несет ответственности за технические или редакторские ошибки или упущения в настоящем документе.

Первая редакция: Август 2015 г.

## <span id="page-137-0"></span>**Гарантийная служба самостоятельного ремонта покупателем**

Устройства HP имеют множество деталей, для которых предусмотрен самостоятельный ремонт покупателем (Customer Self Repair, CSR), чтобы минимизировать время ремонта и обеспечить большую гибкость при замене дефектных деталей. Если на этапе диагностики представитель HP определит, что ремонт может быть выполнен путем замены CSR-детали, HP поставит эту деталь непосредственно Вам для замены. Существует две категории CSR-деталей: 1) Детали, для которых самостоятельный ремонт покупателем является обязательным. В случае замены этих деталей специалистами HP доставка и работы по замене будут платными. 2) Детали, для которых самостоятельный ремонт покупателем является необязательным. Эти запчасти также предназначены для самостоятельного ремонта покупателем. Однако если Вы попросите HP заменить их, это может быть сделано бесплатно в соответствии с условиями гарантии, определенными для Вашего устройства.

При наличии на складе и в случае небольшого расстояния доставки CSR-детали будут доставлены на следующий рабочий день. Доставка в тот же день или в течение четырех часов может быть обеспечена за дополнительную оплату, если расстояние доставки не слишком большое. Если требуется помощь, можно позвонить в центр технической поддержки HP, и технический специалист поможет Вам по телефону. В документации HP, прилагаемой к CSR-детали, указывается, требуется ли вернуть неисправную деталь в HP. В случае, если неисправную деталь требуется вернуть в HP, необходимо отправить неисправную деталь в течение определенного периода времени, обычно в течение пяти (5) рабочих дней. Неисправную деталь необходимо вернуть вместе с документацией, указанной в прилагаемой к детали документации. Если неисправная деталь не будет возвращена, HP может выставить Вам счет за замену. В случае самостоятельного ремонта покупателем HP берет на себя оплату доставки и возврата детали и самостоятельно выбирает способ доставки.

## <span id="page-138-0"></span>**Поддержка клиентов**

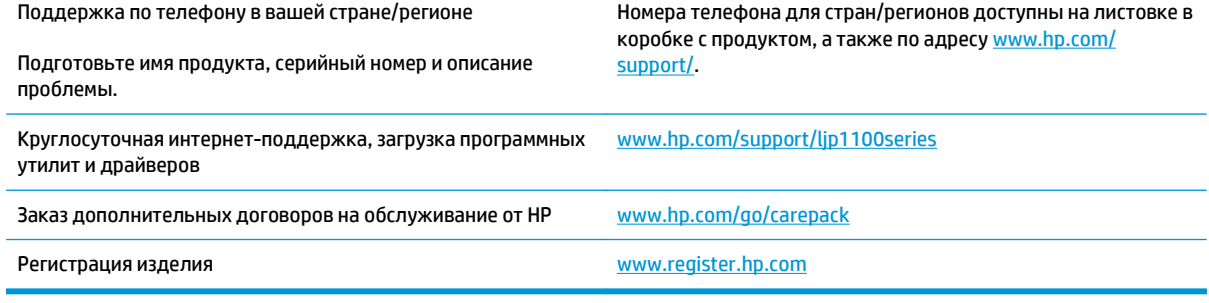

# **В Характеристики**

- Физические [характеристики](#page-141-0)
- Потребляемая мощность, электрические [характеристики](#page-141-0) и акустическая эмиссия
- Требования к условиям [окружающей](#page-141-0) среды

## <span id="page-141-0"></span>**Физические характеристики**

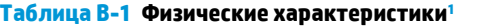

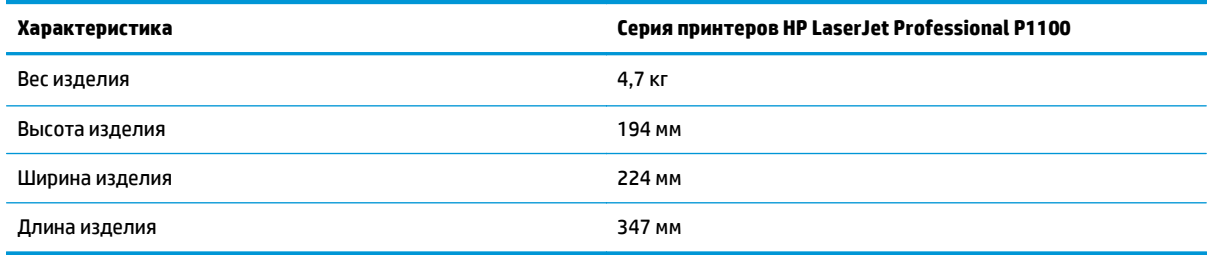

<sup>1</sup> Значения основываются на предварительных данных. См. [www.hp.com/support/ljp1100series](http://www.hp.com/support/ljp1100series).

## **Потребляемая мощность, электрические характеристики и акустическая эмиссия**

Последние сведения см. по адресу [www.hp.com/go/ljp1100\\_regulatory](http://www.hp.com/go/ljp1100_regulatory).

## **Требования к условиям окружающей среды**

#### **Таблица В-2 Требования к условиям окружающей среды**

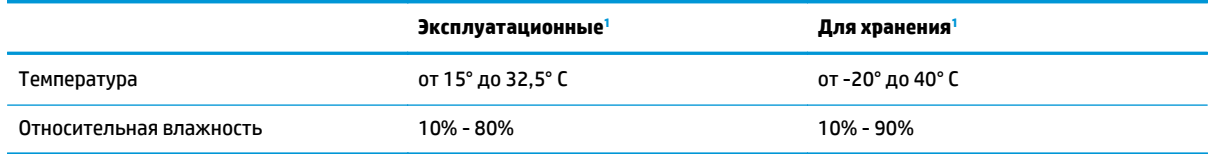

<sup>1</sup> Значения основываются на предварительных данных. См. [www.hp.com/support/ljp1100series](http://www.hp.com/support/ljp1100series).

# **Г Программа контроля за воздействием изделия на окружающую среду**

- Защита [окружающей](#page-144-0) среды
- [Образование](#page-144-0) озона
- Потребление [электроэнергии](#page-144-0)
- [Расход](#page-144-0) тонера
- [Использование](#page-145-0) бумаги
- [Пластмассовые](#page-145-0) материалы
- Расходные материалы [HP LaserJet](#page-145-0) для печати
- **[Бумага](#page-145-0)**
- [Ограничения](#page-145-0) для материалов
- Утилизация оборудования, [отслужившего](#page-146-0) свой срок, силами пользователя (ЕС и Индия)
- Переработка электронного [оборудования](#page-146-0)
- Информация об утилизации [оборудования](#page-147-0) в Бразилии
- [Химические](#page-147-0) вещества
- Данные о питании устройства в соответствии с [постановлением](#page-147-0) Совета Европейского Союза [1275/2008](#page-147-0)
- Заявление об [ограничении](#page-147-0) по опасным веществам (Индия)
- Директива, [ограничивающая](#page-147-0) содержание вредных веществ (Турция)
- Заявление об [ограничении](#page-147-0) по опасным веществам (Украина)
- [Таблица](#page-148-0) веществ (Китай)
- Информация для [пользователей](#page-148-0) об экологической маркировке SEPA (Китай)
- Регулирование внедрения маркировки об [энергоэффективности](#page-149-0) принтеров, факсов и копиров для [Китая](#page-149-0)
- Таблица [безопасности](#page-149-0) материалов (MSDS)
- **[EPEAT](#page-149-0)**

● [Дополнительная](#page-149-0) информация
# **Защита окружающей среды**

Компания HP производит качественную продукцию безопасным для окружающей среды образом. Устройство обладает определенными характеристиками, которые призваны снизить воздействие на окружающую среду.

## **Образование озона**

Выбросы в атмосферу озона для данного устройства были измерены в соответствии с общепризнанным методом\*. Когда эти данные о выбросах были применены к "общей модели сценариев воздействия в офисе"\*\*, специалисты HP определили, что во время печати не генерируется заметного количества озона, которое нарушало бы любые существующие требования и стандарты по качеству воздуха в помещениях.

\*Методы испытаний для определения выбросов от копировальных устройств с целью экологической маркировки офисного оборудования с функцией печати; RAL-UZ 171 – BAM, июль 2012 года.

\*\*Оценивалась концентрация озона при печати в течение 2 часов в день в комнате объемом 32 кубических метра со скоростью вентиляции 0,72 воздухообмена в час; применялись расходные материалы для печати HP.

# **Потребление электроэнергии**

Потребление электроэнергии существенно уменьшается в режиме готовности, в режиме сна и в выключенном состоянии. Помимо экономии природных ресурсов, это сокращает стоимость эксплуатации, не снижая высокой производительности устройства. Оборудование HP для печати и обработки изображений, помеченное эмблемой ENERGY STAR®, соответствует применимым требованиям ENERGY STAR агентства по охране окружающей среды США (EPA). Приведенная ниже эмблема используется на устройствах для обработки изображений, отвечающих требованиям ENERGY STAR.

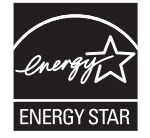

Дополнительные сведения о продуктах, помеченных логотипом ENERGY STAR:

[www.hp.com/go/energystar](http://www.hp.com/go/energystar)

# **Расход тонера**

При работе в режиме EconoMode расходуется меньше тонера, что может увеличить срок службы картриджа. Компания HP не рекомендует использовать режим EconoMode. В случае постоянного использования режима EconoMode износ механических деталей картриджа может опередить полное израсходование порошка тонера. Если качество печати ухудшилось до неприемлемого, замените картридж.

# <span id="page-145-0"></span>**Использование бумаги**

Функции двусторонней печати (в ручном или автоматическом режиме) и печати блоком (печать нескольких страниц на одном листе) помогают снизить потребление бумаги, что в результате приводит к снижению потребления природных ресурсов.

## **Пластмассовые материалы**

В соответствии с международными стандартами все пластмассовые детали весом более 25 г снабжены маркировкой, которая облегчает идентификацию и утилизацию материалов после окончания срока службы изделия.

# **Расходные материалы HP LaserJet для печати**

Подлинные расходные материалы HP разрабатываются с учетом требований к защите окружающей среды. Компания HP помогает экономить ресурсы и бумагу при печати. В конце срока использования мы обеспечиваем простую и бесплатную утилизацию. 1

Все картриджи HP, возвращенные партнерам HP Planet Partners, поступают на многоступенчатую утилизацию, во время которой материалы разделяются и очищаются для вторичного использования в качестве сырья для новых подлинных картриджей HP и прочей повседневной продукции. Подлинные картриджи сторонних производителей, возвращенные партнерам HP Planet Partners, никогда не окажутся на свалке. Кроме того, компания HP никогда не заправляет и не продает повторно использованные подлинные картриджи HP.

**Чтобы принять участие в программе по возврату и утилизации HP Planet Partners, перейдите на сайт** [www.hp.com/recycle](http://www.hp.com/recycle)**. Выберите свою страну/регион, чтобы получить инструкции по возврату расходных материалов HP. Информация о программе и инструкции на нескольких языках также вкладываются в упаковку всех новых картриджей HP LaserJet.**

1. Программа доступна не везде. Подробнее см. [www.hp.com/recycle](http://www.hp.com/recycle).

# **Бумага**

Это устройство может работать с бумагой из вторичного сырья и легкой бумагой (EcoFFICIENT™), которая соответствует рекомендациям, приведенным в *руководстве по материалам для печати для принтеров семейства HP LaserJet*. Это устройство может работать с бумагой из вторичного сырья и легкой бумагой (EcoFFICIENT™), которая соответствует стандарту EN12281:2002.

## **Ограничения для материалов**

В данном изделии HP отсутствует ртуть.

В данном изделии HP не используются аккумуляторные батареи.

# <span id="page-146-0"></span>**Утилизация оборудования, отслужившего свой срок, силами пользователя (ЕС и Индия)**

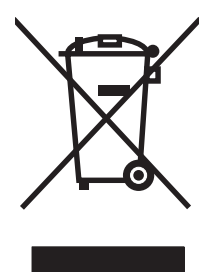

Этот символ означает, что устройство нельзя утилизировать вместе с бытовыми отходами. Вместо этого изделие необходимо сдать для утилизации в специальный пункт по переработке электрического и электронного оборудования. Такой подход поможет сохранить здоровье людей и окружающую среду. Дополнительные сведения можно узнать у вашей службы утилизации отходов или на следующей странице: [http://www.hp.com/recycle.](http://www.hp.com/recycle)

# **Переработка электронного оборудования**

Компания HP рекомендует пользователям сдавать отслужившее свой срок электронное оборудование на переработку. Дополнительные сведения о программах утилизации можно найти на следующей странице: [http://www.hp.com/recycle.](http://www.hp.com/recycle)

# <span id="page-147-0"></span>**Информация об утилизации оборудования в Бразилии**

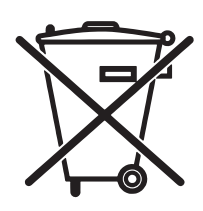

Este produto eletrônico e seus componentes não devem ser descartados no lixo comum, pois embora estejam em conformidade com padrões mundiais de restrição a substâncias nocivas, podem conter, ainda que em quantidades mínimas, substâncias impactantes ao meio ambiente. Ao final da vida útil deste produto, o usuário deverá entregá-lo à HP. A não observância dessa orientação sujeitará o infrator às sanções previstas em lei.

Após o uso, as pilhas e/ou baterias dos produtos HP deverão ser entregues ao estabelecimento comercial ou rede de assistência técnica autorizada pela HP.

Não descarte o produto eletrônico em lixo comum

Para maiores informações, inclusive sobre os pontos de recebimento, acesse:

[www.hp.com.br/reciclar](http://www.hp.com.br/reciclar)

# **Химические вещества**

В соответствии с законодательными требованиями, такими как REACH (Regulation EC No 1907/2006 of the European Parliament and the Council), компания HP предоставляет своим клиентам информацию о химических веществах, содержащихся в наших продуктах. Отчет с информацией о химических веществах для данного продукта доступен по адресу: [www.hp.com/go/reach](http://www.hp.com/go/reach).

# **Данные о питании устройства в соответствии с постановлением Совета Европейского Союза 1275/2008**

Сведения о потребляемой мощности устройства, включая энергопотребление в режиме ожидания с подключением к сети, когда все проводные разъемы подсоединены к сети, а все беспроводные сетевые порты активированы, можно найти в разделе P14 Additional Information (Дополнительная информация) декларации IT ECO на странице [www.hp.com/hpinfo/globalcitizenship/environment/](http://www.hp.com/hpinfo/globalcitizenship/environment/productdata/itecodesktop-pc.html) [productdata/itecodesktop-pc.html](http://www.hp.com/hpinfo/globalcitizenship/environment/productdata/itecodesktop-pc.html).

# **Заявление об ограничении по опасным веществам (Индия)**

This product complies with the "India E-waste Rule 2011" and prohibits use of lead, mercury, hexavalent chromium, polybrominated biphenyls or polybrominated diphenyl ethers in concentrations exceeding 0.1 weight % and 0.01 weight % for cadmium, except for the exemptions set in Schedule 2 of the Rule.

# **Директива, ограничивающая содержание вредных веществ (Турция)**

Türkiye Cumhuriyeti: EEE Yönetmeliğine Uygundur

# **Заявление об ограничении по опасным веществам (Украина)**

Обладнання відповідає вимогам Технічного регламенту щодо обмеження використання деяких небезпечних речовин в електричному та електронному обладнанні, затвердженого постановою Кабінету Міністрів України від 3 грудня 2008 № 1057

# **Таблица веществ (Китай)**

# 产品中有害物质或元素的名称及含量

根据中国《电子信息产品污染控制管理办法》

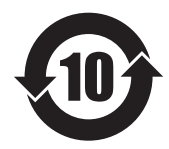

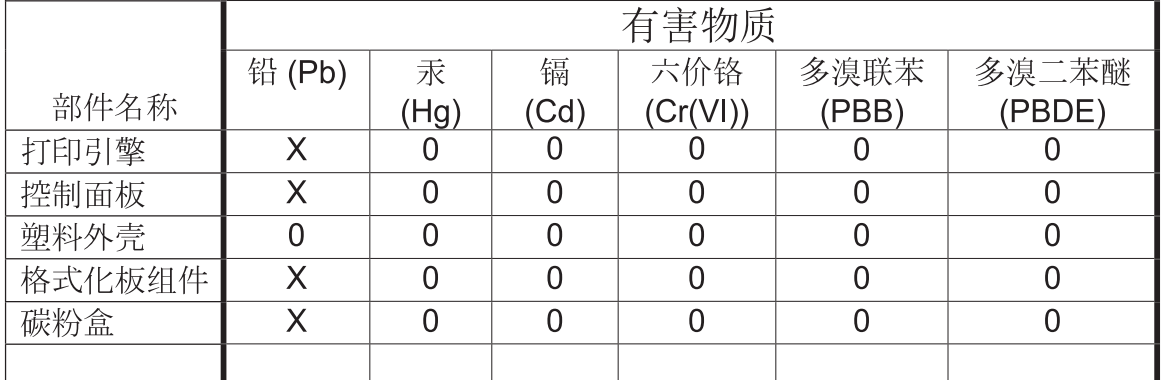

本表格依据 SJ/T 11364 的规定编制。

 $0609 - 15$ 

0: 表示该有害物质在该部件所有均质材料中的含量均在 GB/T 26572 规定的限量要求以下。

X: 表示该有害物质至少在该部件的某一均质材料中的含量超出 GB/T 26572 规定的限量要求。

此表中所有名称中含 "X" 的部件均符合欧盟 RoHS 立法。

注: 环保使用期限的参考标识取决于产品正常工作的温度和湿度等条件

# **Информация для пользователей об экологической маркировке SEPA (Китай)**

中国环境标识认证产品用户说明

噪声大于 63.0 dB(A)的办公设备不宜放置于办公室内,请在独立的隔离区域使用。

如需长时间使用本产品或打印大量文件,请确保在通风良好的房间内使用。

如您需要确认本产品处于零能耗状态,请按下电源关闭按钮,并将插头从电源插座断开。

您可以使用再生纸,以减少资源耗费。

# <span id="page-149-0"></span>**Регулирование внедрения маркировки об энергоэффективности принтеров, факсов и копиров для Китая**

根据"复印机、打印机和传真机能源效率标识实施规则",本打印机具有能效标签。 根据"复印机、打印机 和传真机能效限定值及能效等级"("GB21521")决定并计算得出该标签上所示的能效等级和 TEC(典型 能耗)值。

1. 能效等级

能效等级分为三个等级,等级 1 级能效最高。 根据产品类型和打印速度标准决定能效限定值。

2. 能效信息

2.1 LaserJet 打印机和高性能喷墨打印机

● 典型能耗

典型能耗是正常运行 GB21521 测试方法中指定的时间后的耗电量。 此数据表示为每周千瓦时 (kWh)。

标签上所示的能耗数字按涵盖根据 CEL-37 选择的登记装置中所有配置的代表性配置测定而得。 因此, 本特定产品型号的实际能耗可能与标签上所示的数据不同。

有关规格的详细信息,请参阅 GB21521 标准的当前版本。

# **Таблица безопасности материалов (MSDS)**

Таблицы безопасности материалов (MSDS) по расходным материалам, в которых содержатся химические вещества (например, тонер), можно получить через веб-сайт HP [www.hp.com/go/msds.](http://www.hp.com/go/msds)

# **EPEAT**

Многие устройства HP созданы с учетом EPEAT. EPEAT — это система подробного определения экологического рейтинга, который помогает определять "зеленое" электронное оборудования. Дополнительную информацию можно найти на сайте [www.epeat.net.](http://www.epeat.net) Сведения о продукции HP, получившей свидетельства EPEAT, можно найти на странице [www.hp.com/hpinfo/globalcitizenship/](http://www.hp.com/hpinfo/globalcitizenship/environment/pdf/epeat_printers.pdf) [environment/pdf/epeat\\_printers.pdf.](http://www.hp.com/hpinfo/globalcitizenship/environment/pdf/epeat_printers.pdf)

## **Дополнительная информация**

Для получения информации об указанных ниже вопросах, касающихся защиты окружающей среды:

- таблицу с данными, относящимися к защите окружающей среды, для данного и многих других изделий HP;
- обязательства HP по защите окружающей среды;
- систему управления защитой окружающей среды HP;
- сведения о программе по возврату и переработке изделий HP по окончании срока их службы;
- таблицу безопасности материалов;

Посетите [www.hp.com/go/environment](http://www.hp.com/go/environment).

Также посетите сайт [www.hp.com/recycle.](http://www.hp.com/recycle)

# **Д Регламентирующая информация**

- Декларация о соответствии [\(HP LaserJet Professional P1102, P1102s, P1106, P1108](#page-153-0) и P1109)
- Декларация о соответствии [\(HP LaserJet Pro P1102w](#page-155-0) и P1109w)
- [Юридические](#page-157-0) сведения
- [Дополнительные](#page-161-0) положения для беспроводных устройств

# <span id="page-153-0"></span>**Декларация о соответствии (HP LaserJet Professional P1102, P1102s, P1106, P1108 и P1109)**

#### **Декларация соответствия**

в соответствии с ISO/IEC 17050-1 и EN 17050-1

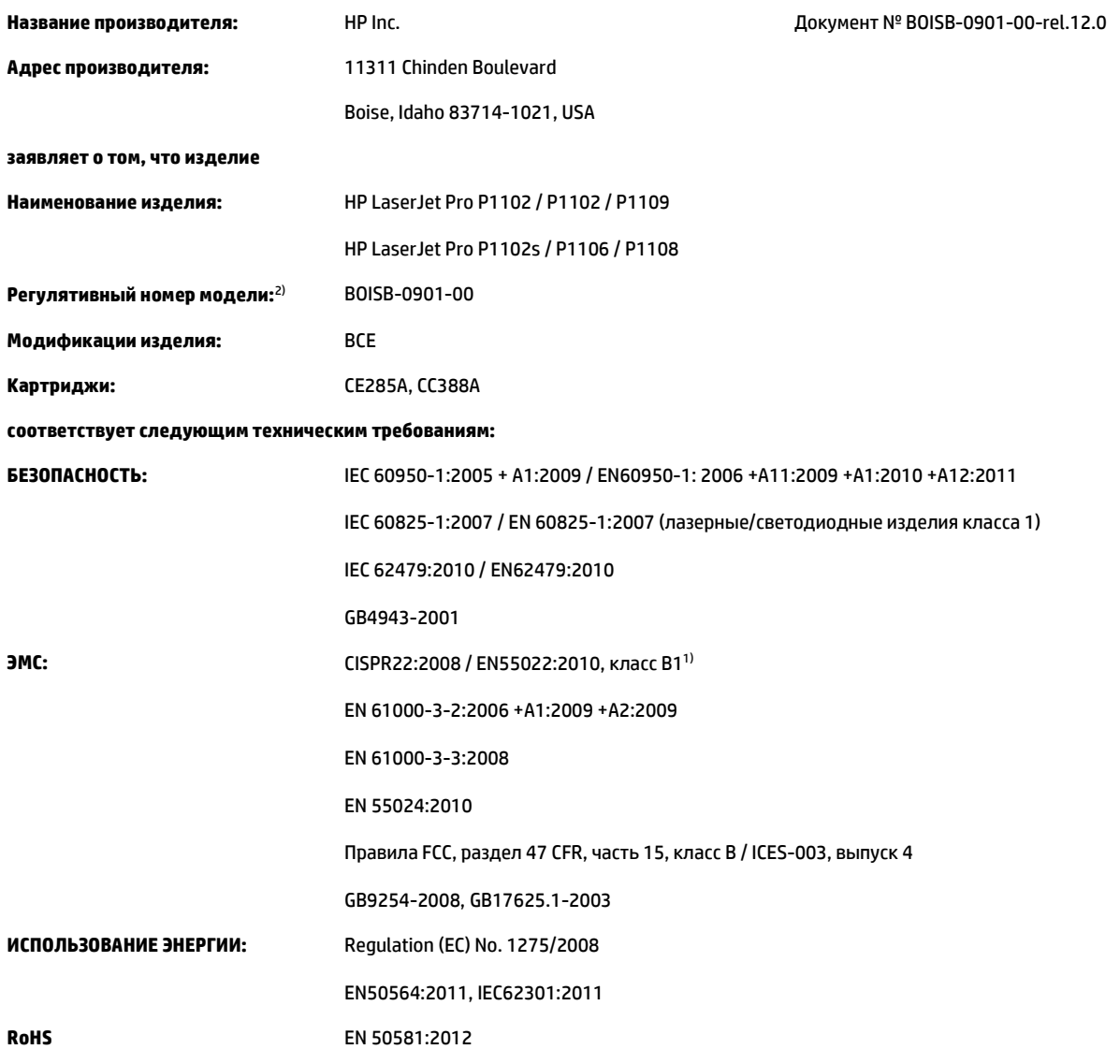

#### **Дополнительная информация:**

Данное изделие соответствует требованиям Директивы по электромагнитной совместимости 2004/108/EC, Директивы по низковольтным устройствам 2006/95/EC, Директивы по экопроектированию 2009/125/EC, Директивы RoHS 2011/65/EU и снабжено соответствующей маркировкой СЕ $\boldsymbol{\epsilon}$ .

Данное устройство соответствует части 15 Правил FCC. Эксплуатация допускается при соблюдении двух условий, а именно: (1) данное устройство не должно создавать помехи; (2) данное устройство должно работать в условиях любых помех, включая те, которые могут вызывать сбои в работе.

- **1.** Изделие было протестировано в типичной конфигурации на персональных компьютерах HP.
- **2.** В соответствии с требованиями, этому продукту присвоен Регулятивный номер модели. Этот номер не следует путать с названием или номерами изделия.

### **Шанхай, Китай**

### **15 нояб. 2015 г.**

### **Только для регулятивных вопросов:**

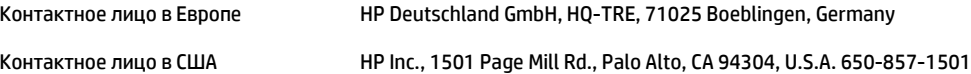

# <span id="page-155-0"></span>**Декларация о соответствии (HP LaserJet Pro P1102w и P1109w)**

#### **Декларация соответствия**

в соответствии с ISO/IEC 17050-1 и EN 17050-1

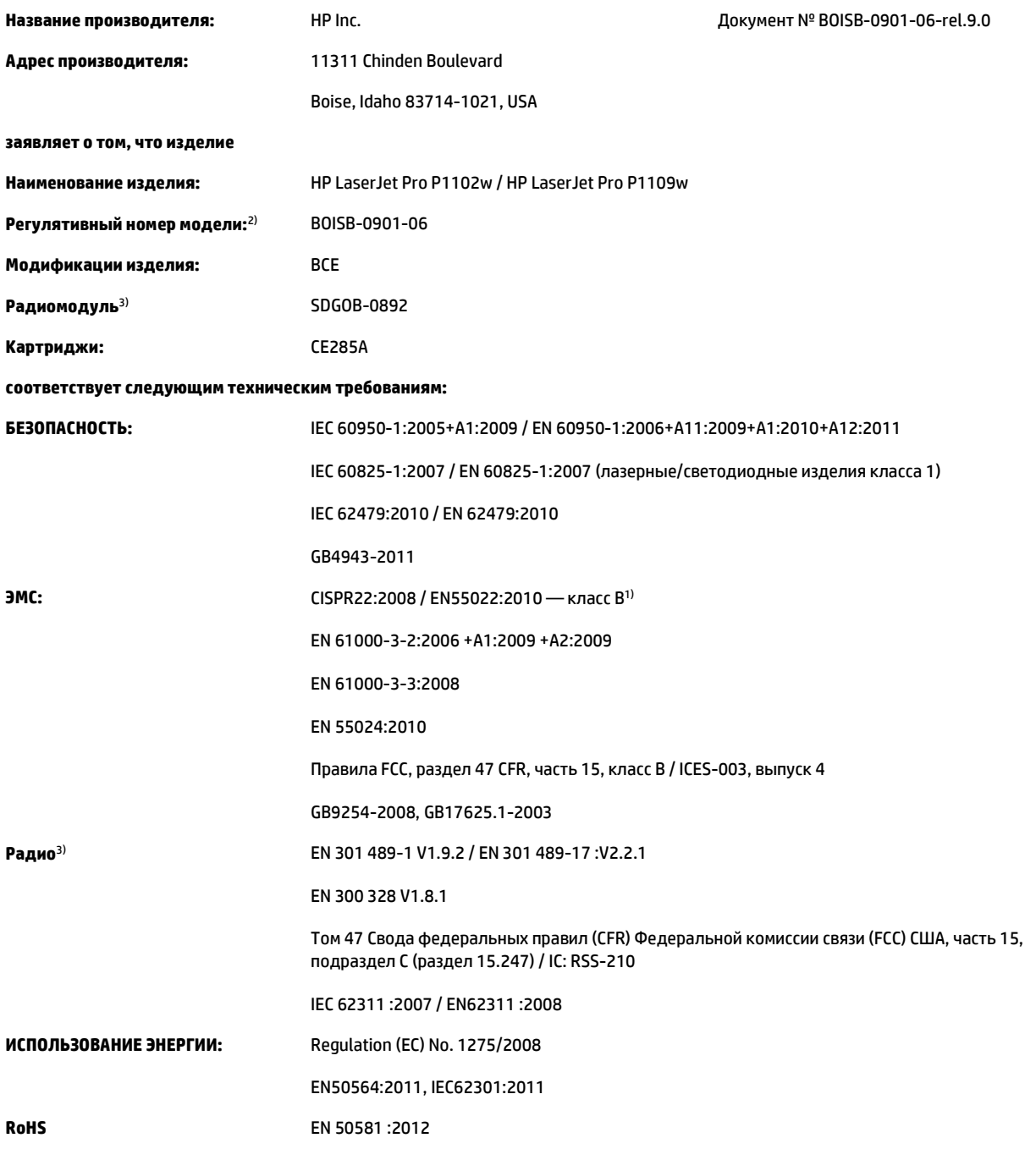

#### **Дополнительная информация:**

Данное изделие соответствует требованиям Директивы R&TTE 1999/5/EC, Директивы по электромагнитной совместимости 2004/108/EC, Директивы по низковольтным устройствам 2006/95/EC, Директивы по экопроектированию 2009/125/EC, Директивы RoHS 2011/65/EU и снабжено соответствующей маркировкой СЕ $\boldsymbol{\epsilon}$  .

Данное устройство соответствует части 15 Правил FCC. Эксплуатация допускается при соблюдении двух условий, а именно: (1) данное устройство не должно создавать помехи; (2) данное устройство должно работать в условиях любых помех, включая те, которые могут вызывать сбои в работе.

- **1.** Изделие было протестировано в типичной конфигурации на персональных компьютерах HP.
- **2.** В соответствии с требованиями, этому продукту присвоен Регулятивный номер модели. Этот номер не следует путать с названием или номерами изделия.
- **3.** Данное изделие оснащается радиомодулем, которому присвоен регулятивный номер модели SDGOB-0892 в соответствии с техническими нормативными требованиями стран/регионов, в которые поставляется данное изделие.

#### **Шанхай, Китай**

**15 нояб. 2015 г.**

#### **Только для регулятивных вопросов:**

Контактное лицо в Европе HP Deutschland GmbH, HQ-TRE, 71025 Boeblingen, Germany Контактное лицо в США HP Inc., 1501 Page Mill Rd., Palo Alto, CA 94304, U.S.A. 650-857-1501

# <span id="page-157-0"></span>**Юридические сведения**

## **Правила FCC**

Данное устройство проверено и признано соответствующим требованиям, предъявляемым к цифровым устройствам класса B, согласно Части 15 Правил FCC. Эти ограничения разработаны с целью обеспечения защиты от вредного излучения устройства в жилой зоне. Данное изделие генерирует, использует и излучает электромагнитные волны в радиодиапазоне. Если данное оборудование не устанавливать и не использовать в соответствии с инструкциями, оно может создавать недопустимые помехи для беспроводной связи. Однако нет гарантии, что такие помехи не могут возникнуть вследствие тех или иных конкретных условий установки. Если это оборудование оказывает нежелательное влияние на прием радио- или телевизионных сигналов, что можно установить выключением и включением оборудования, пользователь может попытаться устранить влияние одним или несколькими из следующих средств:

- Перенаправить приемную антенну или переставить ее в другое место.
- Увеличить расстояние между оборудованием и приемником.
- Подключить оборудование и приемник к сетевым розеткам разных цепей питания.
- Обратиться к Вашему продавцу или опытному радио/телевизионному технику.

**ПРИМЕЧАНИЕ.** Любые изменения или модификации устройства принтера, не одобренные компанией HP, могут привести к лишению пользователя права на использование данного оборудования.

Чтобы соответствовать требованиям, предъявляемым к цифровым устройствам класса B, согласно Части 15 Правил FCC, необходимо использовать экранированный интерфейсный кабель.

## **Канада — заявление о соответствии стандарту Industry Canada ICES-003**

CAN ICES-3(B)/NMB-3(B)

## **Заявление VCCI (Япония)**

この装置は、情報処理装置等電波障害自主規制協議会(VCCI)の基準 に基づくクラスB情報技術装置です。この装置は、家庭環境で使用すること を目的としていますが、この装置がラジオやテレビジョン受信機に近接して 使用されると、受信障害を引き起こすことがあります。 取扱説明書に従って正しい取り扱いをして下さい。

## **Директива EMC (Корея)**

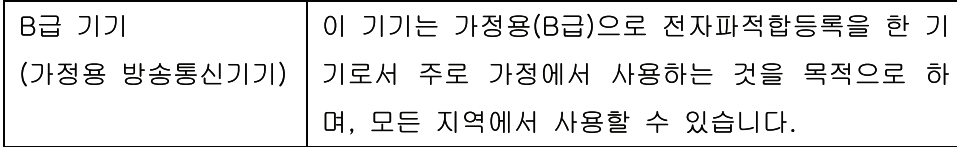

## **Инструкции относительно кабеля питания**

Убедитесь, что источник питания соответствует техническим требованиям устройства. Максимально допустимое напряжение указано на этикетке устройства. Устройство использует напряжение переменного тока 110-127 или 220-240 и 50/60 Гц.

<span id="page-158-0"></span>Подключите кабель питания к устройству и заземленной розетке.

**ПРЕДУПРЕЖДЕНИЕ.** Для избежания поломок, используйте только кабель, поставляемый вместе с устройством.

### **Правила для шнуров питания (Япония)**

製品には、同梱された電源コードをお使い下さい。 同梱された電源コードは、他の製品では使用出来ません。

## **Лазерная безопасность**

Центром по контролю над оборудованием и радиационной безопасностью (CDRH) Управления по контролю за продуктами и лекарствами США введены нормативы в отношении товаров на основе лазерных технологий, произведенных после 1 августа 1976 года. Соблюдение этих нормативов производителями товаров, распространяемых на территории Соединенных Штатов Америки, является обязательным. Данное устройство отнесено к "классу 1" изделий на основе лазерных технологий согласно стандарту на излучение устройств, введенному Министерством здравоохранения и социального обеспечения (DHHS) США в соответствии с Законом о контроле над излучениями в интересах здравоохранения и безопасности (1968 г.). Так как лазерное излучение внутри устройства не выходит за пределы защитного кожуха и наружных крышек, распространение лазерного луча во внешнюю среду в штатных условиях исключено.

**ВНИМАНИЕ!** Использование средств управления, регулировка или выполнение процедур, не указанных в настоящем руководстве пользователя, может привести к воздействию опасного излучения.

## **Заявление о лазерной безопасности (Финляндия)**

### **Luokan 1 laserlaite**

Klass 1 Laser Apparat

HP LaserJet Professional P1100, P1100w, laserkirjoitin on käyttäjän kannalta turvallinen luokan 1 laserlaite. Normaalissa käytössä kirjoittimen suojakotelointi estää lasersäteen pääsyn laitteen ulkopuolelle. Laitteen turvallisuusluokka on määritetty standardin EN 60825-1 (2007) mukaisesti.

### **VAROITUS !**

Laitteen käyttäminen muulla kuin käyttöohjeessa mainitulla tavalla saattaa altistaa käyttäjän turvallisuusluokan 1 ylittävälle näkymättömälle lasersäteilylle.

### **VARNING !**

Om apparaten används på annat sätt än i bruksanvisning specificerats, kan användaren utsättas för osynlig laserstrålning, som överskrider gränsen för laserklass 1.

### **HUOLTO**

HP LaserJet Professional P1100, P1100w - kirjoittimen sisällä ei ole käyttäjän huollettavissa olevia kohteita. Laitteen saa avata ja huoltaa ainoastaan sen huoltamiseen koulutettu henkilö. Tällaiseksi huoltotoimenpiteeksi ei katsota väriainekasetin vaihtamista, paperiradan puhdistusta tai muita käyttäjän käsikirjassa lueteltuja, käyttäjän tehtäväksi tarkoitettuja ylläpitotoimia, jotka voidaan suorittaa ilman erikoistyökaluja.

### **VARO !**

Mikäli kirjoittimen suojakotelo avataan, olet alttiina näkymättömällelasersäteilylle laitteen ollessa toiminnassa. Älä katso säteeseen.

### **VARNING !**

Om laserprinterns skyddshölje öppnas då apparaten är i funktion, utsättas användaren för osynlig laserstrålning. Betrakta ej strålen.

Tiedot laitteessa käytettävän laserdiodin säteilyominaisuuksista: Aallonpituus 775-795 nm Teho 5 m W Luokan 3B laser.

## <span id="page-160-0"></span>**Заявление GS (Германия)**

Das Gerät ist nicht für die Benutzung im unmittelbaren Gesichtsfeld am Bildschirmarbeitsplatz vorgesehen. Um störende Reflexionen am Bildschirmarbeitsplatz zu vermeiden, darf dieses Produkt nicht im unmittelbaren Gesichtsfeld platziert werden.

Das Gerät ist kein Bildschirmarbeitsplatz gemäß BildscharbV. Bei ungünstigen Lichtverhältnissen (z. B. direkte Sonneneinstrahlung) kann es zu Reflexionen auf dem Display und damit zu Einschränkungen der Lesbarkeit der dargestellten Zeichen kommen.

## **Евразийское соответствие (Республика Беларусь, Казахстан, Россия)**

EAC

# <span id="page-161-0"></span>**Дополнительные положения для беспроводных устройств**

## **Положение о соответствии требованиям FCC - США**

### **Exposure to radio frequency radiation**

**ПРЕДУПРЕЖДЕНИЕ.** The radiated output power of this device is far below the FCC radio frequency exposure limits. Nevertheless, the device shall be used in such a manner that the potential for human contact during normal operation is minimized.

In order to avoid the possibility of exceeding the FCC radio frequency exposure limits, human proximity to the antenna shall not be less than 20 cm during normal operation.

This device complies with Part 15 of FCC Rules. Operation is subject to the following two conditions: (1) this device may not cause interference, and (2) this device must accept any interference, including interference that may cause undesired operation of the device.

**ПРЕДУПРЕЖДЕНИЕ.** Based on Section 15.21 of the FCC rules, changes of modifications to the operation of this product without the express approval by HP may invalidate its authorized use.

### **Положения для Австралии**

This device incorporates a radio-transmitting (wireless) device. For protection against radio transmission exposure, it is recommended that this device be operated no less than 20 cm from the head, neck, or body.

## **Положение для Бразилии (ANATEL)**

Este equipamento opera em caráter secundário, isto é, não tem direito à proteção contra interferência prejudicial, mesmo de estações do mesmo tipo, e não pode causar interferência a sistemas operando em caráter primário.

### **Положения для Канады**

**For Indoor Use**. This digital apparatus does not exceed the Class B limits for radio noise emissions from digital apparatus as set out in the radio interference regulations of the Canadian Department of Communications. The internal wireless radio complies with RSS 210 of Industry Canada.

**Pour l´usage d´intérieur**. Le présent appareil numérique n´émet pas de bruits radioélectriques dépassant les limites applicables aux appareils numériques de Classe B prescribes dans le règlement sur le brouillage radioélectrique édicté par le Ministère des Communications du Canada. Le composant RF interne est conforme à la norme CNR-210 d´Industrie Canada.

## **Воздействие радиочастотного излучения (Канада)**

**ВНИМАНИЕ!** Воздействие радиочастотного излучения. Уровень излучения данного устройства ниже предельных значений, установленных индустриальных стандартов Канады. Однако устройство следует использовать таким образом, чтобы предельно снизить возможное взаимодействие с людьми во время его эксплуатации.

Для исключения вероятности превышения предельных значений радиоизлучения индустриальных стандартов Канады людям не следует находиться рядом с антеннами на расстоянии, меньшем 20 см.

## **Регламентирующая информация для Европейского Союза (ЕС)**

Функции дистанционной передачи информации данного устройства могут использоваться в следующих странах/регионах ЕС и Европейской ассоциации свободной торговли:

Австрия, Бельгия, Болгария, Кипр, Чехия, Дания, Эстония, Финляндия, Франция, Германия, Греция, Венгрия, Исландия, Ирландия, Италия, Латвия, Лихтенштейн, Литва, Люксембург, Мальта, Нидерланды, Норвегия, Польша, Португалия, Румыния, Словакия, Словения, Испания, Швеция, Швейцария и Великобритания.

### **Примечание для использования в России**

Существуют определенные ограничения по использованию беспроводных сетей (стандарта 802.11 b/ g) с рабочей частотой 2,4 ГГц: Данное оборудование может использоваться внутри помещений с использованием диапазона частот 2400-2483,5 МГц (каналы 1-13). При использовании внутри помещений максимальная эффективная изотропно–излучаемая мощность (ЭИИМ) должна составлять не более 100мВт.

## **Нормы Мексики**

Aviso para los usuarios de México

"La operación de este equipo está sujeta a las siguientes dos condiciones: (1) es posible que este equipo o dispositivo no cause interferencia perjudicial y (2) este equipo o dispositivo debe aceptar cualquier interferencia, incluyendo la que pueda causar su operación no deseada."

Para saber el modelo de la tarjeta inalámbrica utilizada, revise la etiqueta regulatoria de la impresora.

## **Положения для Тайваня**

### 低功率電波輻射性電機管理辦法

- 第十二條 經型式認證合格之低功率射頻電機,非經許可,公司、商號或使用者 均不得擅自變更頻率、加大功率或變更原設計之特性及功能。
- 第十四條 低功率射頻電機之使用不得影響飛航安全及干擾合法通信;經發現有 干擾現象時,應立即停用,並改善至無干擾時方得繼續使用。 前項合法通信,指依電信法規定作業之無線電通信。 低功率射頻電機須忍受合法通信或工業、科學及醫療用電波輻射性電 機設備之干擾。

## **Положение для Кореи**

# 당해 무선설비는 운용 중 전파혼선 가능성이 있음

**Маркировка проводных/беспроводных устройств Vietnam Telecom для утвержденных устройств типа ICTQC**

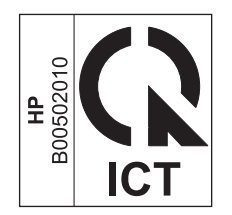

# **Указатель**

### **А**

адрес, принтер Macintosh, устранение неполадок [97](#page-110-0) акустические характеристики [128](#page-141-0)

### **Б**

борьба с подделками расходных материалов [54](#page-67-0), [117](#page-130-0) бумага нестандартный формат, выбор [40](#page-53-0) нестандартный формат, параметры Macintosh [20](#page-33-0) обложки, использование другой бумаги [40](#page-53-0) ориентация при загрузке [35](#page-48-0) первая и последняя страницы, использование другой бумаги [40](#page-53-0) первая страница [20](#page-33-0) поддерживаемые размеры [33](#page-46-0) поддерживаемые типы [34](#page-47-0) размер, выбор [40](#page-53-0) страниц на листе [21](#page-34-0) тип, выбор [40](#page-53-0) бумага, заказ [102](#page-115-0)

### **В**

Веб-сайт по защите от мошенничества [117](#page-130-0) веб-сайт HP по расследованию подделок [117](#page-130-0) веб-сайты отчеты о подделках [117](#page-130-0) Веб-сайты заказ расходных материалов [101](#page-114-0)

Вкладка «Информация» (встроенный Web-сервер) [51](#page-64-0) Вкладка «Параметры» (встроенный Web-сервер) [52](#page-65-0) вкладка «Сеть» (встроенный Webсервер) [52](#page-65-0) влажностные характеристики [128](#page-141-0) внимание [iii](#page-4-0) встроенный Web-сервер [14](#page-27-0), [19](#page-32-0) Вкладка «Информация» [51](#page-64-0) Вкладка «Параметры» [52](#page-65-0) Вкладка «Сеть» [52](#page-65-0) использование [51](#page-64-0) поддержка [52](#page-65-0) приобрести расходные материалы [52](#page-65-0) состояние расходных материалов [52](#page-65-0) Состояние устройства [52](#page-65-0) Страница конфигурации [52](#page-65-0) вторичная переработка [132](#page-145-0) выходное качество. *См. раздел* качество печати выходной лоток вместимость [34](#page-47-0) функции [3](#page-16-0) выходной лоток для бумаги функции [3](#page-16-0)

### **Г**

гарантия картриджи с тонером [115](#page-128-0) лицензия [119](#page-132-0) самостоятельный ремонт покупателем [124](#page-137-0) гарантия на устройство [104](#page-117-0)

горячая линия по расследованию подделок [54](#page-67-0) горячая линия HP по расследованию подделок [54](#page-67-0) Готовые наборы [40](#page-53-0) готовые наборы (Macintosh) [20](#page-33-0)

### **Д**

двусторонняя печать [21](#page-34-0) ориентация бумаги при загрузке [35](#page-48-0) Macintosh [21](#page-34-0) *См. также* дуплексная печать демонстрационная страница [50](#page-63-0) Директива Кореи EMC [144](#page-157-0) дополнительные принадлежности заказ [101](#page-114-0), [102](#page-115-0) драйверы готовые наборы (Macintosh) [20](#page-33-0) Готовые наборы (Windows) [40](#page-53-0) параметры [11,](#page-24-0) [12](#page-25-0), [16](#page-29-0), [17](#page-30-0) типы бумаги [34](#page-47-0) Macintosh, параметры [20](#page-33-0) Macintosh, устранение неполадок [97](#page-110-0) Windows, открытие [39](#page-52-0) дуплексная печать [21](#page-34-0) Macintosh [21](#page-34-0) *См. также* двусторонняя печать

### **Е**

Евразийское соответствие [147](#page-160-0)

### **З**

загрузка носителя для печати лоток первоочередной подачи [35](#page-48-0)

заказ номера деталей для 102 расходные материалы и дополнительные принадлежности 102 заказ расходных материалов Веб-сайты 101 замена подающая пластина 62 подающий ролик 59 замятия выходной лоток, устранение замятий бумаги 80 лоток, устранение замятий 78 общие причины 77 предупреждение 84 расположение 78 замятия бумаги. См. раздел замятия Заявление о лазерной безопасности для Финляндии 145 заявление о соответствии нормативам VCCI для Японии 144 заявления о безопасности 145

### И

изделие вид 4 программное обеспечение для Windows<sub>9</sub> изделие, не содержащее ртути 132 изменение формата документа Macintosh 20 изображение, изделие 4 интерактивная поддержка 125 интерфейсные порты прилагаемые типы 3 информационные страницы демонстрационная страница 50 страница состояния расходных материалов 50 таблица параметров 50 информационные страницы принтера демонстрационная страница 50

страница состояния расходных материалов 50 таблица параметров 50 искажение страниц 85

### K

кабели USB, решение проблем 93 кабель USB, номер части 102 картриджи гарантия 115 других производителей 116 номера частей 102 переработка 54, 132 хранение 54 картриджи для печати переработка 54 картриджи печати распределение тонера 55 картриджи с тонером гарантия 115 других производителей 116 микросхема памяти 118 утилизация 132 качество характеристики 3 качество печати вертикальные линии 88 влага на заднем крае носителя 91 волны 90 искажение формы символов 89 моршины 90 незакрепление тонера 89 непропечатанные участки 88 пар или испарение влаги из устройства 91 перекос изображения на странице 90 повторяющиеся вертикальные дефекты 89 повышение 87 решение проблем 87 светлая или блеклая печать 87 серый фон 88 складки 90 скручивание 90

следы тонера вокруг контуров 91 смазывание тонера 88 характеристики 3 частички тонера 87 конверты ориентация при загрузке 35 контрольный список устранения неполадок 72

### л

Лицензия, программное обеспечение 119 лотки двусторонняя печать 21 емкость 34 загрузка 35 ориентация бумаги 35 лотки подачи бумаги проблемы при подаче, решение 85 лоток замятия, устранение 78 функции 3 Лоток 1 21 лоток первоочередной подачи загрузка 35 Лоток, выходной замятия, устранение 80 функции 3

## M

масштабирование документов Macintosh 20 микросхема памяти, картридж с тонером описание 118

### н

настройка скорости соединения 28 Настройки экономичного режима (EconoMode) 53 несколько страниц на листе 21 номер модели 6 номера частей картриджи 102 носители нестандартный формат, параметры Macintosh 20

носитель выбор формата и типа 32 первая страница 20 носитель для печати поддерживаемые размеры 33 поддерживаемый 33 страниц на листе 21

### $\bf{0}$

Общая ошибка защиты. Исключение OE 96 ограничения для материалов 132 операции печати 37 операционные системы семейства Windows, поддерживаемые 10 ориентация бумаги, при загрузке 35 остановка запроса на печать 38 отмена печать 38 отмена запроса на печать 38 очистка подающий ролик 65 принтер 65 Очистка путь прохождения носителя для печати 66 очищение наружной поверхности 69 ошибки программное обеспечение 96 ошибки по причине недопустимой операции 96 ошибки Spool32 96

### п

панель управления параметры 11, 16 схема состояния индикаторов 74 параметры готовые наборы (Macintosh) 20 драйверы 12,17 приоритет 11, 16 параметры драйверов Macintosh бумага нестандартного формата 20

параметры печати на бумаге нестандартного формата Macintosh 20 первая страница другая бумага 20 перекос страниц 85 переработка электронное оборудование 133 переработка расходных материалов 54 переработка электронного оборудования 133 печатающие картриджи хранение 54 печать демонстрационная страница 50 решение проблем 93 страница состояния расходных материалов 50 таблица параметров 50 печать п страниц 21 Плотность печати 92 повышение качества печати 87 подающая пластина замена 62 подающий лоток вместимость 34 загрузка в лоток первоочередной подачи 35 функции 3 подающий лоток для бумаги функции 3 подающий ролик замена 59 очистка 65 поддельные расходные материалы 54, 117 поддерживаемые носители 33 поддерживаемые операционные системы 16 поддержка интерактивная 125 поддержка клиентов интерактивная 125 подключение к сети 26 положения о безопасности лазерного оборудования 145

**Порт USB** решение проблем 93 порты прилагаемые типы 3 устранение неполадок в Macintosh 98 поставляемые батареи 132 потребляемая мощность 128 предупреждение ііі приемники, выходные емкость 34 примечания ііі принадлежности номера деталей 102 принтер очистка 65 приоритет, параметры 11, 16 приостановка запроса на печать 38 проблемы при подаче, решение 85 программа по охране окружающей среды 129 программное обеспечение встроенный Web-сервер 14, 19 лицензионное соглашение по программному обеспечению 119 параметры 11 поддерживаемые операционные системы 16 проблемы 96 удаление в Windows 13 Программное обеспечение параметры 16 поддерживаемые операционные системы семейства Windows 10 удаление программного обеспечения в ОС Windows  $13$ удаление Macintosh 16 Путь прохождения носителя, очистка 66

### **Р**

разрешение качество, решение проблем [87](#page-100-0) характеристики [3](#page-16-0) распределение тонера [55](#page-68-0) расходные материалы других производителей [116](#page-129-0) заказ [101](#page-114-0), [102](#page-115-0) номера частей [102](#page-115-0) переработка [54](#page-67-0), [132](#page-145-0) подделка [54,](#page-67-0) [117](#page-130-0) расходные материалы других производителей [116](#page-129-0) решение [72](#page-85-0) вертикальные линии [88](#page-101-0) влага на заднем крае носителя [91](#page-104-0) волны [90](#page-103-0) искажение формы символов [89](#page-102-0) морщины [90](#page-103-0) незакрепление тонера [89](#page-102-0) неполадки беспроводной связи [94](#page-107-0) непропечатанные участки [88](#page-101-0) пар или испарение влаги из устройства [91](#page-104-0) перекос изображения на странице [90](#page-103-0) перекос страниц [85](#page-98-0) повторяющиеся по вертикали дефекты [89](#page-102-0) проблемы при подаче [85](#page-98-0) проблемы, связанные с прямым подключением [94](#page-107-0) светлая или блеклая печать [87](#page-100-0) серый фон [88](#page-101-0) складки [90](#page-103-0) скручивание [90](#page-103-0) следы тонера вокруг контуров [91](#page-104-0) смазывание тонера [88](#page-101-0) частички тонера [87](#page-100-0) *См. также* решение проблем решение проблем [72](#page-85-0) выходное качество [87](#page-100-0) кабели USB [93](#page-106-0) медленная печать страниц [93](#page-106-0)

неполадки беспроводной связи [94](#page-107-0) проблемы, связанные с прямым подключением [94](#page-107-0) страницы не печатаются [93](#page-106-0) схема состояния индикаторов [74](#page-87-0) управление бумагой [85](#page-98-0) чистые страницы [93](#page-106-0) *См. также* решение

### **С**

серийный номер [6](#page-19-0) сетевое подключение [26](#page-39-0) сетевые операционные системы [24](#page-37-0) сеть конфигурация IP-адреса [28](#page-41-0) параметры скорости соединения [28](#page-41-0) параметры, изменение [27](#page-40-0) параметры, просмотр [27](#page-40-0) пароль, изменение [27](#page-40-0) пароль, установка [27](#page-40-0) поддерживаемые операционные системы [24](#page-37-0) советы [iii](#page-4-0) специальная бумага рекомендации [31](#page-44-0) специальный носитель рекомендации [31](#page-44-0) спецификации электрические и акустические [128](#page-141-0) страниц на листе [21](#page-34-0) страница состояния расходных материалов [50](#page-63-0) страницы медленная печать [93](#page-106-0) не печатаются [93](#page-106-0) чистый [93](#page-106-0) страницы обложки [20](#page-33-0), [40](#page-53-0) страницы, искажение [85](#page-98-0) схема индикаторов [74](#page-87-0) схема состояния индикаторов [74](#page-87-0)

### **Т**

т/д (точек на дюйм) характеристики [3](#page-16-0) Таблица безопасности материалов (MSDS) [136](#page-149-0) таблица параметров [50](#page-63-0) температурные характеристики [128](#page-141-0) техническая поддержка интерактивная [125](#page-138-0) типы, носитель выбор лотка [32](#page-45-0) тонер незакрепление тонера [89](#page-102-0) низкий уровень [87](#page-100-0) распределение [55](#page-68-0) следы вокруг контуров [91](#page-104-0) смазывание [88](#page-101-0) частички тонера [87](#page-100-0) точек на дюйм (т/д) характеристики [3](#page-16-0)

### **У**

удаление программное обеспечение Windows [13](#page-26-0) удаление программного обеспечения Windows [13](#page-26-0) удаление программного обеспечения в Windows [13](#page-26-0) Удаление программного обеспечения Macintosh [16](#page-29-0) управление бумагой решение проблем [85](#page-98-0) управление сетью [27](#page-40-0) условные обозначения в документе [iii](#page-4-0) условные обозначения, документ [iii](#page-4-0) Установка программного обеспечения Windows [13](#page-26-0) устранение замятий расположение [78](#page-91-0) устранение неполадок [72](#page-85-0) неполадки Macintosh [97](#page-110-0) Windows [96](#page-109-0) *См. также* решение; решение проблем утилизация [2](#page-15-0) утилизация оборудования, Бразилия [134](#page-147-0) утилизация отходов [133](#page-146-0)

утилизация по окончании срока службы 132 утилизация, по окончании срока службы 132

### $\Phi$

физические характеристики 128 формат, носитель выбор лотка 32

### X

характеристики окружающая среда 128 физические 128 функции устройства 3 характеристики высоты над уровнем моря 128 характеристики окружающей среды 128 характеристики рабочей среды 128 характеристики условий окружающей среды 2 характеристики формата, продукт 128 хранение изделие 128 картриджи 54

### ų

чистые страницы решение проблем 93

### Э

электрические характеристики 128 электропитание решение проблем 72

#### Δ

AirPrint 46

### F

ePrint 44 AirPrint 46 HP Cloud Print 44 HP Direct Print 45 EWS. См. раздел встроенный Webсервер

### н

HP Cloud Print 44 HP Customer Care 125 HP Direct Print 45

### п

IP-адрес ручная настройка 28 Macintosh, устранение неполадок 97

### M

Macintosh Беспроводная установка 18 драйверы, устранение неполадок 97 изменение формата документа 20 неполадки, устранение неполадок 97 параметры драйвера 17, 20 поддерживаемые операционные системы 16 удаление программного обеспечения 16 USB-плата, устранение неполадок 98

### т

TCP/IP поддерживаемые операционные системы 24

### Ù

USB-порт прилагаемый тип 3 устранение неполадок в Macintosh 98

### W

Web-узлы отчеты о подделках 54 поддержка клиентов 125 Таблица безопасности материалов (MSDS) 136 **Windows** параметры драйвера 12 устранение неполадок 96